$RevA - ver.1.0$ 

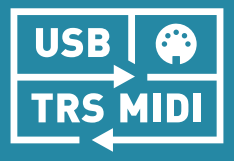

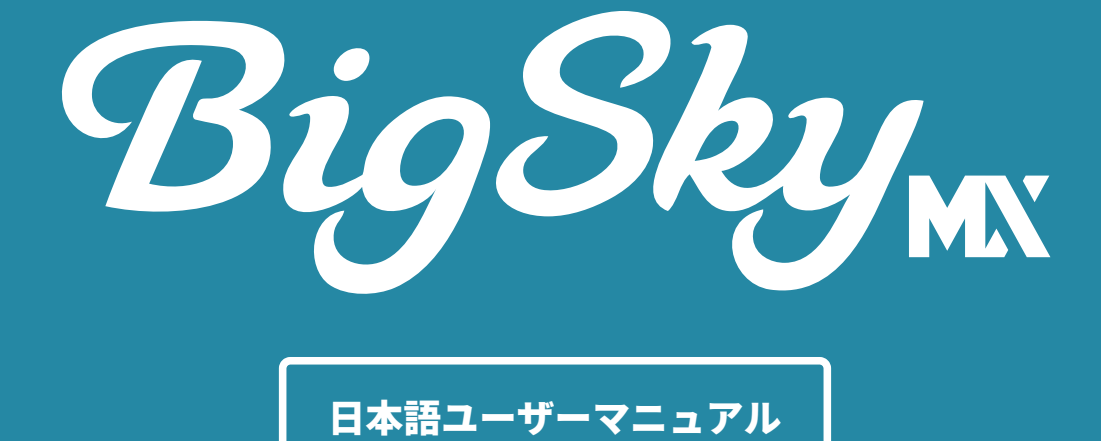

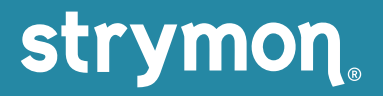

# もくじ

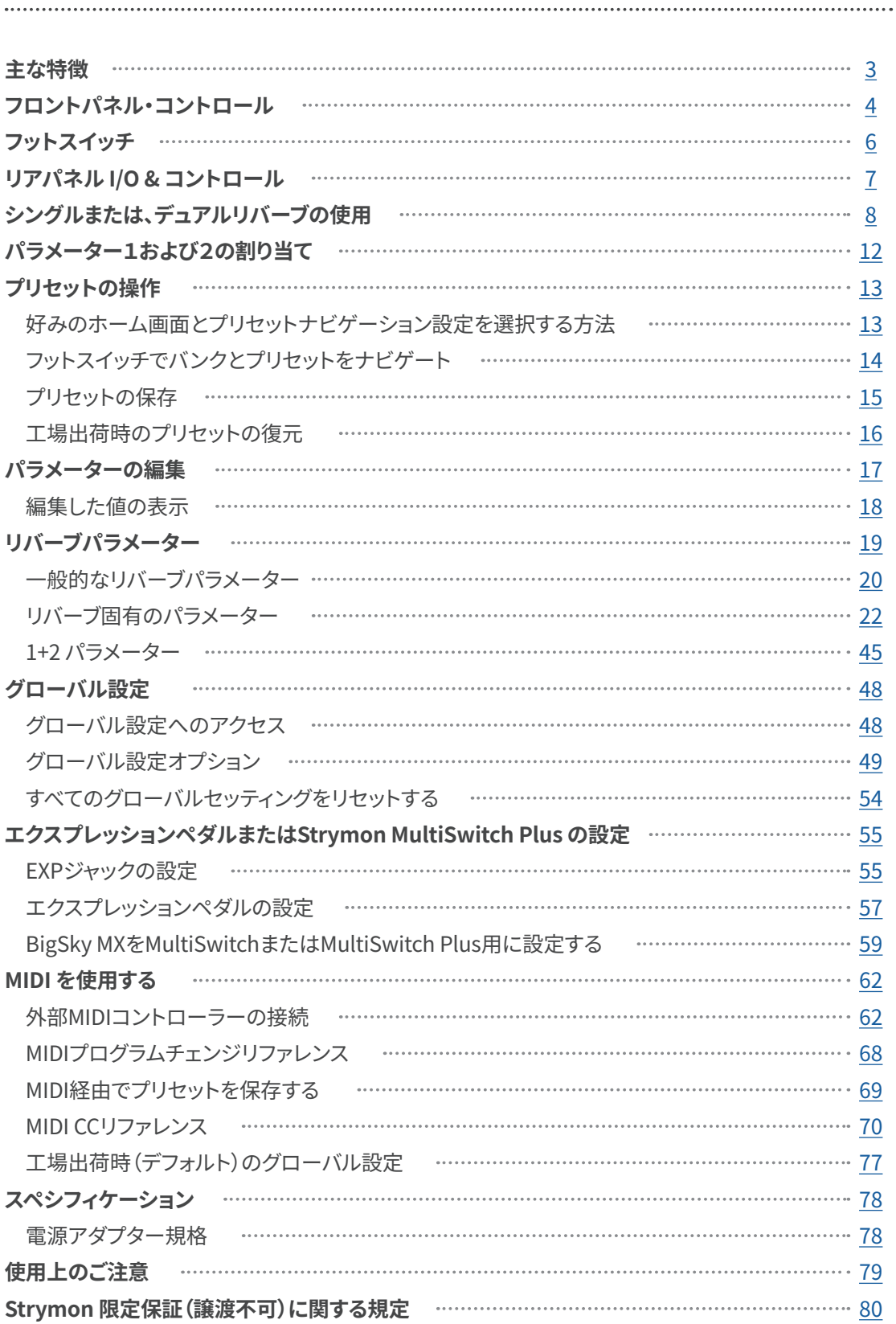

### <span id="page-2-0"></span>主な特徴

- ●驚くほどリアルな新しいリバーブを含む、12個のプレミアムなリバーブ
- アルゴリズムに加え、クラシックなBigSkyサウンドの大幅な強化。
- インパルスレスポンス (IR) コンボリューション・リバーブタイプ
- IR とカスタムIR のインポートをサポート。
- プリセット毎にシングルまたはデュアルリバーブ機能。選択可能なパラレル、
- シリーズ、スプリット・ルーティングのオプション。
- 編集が簡素化されたプリセット・エディティングとナビゲーションをサポートするハイ コントラストのマルチビュー OLED ディスプレイを採用。
- ●複数の選択可能なキャブを備え、オプションのスピーカーキャビネット・エミュレーシ 。ョンも可能にした統合されたIRベースキャブフィルターを搭載
- グローバル・スピルオーバー・オプションで、プリセットを変更時にもリバーブの「軌 跡」を維持します。
- ●12リバーブすべてにわたり詳細なパラメーター編集が可能。
- フリーズまたはインフィニティー機能を切り替える(モメンタリー/ラッチに対応)専 。用INFINITEスイッチを搭載
- ステレオ入出力
- ハイインピーダンス、超低ノイズ、ディスクリートクラスA JFETプリアンプ入力。
- ●楽器およびラインレベル信号の入力レベルが選択可能。
- デジタル変換されないゼロレイテンシーのドライ信号用のアナログ・ドライパス。
- プリセットごとに設定可能な+/-3dB調整可能なアナログブースト/カット。
- 選択可能なトゥルーバイパス(電気機械リレースイッチング)またはバッファードバイ 。パス
- エクスプレッション・ペダル機能により、あらゆるコントロールノブを任意の方向に継 続的にコントロールできます。
- ●オプションのTRSエクスプレッションペダルペダル、MultiSwitch、MultiSwitch Plus、TRS MIDIがEXP入力に接続可能。
- エンコーダー、MIDI、フットスイッチで選択可能な300のプリセットロケーション
- フル機能のMIDI機能をサポート
- ファームウェアアップデート、MIDI I/O、Strymon Nixie 2 エディターソフトウェアへの 接続を実行できるUSB-C ジャック。
- 高性能800MHzトライコアARMプロセッサーを採用。
- 32ビット浮動小数点処理
- ●超低ノイズ、高性能A/DおよびD/Aコンバーターを採用。
- 丈夫で軽量なアルマイト処理済みアルミニウムシャーシ。
- 米国で設計および製造されています。

### <span id="page-3-0"></span>フロントパネル・コントロール

#### **REVERB TYPE / リバーブタイプ**

。**TYPE**エンコーダーを回して希望のリバーブタイプを選択します 。選択されたリバーブのLEDが明るく点灯するグリーンに点灯します

TYPEを押して、シングルまたはデュアルリバーブを選択し、デュアルリバーブルーティ  $2 \times 2 \times 7$  イラィングにはReverb 1/リバーブ 1またはReverb 2/リバーブ 2を選択します。 デュアルリバーブ時は、編集対象に選択されているリバーブはTYPEエンコーダーの周り にあるLEDが明るくグリーンに点灯して示され、選択されていないリバーブタイプはLED が薄暗く点灯して表示されます。詳細については8[ページ](#page-7-0)を参照してください。

TYPE エンコーダーを長押しすると、現プリセットの名前を変更して保存できます。 詳細は15[ページを](#page-14-0)ご覧ください。

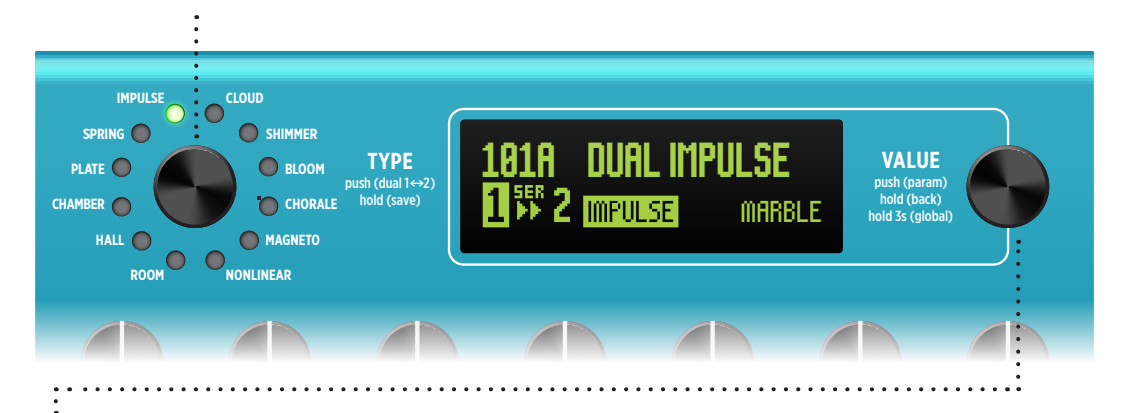

#### VALUE / バリュー **MIX 2 PARAM 1 PARAM MOD TONE DELAY-PRE DECAY**

ホーム画面で、回して次または前のプリセットが選択できます。オプションで、300個す べてのプリセットの場所を含むスクロール可能なメニューリストを表示するようにプリセ ットナビゲーションを構成します。詳細は14[ページ](#page-13-0)をご覧ください。 **INFINITE B A**

押して放すとパラメーター<mark>(PARAM)</mark>メニューに入り、現リバーブのパラメータが編集 できます。1秒間長押しするとホーム画面に戻ります。詳細については17[ページ](#page-16-0)を参照 。してください

3秒長押しするとグローバル設定 (GLOBAL) メニューが表示され、BigSky MX オプショ ンをカスタマイズできます。 1秒間長押しすると前の画面に戻ります。詳細[は](#page-47-0)48ページを 。ご覧ください

TIP!: 大きくて鮮やかな OLED ディスプレイは、すべてのアクションの詳細なビューが表示され ます。多くの時間はおそらく上のホーム画面で操作されるでしょう。別のビューに設定すること もできます。詳細については、13[ページを](#page-12-0)参照してください。

### フロントパネル・コントロール

**DECAY** リバーブ信号の減衰時間をコント ロールします。選択したリバーブ の種類によって範囲が異なりま **NETO**リバーブタイプの場合、こ す。NONLINEAR および MAG-のノブはディレイタイムをコント 。ロールします

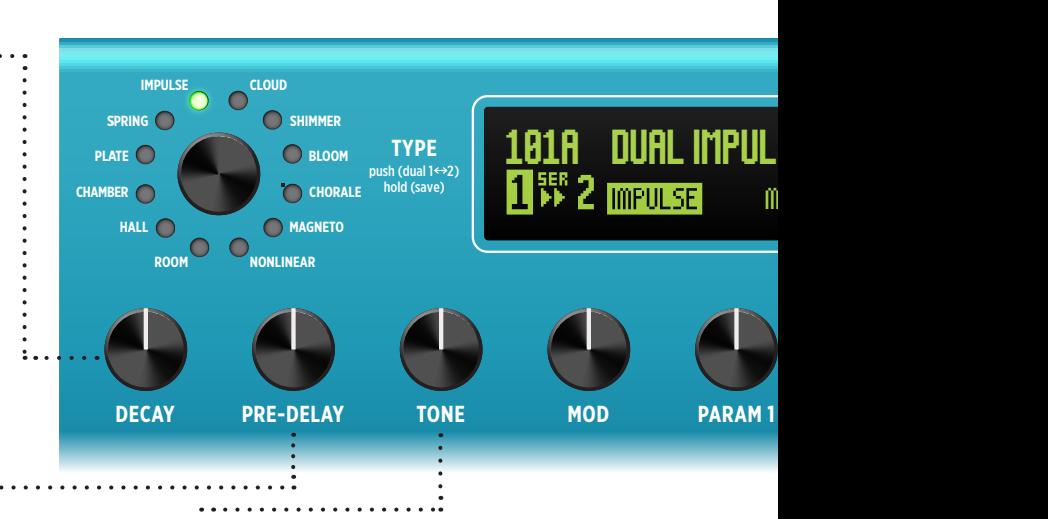

#### **PRE-DELAY**

ドライ信号かリバーブが始まるまでの時 **LINEAR および MAGNETOリバーブタイプ 間を0~1.5秒の範囲で調整します。NON-**の場合、このノブはフィードバック量をコ 。ントロールします

#### **TONE**

低くするとより暗く温かみのある残響音が リバーブの高域成分を調整します。設定を 作成され、設定を高くすると明るく鮮明な 残響音が得られます。12時位置に設定す るとバランスの取れたトップエンドに仕上 。がります

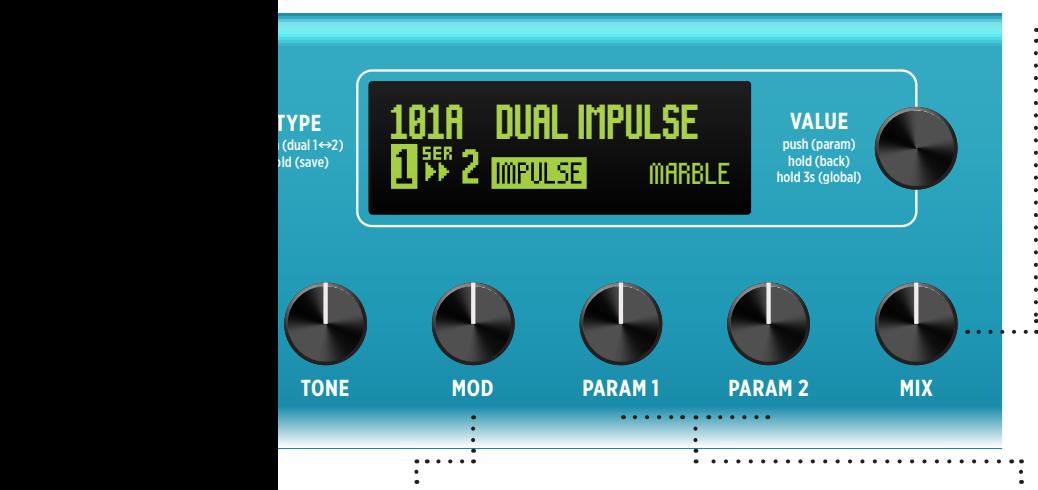

#### **MIX**

アナログのドライ信号とウェッ ト信号のバランスを100%ドラ イから100%ウェットまでコン 3**MIX**ノブを。トロールします 時の位置に設定すると、50/50 のミックスが得られます。ド ライ信号を完全に除去するに は、53ページのKillDryを参照 。してください

#### **MOD**

リバーブ信号にモジュレーションを加えま す。低い設定では、微妙で自然な動きのモ ジュレーションかかかり、より高い設定に すると上品により強いモジュレーションが 追加されます。 **UP BANK**

#### **2 PARAM 1/ PARAM**

現リバーブタイプのパラメーターに割り当 **VALUE**エ、割り当てるには。て可能です ンコーダーを押して放し、希望のパラメー ターを選択して**VALUE**を押しながらエン コーダーを回します。12[ページも](#page-11-0)ご覧く 。ださい

<span id="page-5-0"></span> $Biq$ Sky $_{\text{NN}}$ 

**CHAMBER**

**PLATE**

**ROOM**

# フットスイッチ

### **B B B & B & B & B & B & B & B**

**NONLINEAR**

スイッチ A または B を押して、現バンクのプリセットをオンまたはバイパス( オフ)します。

プリセットが有効になると、スイッチのLEDが明るくグリーンに点灯します。 **A と <b>B** スイッチを一緒に押して、下のバンクを選択します。 **B**と **INFINITE**を同 **д** と В ス 1 ッ 7 を一<sub>相に I</sub>+ D с、 下のハンツ<br>時に押して上位のバンクを選択します。 **CHORALE** .なると、スイッナのLEDか明るくクリーンに点<br>- <sup>A43</sup>に切して、エミ<sup>い</sup>、なん習択しささ、FA3

**NOTE:** グローバル設定 - FOOTSW MODE をプリセットモードまたはデュアルモード に設定します。詳細は51[ページを](#page-50-0)ご覧ください。

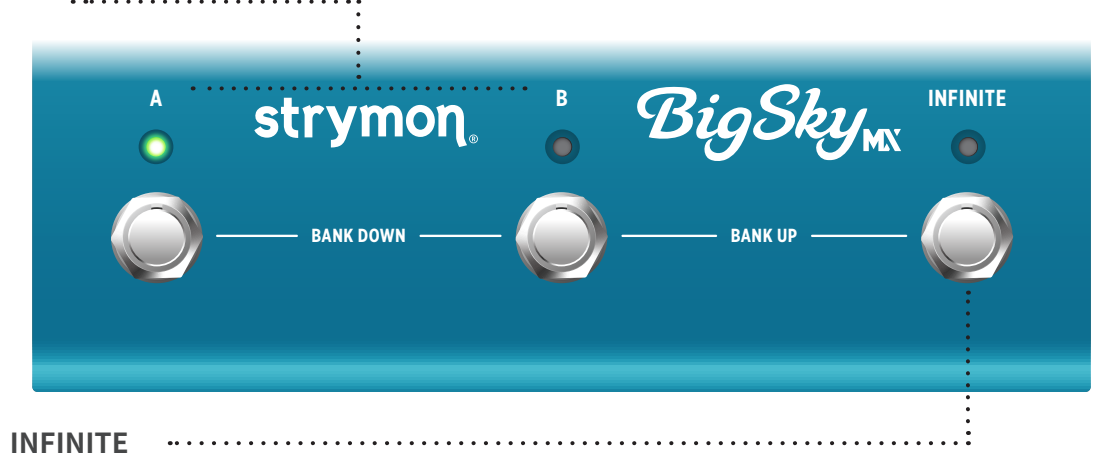

INFINITEを長押しすると、現リバーブの無限サステインまたはFreezeが得られます。

NOTE: INF MODE /INFモードでインフィニティーまたはフリーズのサスティーンオプションを 選択します。パラメーター - 21[ページ](#page-20-0)を参照してください。

また、オプションで INFINITE フットスイッチの動作をモ**メンタリー**とラッチが変更できます。 Inf Latch/ラッチパラメーターについては、45[ページを](#page-44-0)参照してください。

# <span id="page-6-0"></span>リアパネル I/O &コントロール

#### **LEFT IN / RIGHT IN**

モノラルの場合はLEFT INのみを接続しま す。ステレオの場合は、LEFT INとRIGHT 。INの両方に接続します

#### **LEFT OUT / RIGHT OUT**

モノラルの場合はLEFT OUTのみを接続し ます。ステレオの場合は、LEFT OUT と RIGHT OUTの両方を接続します。

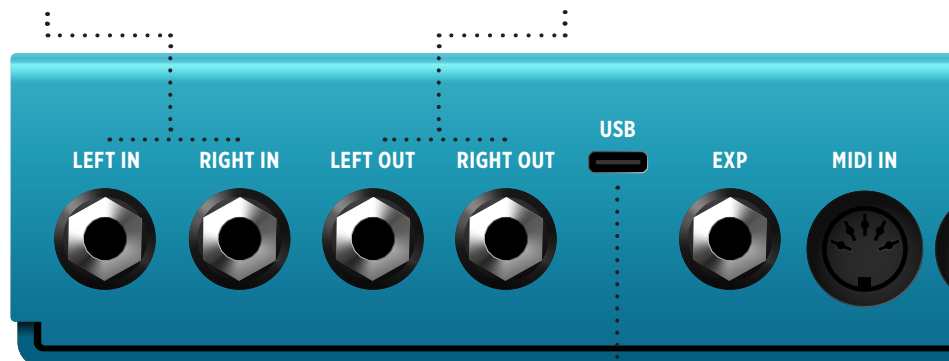

#### **USB**

コンピューターのUSBポートに接続して、Strymon Nixie 2アプリケーション、ファーム ウェアのアップデート、MIDII/O に使用します。 BigSky MX にはUSB経由で電源は供給で きません。必要定格の9VDC電源を使用する必要があります(下記を参照)。

NOTE: ステレオ出力が使用されている場合は、BigSky MXは自動的にバッファードバイパスに 設定されます。49[ページ](#page-48-0)の「バイパス」を参照してください。

#### **EXP**

外部制御に対応する多機能コミュニケーシ ョンジャックです。エクスプレッションペ ダル、Strymon Multiswitch、Multiswitch Plus、TRS MIDIとの接続が可能です。 55[ページを](#page-54-0)参照してください。

#### **MIDI IN / MIDI OUT**

コントローラーまたは他のMIDI機器に接 続して、CC、プログラムチェンジなどを 行うMIDI入出力です。62[ページ](#page-61-0)の「MIDI の使用」を参照してください。

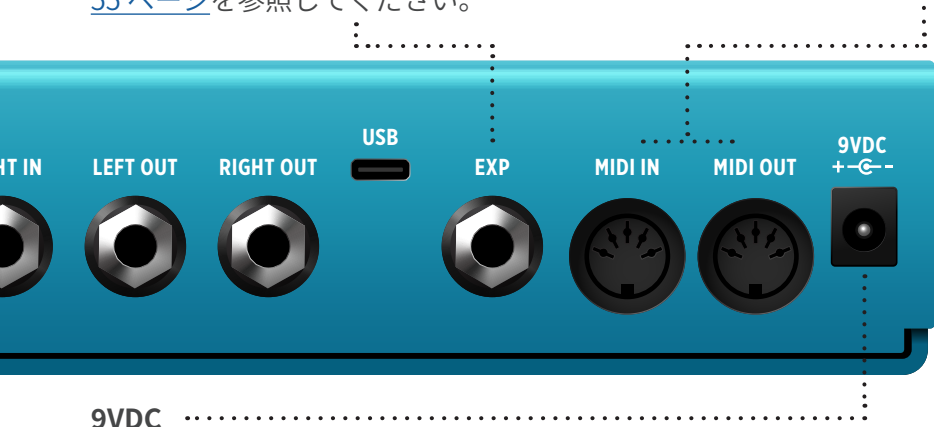

次の定格の電源を使用してください。: 2.1mm、センターマイナス、DC9V、最小 500mA (別売り)。

# <span id="page-7-0"></span>シングルまたは、デュアルリバーブの使用

BigSky MX は、どのプリセットでも2つのリバーブタイプが同時に使用できます。 現プリセットのデュアル モード設定はホーム画面の左下に常に表示されます。 TYPE エンコーダーでアクセスできます。

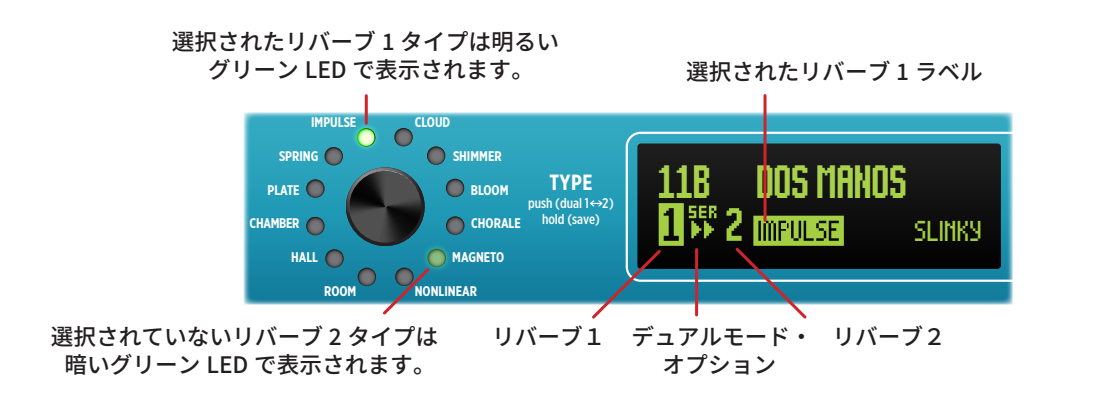

### **デュアルモードオプションの構成**

**● ホーム画面でプリセットがロードされると、一部のプリセットでは<b>リバーブ 2** がオ フ、**リバーブ 1** のみが有効、一部はデュアル モードで構成されています。すべての プリセットで、デフォルトではリバーブ「1」が選択(強調表示)されます。

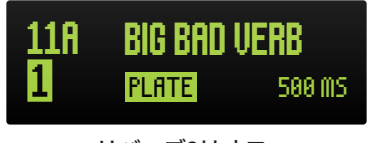

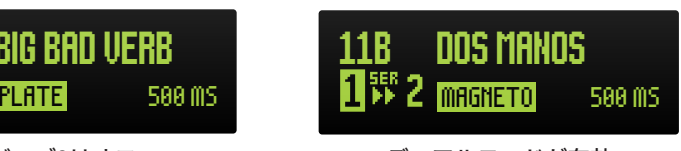

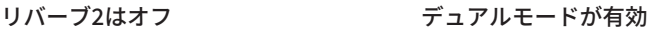

**② デュアルモードオプションを選択するには –** デュアル モード ルーティング オプショ ンが点滅して次のように表示されるまで、TYPE エンコーダーを押し続けます。 TYPE を回して希望のデュアルモードセッティングを選択します。

RV2<br>OFF **リバーブ2オフセット -** プリセットがリバーブ1のみを使用するように、リバー ブ2をオフにします。

TYPE を回して希望のデュアルモードセッティングを選択します。

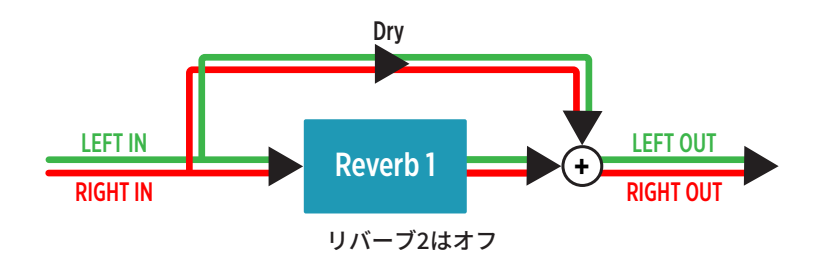

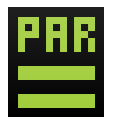

Parallel/ パラレル: 2つのリバーブを有効にし、入力信号をそれぞれに別々に ルーティングして、どちらのリバーブも他方に影響を与えないようにします。 ステレオ出力を使用する場合は、各リバーブの出力は Pan パラメーターで LR 独 立してパンできることに注意してください。Pan/ パンの詳細については 20 ペー 。[ジを](#page-19-0)参照してください

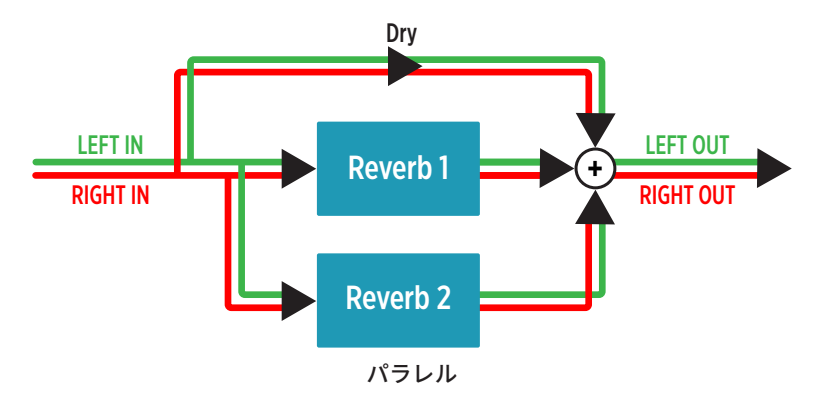

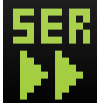

Series 1 ▶▶ 2: 2つのリバーブを有効にし、入力信号を最初にリバーブ1にルー ティングし、**リバーブ 1** の出力を**リバーブ 2** の入力にルーティングします。この 機能は、あるリバーブペダルバーブペダルに接続するのと同じです。

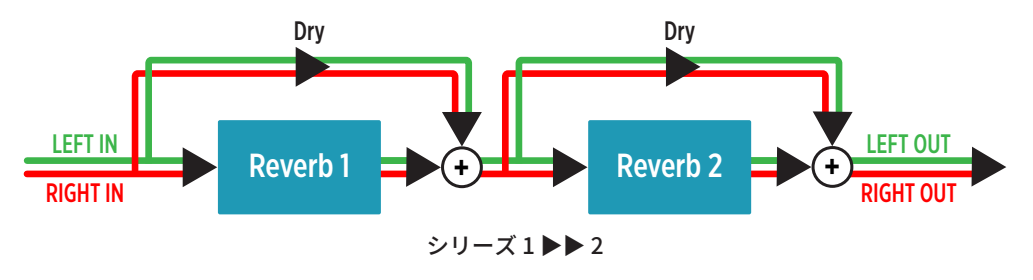

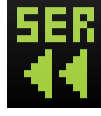

Series 1 ◀◀ 2:2つのリバーブを有効にし、入力信号を最初にリバーブ2にルー ティングします。リバーブ 2 の出力をリバーブ 1 の入力に接続します。この機 能はシリーズ1▶▶2と同じです(順序が逆の場合を除く)。

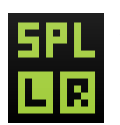

Split L | R/ - 2つのリバーブを有効にし、入力信号をそれぞれ個別にルーティン グします。**リバーブ 1** のモノラル出力は LEFT OUT のみにルーティングされ、 Uバーブ2のモノラル出力は RIGHT OUT のみにルーティングされます。

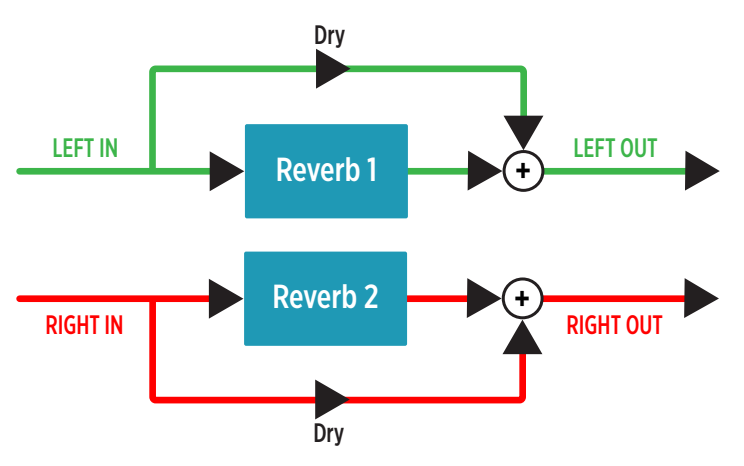

スプリットLIR

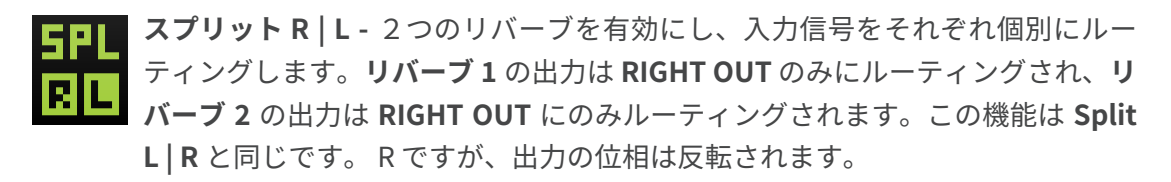

**€9** リバーフ1またはリバーフ2の編集 - TYPE エンコーターを押して放し、希望のリバー<br>- 、「 ブ「1」または「2」を選択して、そのパラメーターにアクセスします。

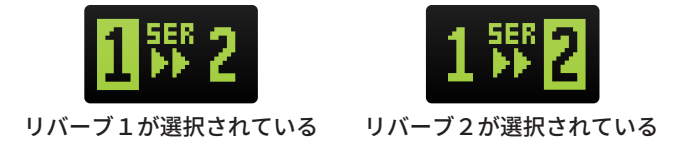

エディット希望のリ**バーブ1 または2** を選択したら、TYPE を回してそのリバーブタ イプを選び、BigSky MX ノブまたはパラメーターを編集してプリセットをカスタマイ 。ズします

**NOTE:PARAM<sup>|</sup>|+2|** メニュー内で示されているパラメータは、どのリバーブが選択されている に関係なく、デュアル リバーブ プリセット内の両方のリバーブに適用されます。19ページの 「Reverb Parameters/リバーブ パラメータ」を参照してください。

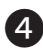

4 Save/ 保存 (TYPE を長押し) して設定をプリセットに保持します。13[ページ](#page-12-0)の 「Working with Presets/ プリセットの操作」を参照してください。

### **プリセットでデュアルリバーブを使用する**

個々のリバーブパラメーターはすべて変更可能であり、個別に編集できます。さらに 大きなサウンドスケープには、リバーブごとに**パン、ボイス、フィードバック**、その 他のパラメーターを設定してみてください。「Editing Parameters/ パラメーターの編 集」(17ページ)[を](#page-16-0)参照してください。

RV2 OFF 以外のモードが選択されている場合、両リバーブが「有効」になります。 MIX ノブを個別に調整して、信号に追加する各リバーブ量を決定します。 デュアル モードで RV2 OFF に設定すると、現プリセットが単一のリバーブ (リバー ブ1)のみを使用するように設定されます。

PARAM メニュー内すべての 1+2 パラメータは、両リバーブに同時に作用します。19 [ページ](#page-18-0)の「Reverb Parameters/ リバーブパラメーター」を参照してください。

Dual/ デュアル - シリーズ、パラレル、およびスプリット ルーティングオプションが 利用可能で、それぞれ2つのリバーブの異なる相互作用と独特のステレオ出力の動 作が得られます。 - 8 [ページ](#page-7-0)の「Configuring Dual Mode Options/ デュアル モード オプションの設定」を参照してください。

**オプションで、フットスイッチ A と B が使用できるように、フットスイッチ モード** のグローバル設定を実行します。各リバーブを個別にオン (有効) /オフ (無効) を 切り替えます。51[ページを](#page-50-0)参照してください。

BigSky MX には、デュアル リバーブとさまざまなルーティング オプションを使用し たいくつかのファクトリー プリセットがすでに用意されています。出発点としてこ れらを試してみて、自由に新たなサウンドをクリエイトしてください。

# <span id="page-11-0"></span>パラメーター1および2の割り当て

PARAM 1 および PARAM 2 ノブをそれぞれ設定して、アクティブなリバーブ タイプの PARAM メニュー パラメーターにすばやくアクセスできるようにします。\* デフォルト設 定では、各リバーブで **PARAM 1** および **PARAM 2** ノブには両リバーブともパラメーター がすでに割り当てられています。たとえば、クラウドリバーブの場合、低周波成分を簡単 に制御できるように**ローエンド**パラメーターが PARAM 1 に割り当てられます。 次の手順で任意のリバーブ タイプの PARAM 1 および PARAM 2 ノブの割り当てをカスタ マイズできます。カスタマイズした PARAM 1 および PARAM 2 ノブの割り当ては、リバー ブ タイプ毎に自動的に保存されます。

**← 希望のリバーブタイプを選択した状態で、VALUE エンコーダーを押して PARAM/パ** ラメータメニューに入ります。(現プリセットがデュアルリバーブの場合は、TYPE エンコーダーを押して、編集するリバーブ1または2を選びます-8ページ) **VALUE** を回して、割り当てるパラメーターを選択します。

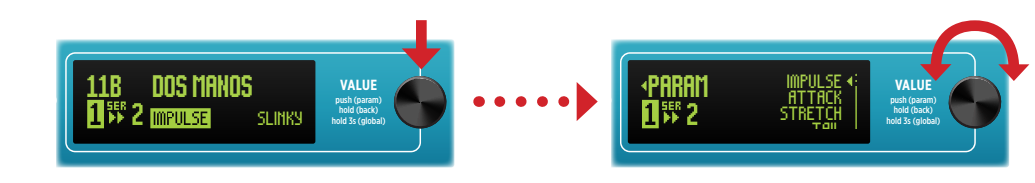

パラメーター (PARAM) メモリを開いてナビゲート

**NOTE:**メニュー内では例外(1+2 EXP Setup、1+2 Copy From、またはインパルスリバーブタ イプのPARAM1 または PARAM2 に割り当てるインパルス パラメーター) を除いて任意のパラメ ータを選択できます。他の「1+2」タイプのパラメーターの場合、PARAMノブを調整すると、 デュアルリバーブプリセット内で両リバーブのパラメーターを同時に設定します。

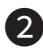

2 。すぐにエンコーダーを回します、エンコーダーを長押しし **VALUE PARAM 1 (または PARAM 2) ノブを押して割り当てます。** ディスプレイに「ASSIGNED」と表示され、ノブの割り当てが成功したことを示します。

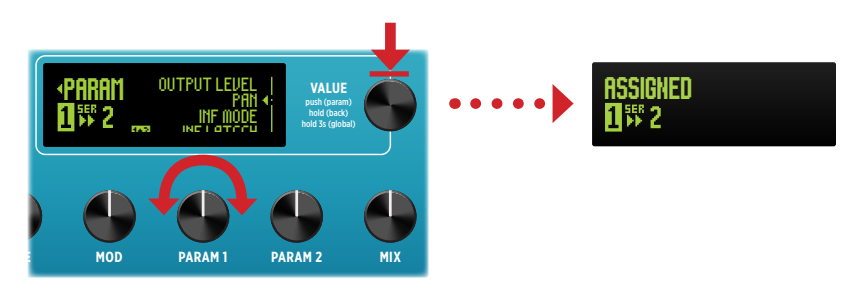

PARAM1ノブにパラメーターを割り当てる

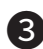

**63** プリセットがデュアルリバーブの場合は、反対の**リバーブ 1 または 2** を選択して前 の手順を繰り返し、PARAM ノブを必要に応じてカスタマイズします。

<span id="page-12-0"></span>**BigSkyws** 

### プリセットの操作

BigSky MX には 150 のバンクが含まれており、各バンク内に A と B 2 種類がプリセット されています。ディスプレイにはバンクに 0 ~ 149 の番号が付けられます。バンクとプ リセットは**フットスイッチAとB**を使用して選択するか、ホーム画面を表示していると きに VALUE エンコーダーを回してプリセットにアクセスしてロードできます。 詳細は6[ページ](#page-5-0)をご覧ください。

**NOTE:** BigSky MXには、工場出荷時に100個のプリセットが、00A~049Bのプリセットロケーションに 保存されています。050A~149Bのプリセットロケーションは、デフォルト設定で「ブランク」プリセットに 指定されています。

#### **ホーム画面の設定**

BigSkyMXの電源を入れると、ホーム画面が表示されます。そこには現プリセットに関する詳細が 示されます。グローバル設定では、ホーム画面表示とプリセットナビゲーションが、推奨環境と 。ワークフローに最適化するように設定されます

#### **:好みのホーム画面とプリセットナビゲーション設定を選択する方法**

**■ VALUE** エンコーダーを3秒間長押しして、グローバル設定 (GLOBAL) メニューに 入ります。(48[ページを](#page-47-0)ご覧ください。)ホーム画面 (HOME SCREEN) を選択して、  $\vec{r}$ フォルト (Default)、ステージ (Stage)、またはステージ Alt (Stage Alt) の3 つの表示オプションから1つを選びます。

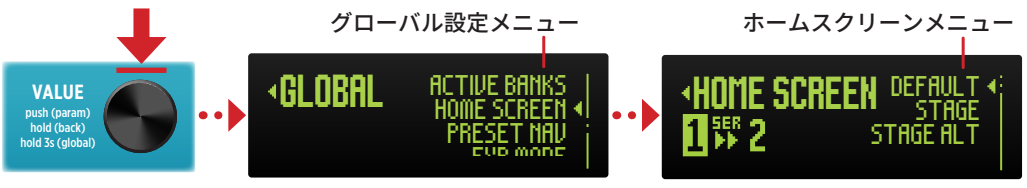

グローバル設定 - ホーム画面オプション

● **デフォルト**では、プリセットロケーションと名前、キャブフィルターの「有効」イ ンジケーター (50 [ページ](#page-49-0)をご覧ください)、デュアルモード設定、選んだリバーブタ イプ、ディケイ値など、プリセットの詳細情報が表示されます \*。

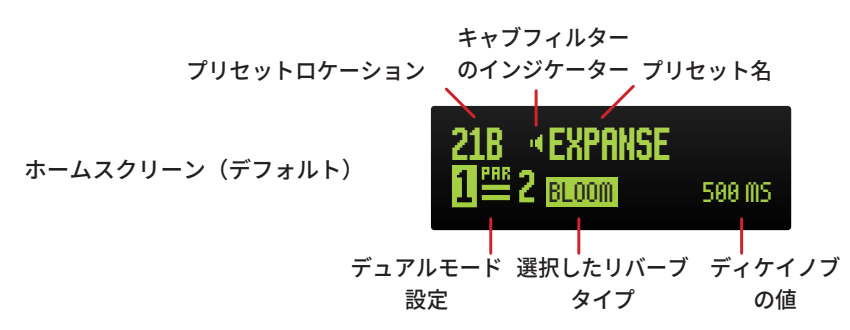

NOTE: Impulse/インパルスリバーブタイプが選択された場合、右下にあるディケイノブのミリセック値 の代わりに、現在選択されているIRファイルの名前(PARAM - Impulseメニュー内)が表示されます。

<span id="page-13-0"></span>Stage は、現バンク / プリセットのロケーションとプリセット名の最初の数文字が、 。ライブ使用で見やすいようのに大きな文字で表示されます

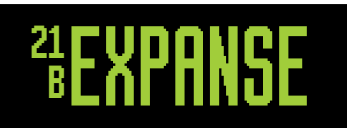

Stageホームスクリーン

● Stage Alt は上記の Stage と似ていますが、プリセット名が画面に収まらない場合、 画面がスクロールしてフルネームを表示します。

NOTE: 15分間何も操作されないと画面が暗くなります。さらに、ペダルが音を検出しない状態が 1時間続くと、スクリーンセーバーが自動的に数秒ごとにプリセット名をスクロールします。

 $\Omega$  VALUE を押して Global Settings/ グローバル設定メニューに戻り、プリセットナビ  $f'$ ーション(Preset Nav)を選択して、希望するホーム画面のプリセットナビゲーショ ンタイプ (Direct または List) を選択します。

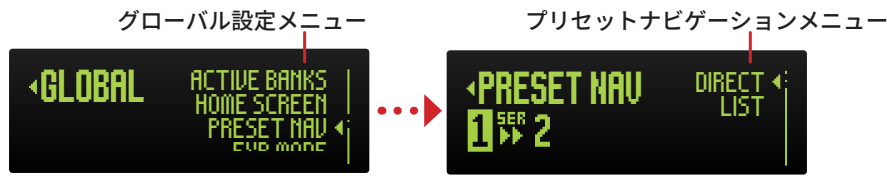

プリセットナビゲーションオプションの選択

- Direct (デフォルト設定) は、VALUE を回すと次 / 前のプリセットに直接移動します。 ホーム画面には現プリセットが表示されます。
- List は、VALUE を回すとプリセットメニューのリストを表示します。VALUE を回し てプリセットを選択してキューに入れ、次に VALUE を押してプリセットを読み込み 。ます

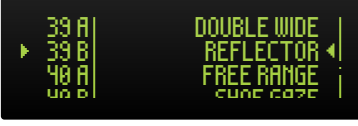

プリセットメニューリスト

### **フットスイッチでバンクとプリセットをナビゲート**

前述の『Footswitches』セクションで説明されている通り、BigSky MX のフットスイッ チAとBを同時に押すと前のバンクが選択され、BとINFINITE を押すと次のバンクが 選択されます。ディスプレイには、キューに入れた次に切り替わるバンクのA とBのプ リセット名が表示されます。この画面からフットスイッチ A **または B** を押すと、それぞ れのプリセットがロードされます。

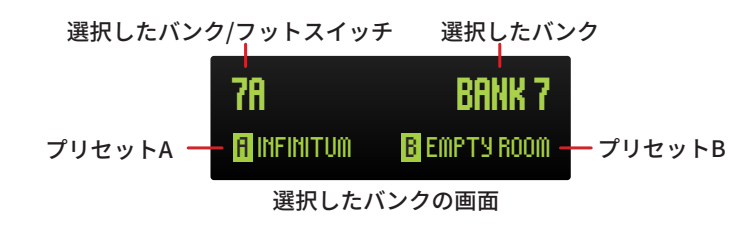

TIP! : オプションで、Strymon MultiSwitch PlusまたはMIDIを使用してバンクとプリセット を選択することもできます。詳細は59[ページ](#page-58-0)をご覧ください。

### <span id="page-14-0"></span>**プリセットの保存**

現プリセットすべてのノブとパラメータを調整したら、必ず保存し、必要に応じてすべての設定 を保持してプリセット名を変更してください。現プリセットロケーションに保存するか、BigSkv MXのメモリ内の300のプリセットのいずれかに保存することができます。 最初100のプリセット は工場出荷時にロードされており、ファクトリーリセットで回復できます。(次のページをご覧 (。ください

NOTE: バイパス状態も保存され、保存されたプリセットとともに呼び出されるため、保存する前に 必ずフットスイッチの状態も切り替えてください。

#### **:設定をプリセットに保存するには**

**■ TYPE** エンコーダーを2秒間長押しして、セーブ画面に入ります。

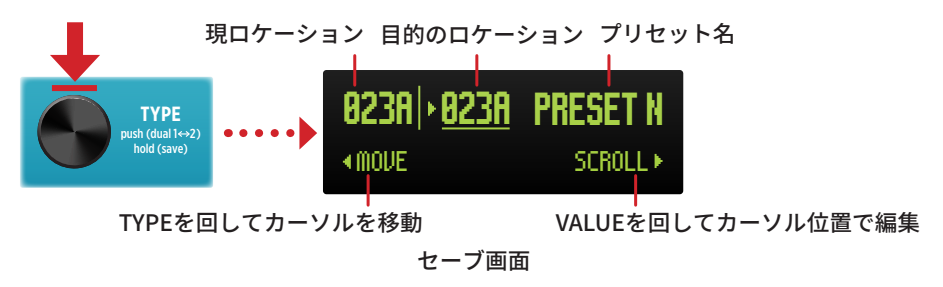

**2 現ロケーションに保存する場合は、ステップ3に進んでください。必要に応じて、** TYPE を回して別のプリセットロケーションを選択するか、個々の文字を選択して保 存する前にプリセット名を編集します。選択した項目は、点滅する矢印と下線のカー 。ソルで示されます

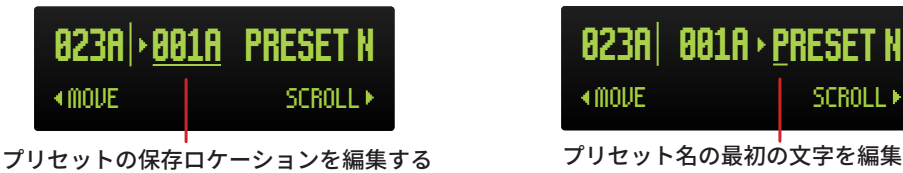

- TYPE を時計回りに回すと、編集カーソルが目的のプリセットナンバーに移動しま す。VALUE エンコーダーを回して、保存したいプリセットロケーション (000A -149B) までスクロールします。
- TYPE を時計回りに回して、編集カーソルを任意のプリセット名の文字に移動しま す。VALUE エンコーダーを回して、置き換える文字を選択します。これを繰り返 して、すべての名前文字を編集します。

**6** すべての変更が完了したら、TYPE エンコーダーを押してから放します。画面に「SAVE COMPLETE/保存完了」が表示され、選択したロケーション内の前プリセットを上書 。きして保存されたことを示します

TIP! : MIDI 経由でプリセットを保存することもできます。69[ページを](#page-68-0)ご覧ください。

# <span id="page-15-0"></span>**IMPULSE CLOUD 工場出荷時のプリセットの復元**

**CHAMBER** 。セットが復元されます 「Reset Presets/プリセットのリセット」を実行すると、すべてのBigSky MXの工場出荷時プリ

ご注意!:この手順はBigSky MXに保存されているカスタムプリセットを消去します。 次の手順に進む前に、Strymon Nixie 2アプリケーション (無料)で、すべてのBigSky MXのプリセッ 。トと設定をバックアップすることをお勧めします

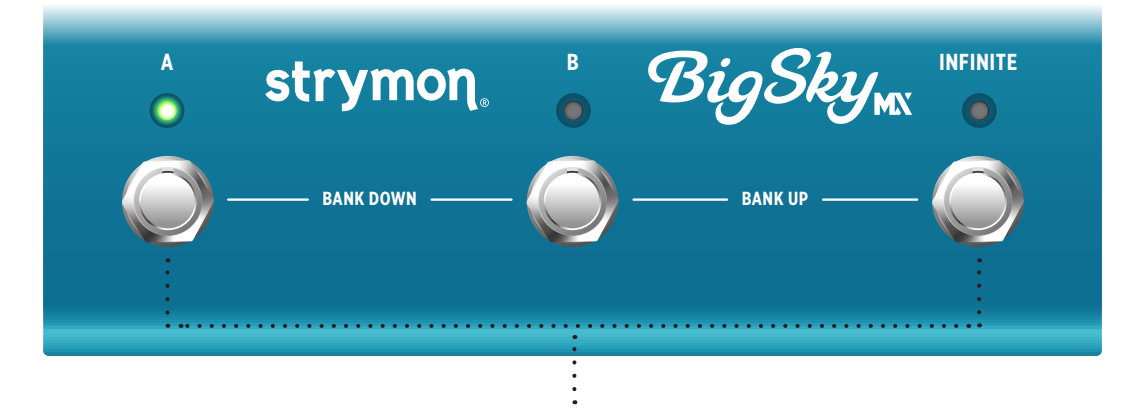

**■ A と INFINITE** のフットスイッチを同時に押しながら電源を接続します。RESET PRESETS - DO NOT TURN OFF (プリセットをリセット中 - 電源を切らないでくだ さい。)メッセージが表示されるまでフットスイッチを押し続け、その後フットスイッ 。チを離します

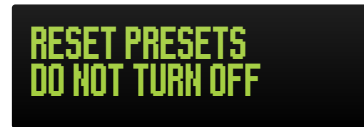

リセットメッセージ画面

2 本機がリセットされ、自動で再起動します。再起動後、使用できるようになります。

TIP!: または、す**べてのフットスイッチを同時に押しながら電源投入**すると、完全なファクトリ ーリセットを実行することもできます。これにより、すべてのファクトリープリセット、すべてのファク トリーインパルスレスポンス(IR)ファイル、および全てのグローバル設定が復元されます。

宗全なファクトリーリセットは、カスタムプリセットとデバイスメモリーからインポートされた すべてのIRファイルを削除します。リセットを実行する前に、すべてのプリセットとグローバル設定 のバックアップを作成するためにStrymon Nixie 2アプリケーションを使用してください。(IRファイ ルはバックアップに含まれません。ご注意ください。)

別の選択肢として、グローバル設定のみをリセットすることもできます。詳細は54[ページ](#page-53-0)をご覧くだ 。さい

### <span id="page-16-0"></span>パラメーターの編集

次の手順に従ってパラメーター(PARAM) メニューに入り、現プリセットのすべてのリ**バーブ** パラメーターとデュアル1+2パラメーターにアクセスして編集します。

**● 現在のプリセットにデュアルリバーブの場合は、編集したいリバーブ1またはリバー** ブ2を選択してください。TYPE エンコーダーを押して、リバーブ1または2を選択 します。[\(](#page-7-0)8ページ「Utilizing Single or Dual Reverbs/ シングルまたはデュアルリバー ブの使用」をご覧ください。)

TYPE を押してリバーブ1または2を選択

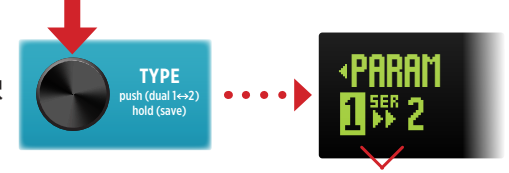

リバーブ1、2 (1を選択した状態)

**2 VALUE** エンコーダーを押して、パラメーター (PARAM) メニューに入ります。 この例では、**クラウド**リバーブタイプ (リ**バーブ 1**) が選択されています。

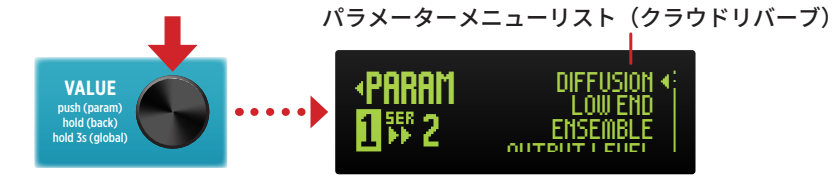

PARAMメニュー画面が表示されます。(ディフュージョンが選択されています。)

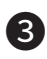

**3 VALUE** を回してメニューリストからパラメーターを選択し、その後 VALUE を押して、 選択したパラメーターのスライダーまたはその他のオプションにアクセスします。

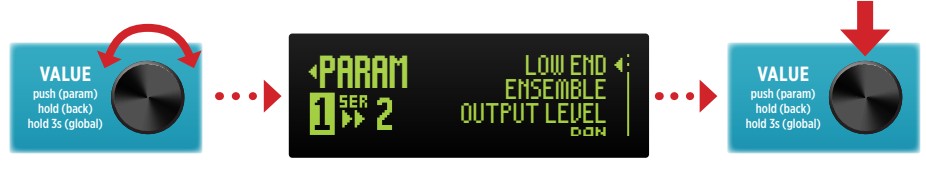

パラメーターを選択(アンサンブルを選択中)

メニューリスト中の最初の数個のリバーブパラメーターは、現リバーブタイプ特有のもので す。詳細は19[ページを](#page-18-0)ご覧ください。

1**+2パラメーター**はすべてのリバーブタイプで使われ、PARAMメニューには 11+2 が表示 されます。1+2パラメーターは「shared/共有」されており、デュアルリバーブプリセッ ト内の両方のリバーブタイプに影響します。詳細は19[ページを](#page-18-0)ご覧ください。

<span id="page-17-0"></span>4 VALUE を回してパラメーターのスライダーを調整したり、オプションのメニューリ ストが表示された場合は、VALUE を回して必要なオプションを選択し、VALUE を押 してパラメーターオプションにアクセスします。

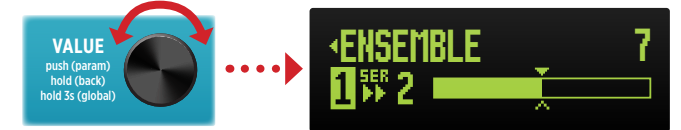

パラメーターの調整 (アンサンブルのスライダー)

**● 編集が完了したら、VALUE を押してパラメーター設定を終了し、PARAM メニュー** 画面に戻ります。その後、VALUE を長押ししてホーム画面に戻ります。

### **編集した値の表示**

プリセットのノブやパラメーター値が変更されると、点灯しているAまたはBのフットスイッチ LEDの色がグリーンからアンバーに変わります。これは、プリセットが現在編集状態であるこ 。とを示します

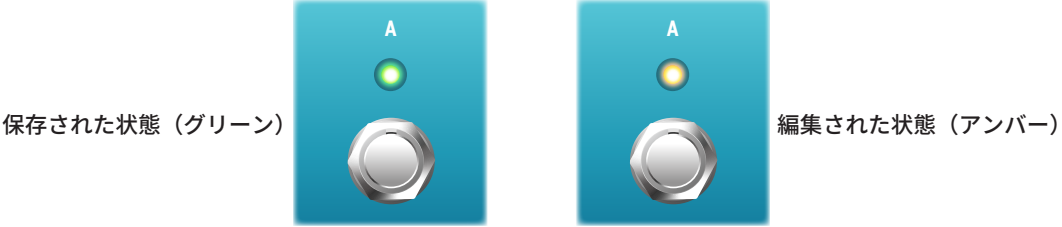

さらに、すべての「メニュー」および「スライダー」タイプのパラメーターには、最後に 。保存された値を参照するための白抜きの矢印記号が表示されます

NOTE: プリセット内で最後に保存したリバーブからリバーブタイプを変更した場合は、新しい リバーブタイプでプリセットを再度保存するまで、次のパラメーターインジケーターは表示され 。ません

メニュータイプのパラメーターは、メニューリスト内で保存されているオプションの右側 。にアウトライン矢印を表示します

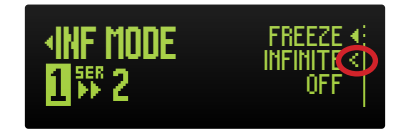

メニューパラメーターの保存されたオプションを示す矢印(インフィニットモードパラメーター)

スライダータイプのパラメーターは、スライダーバーの下にアウトライン矢印を表示し て、プリセットの現在保存されている値を示します。

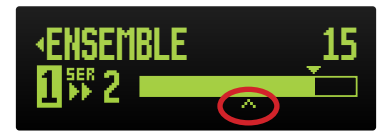

パラメータースライダーの既存保存値を示す矢印 (アンサンブルパラメーター)

<span id="page-18-0"></span>**BigSky** 

リバーブパラメーター

パラメーター (PARAM) メニューには、それぞれのリバーブを形作るためのさまざまな設定 が含まれています。このメニューには3種類のパラメーターがあります:

- Common-現在選択されているリバーブタイプに関係なく、メニュー内に表示される 4つのパラメーターがあります: LowEnd、OutputLevel、Pan、およびInfMode。 これらのパラメーターは、現在選択されているリバーブタイプにのみ適用されます。 共通パラメーターについては、20[ページ](#page-19-0)をご覧ください。
- Reverb-Specific メニューに表示されるいくつかのパラメーターは、現在選択され ているリバーブタイプに固有です。リバーブ固有のパラメーターについては、22ペ 。[ージ以](#page-21-0)降の個々のリバーブパラメーターのセクションをご覧ください
- 1+2 Parameters 全てのリバーブタイプのメニューリストの最後には、<mark>1+2</mark> で示 された複数の「共有」パラメーターがあり、デュアルモードが有効な場合に両方のリ バーブタイプに適用されます。1+2パラメーターについては、45[ページ](#page-44-0)をご覧くださ 。い

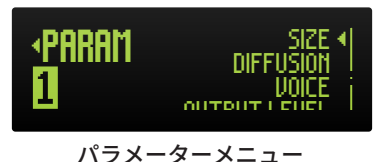

すべてのパラメータに対して行われた設定は、プリセットごとに保存されます。設定を保 持するには、パラメーターを編集した後、必ず保存してください。 (15[ページを](#page-14-0)ご覧く (。ださい

# <span id="page-19-0"></span>**一般的なリバーブパラメーター**

次のパラメーターは、すべてのリバーブ タイプの PARAM メニュー内で使用されます。 これらのパラメータの設定は、リバーブのタイプ毎に編集できます。

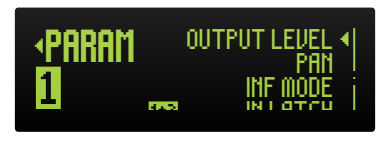

パラメーターメニュー - 一般的なリバーブパラメーター

**NOTE:現プリセットにデュアル リバーブが含まれている場合は、TYPEエンコーダーを押してリバー** ブ1または2を選択し、その共通パラメーターとリバーブ固有のパラメーターを表示および編集しま す。また、「Utilizing Single or Dual Reverbs/シングルまたはデュアルリバーブの使用」[\(](#page-7-0)8ページ)を 。参照してください

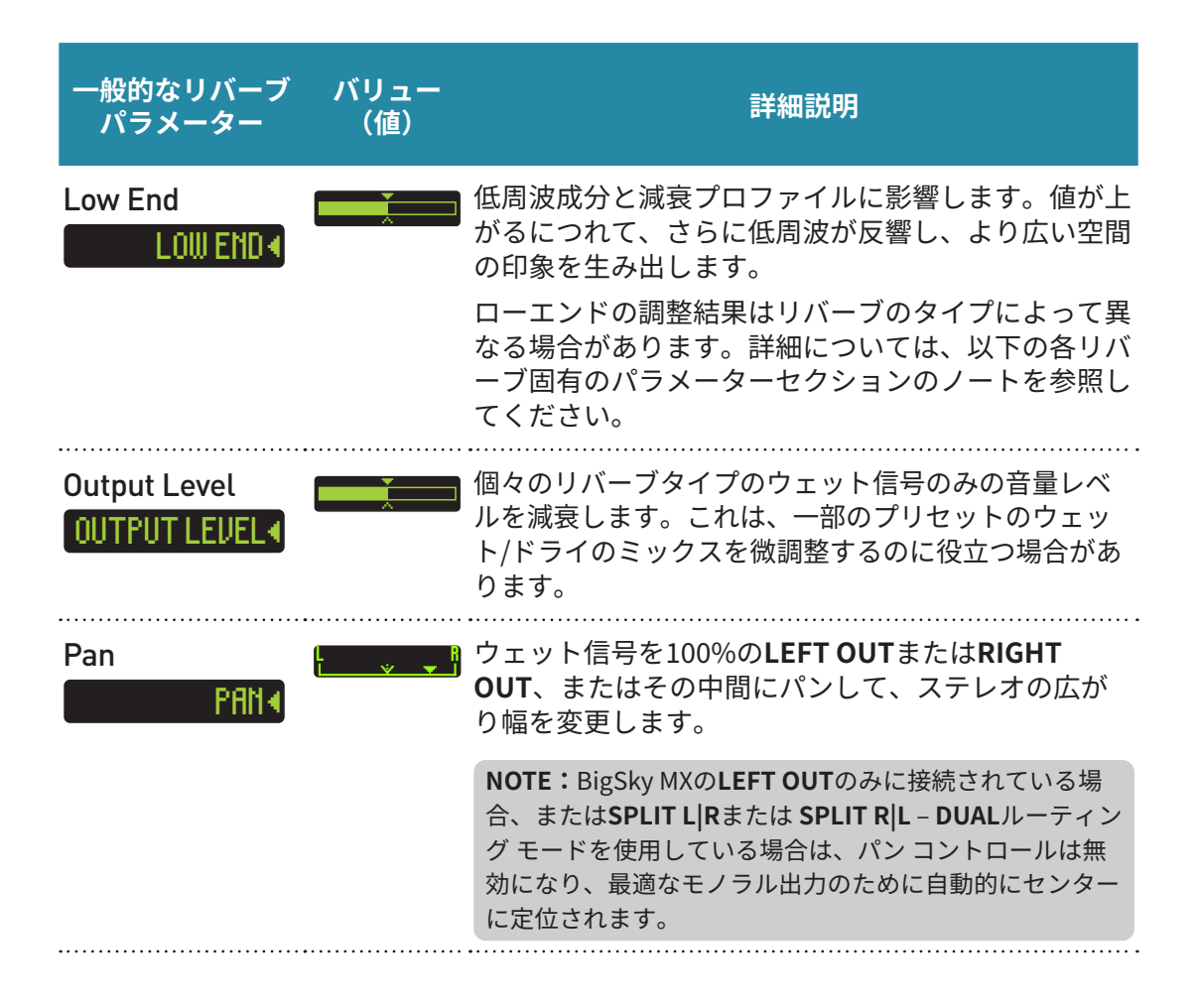

<span id="page-20-0"></span>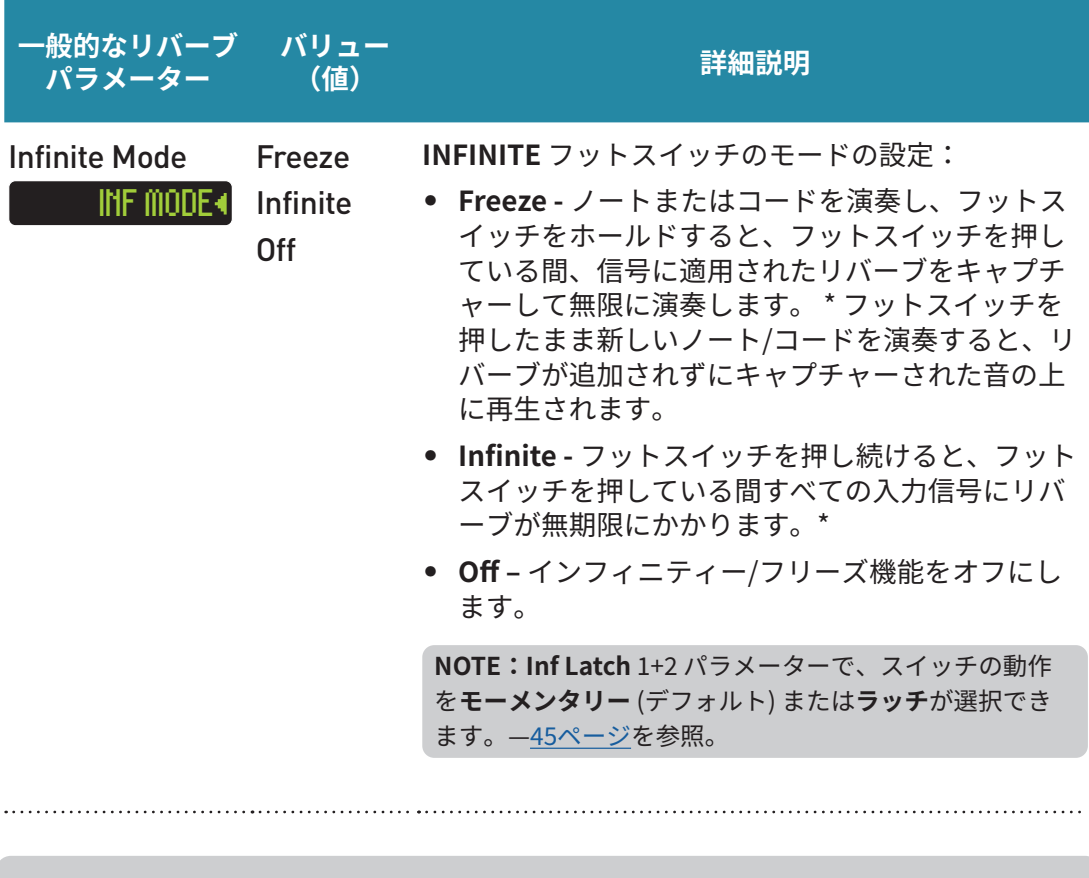

NOTE: Output Level、Pan、および Inf Mode パラメーターは、現在の編集した設定はリバーブ 。タイプを変更しても保持されます

### <span id="page-21-0"></span>**リバーブ固有のパラメーター**

各リバーブタイプには、独自の固有パラメーターが含まれています。現在設定されている個々 のリバーブタイプにのみ表示および適用されます。以下に、リバーブ固有のすべてのパラメータ 一の説明をリバーブ タイプごとに紹介します。

verb1または2を選択して、そのパラメータを表示および編集を行います。8ページの「Utilizing NOTE:現プリセットにデュアルリバーブが含まれている場合は、TYPEエンコーダーを押してRe-Single or Dual Reverbs/シングルまたはデュアルリバーブの使用」も参照してください。

### **ルームリバーブ**

BigSky MX Roomアルゴリズムは、良く調整されたスタジオアンビエントから大規模なクラブ の音響まで正確にそれらの環境を再現します。Tone knob/トーンノブ、Diffusion/ディフュージ ョン、Low End/ローエンドパラメーターは、ダンピングと部屋の材質、家具、人による散乱効 。果を調整します

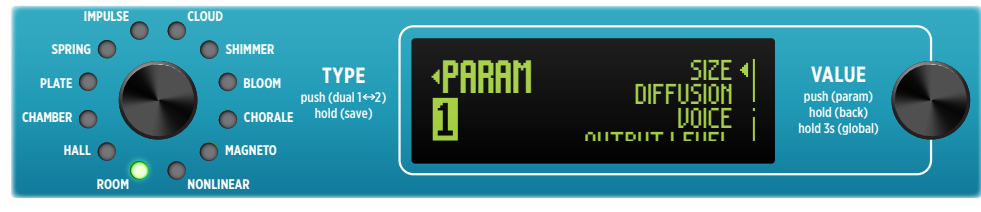

パラメーターメニュー (ルームリバーブタイプの選択時)

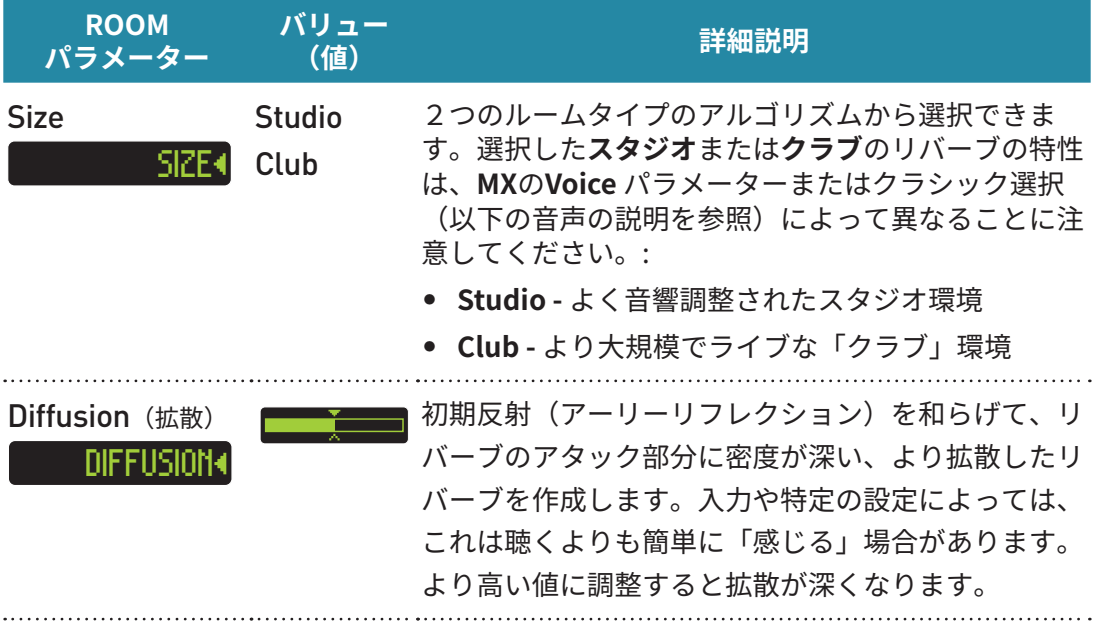

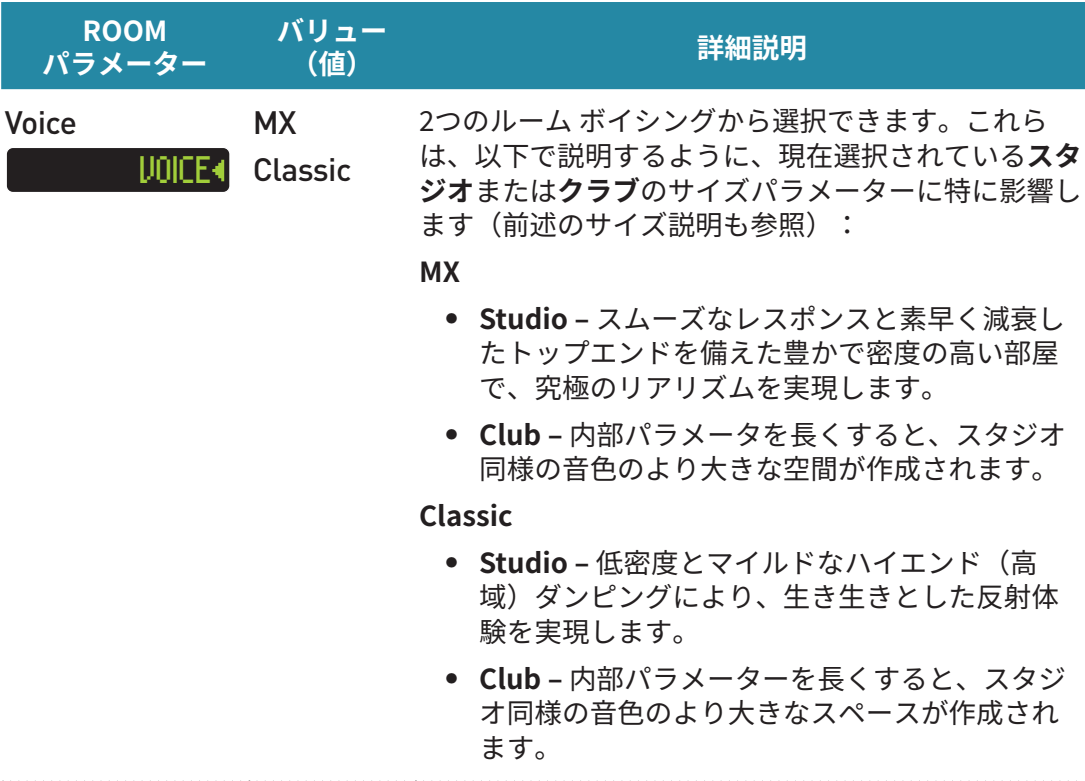

### **... ルームリバーブを使う**

現実的な音響空間を再現する場合は、プリディレイを最小限に抑え、ディケイ値を 500 ミリ秒から2秒の範囲に設定します。ただし、Room アルゴリズムは長い減衰時 。間も同様に再現できるように設計されています

素晴らしい雰囲気のリバーブを得るには、12時のプリディレイ、12秒以上のディケイ、 1時位置に Mod &好みに合わせミックスを試してください。

低い設定での微妙な動き、より高い設定でもより深い動きを上品にモジュレートしま す。

### Hall Reverb/ ホールリバーブ

乱反射とゆっくりと密度深くなっていくが特徴で、そのサウンドは美しく多彩な用途に用いるこ とができるリバーブです。コンサートサイズはバランスが良く広々としていて暖かく、アリーナ のサイズは大きく包み込まれるようなサウンドです。Midパラメーターは、リバーブサウンドを 正確にイコライジングしてくれます。

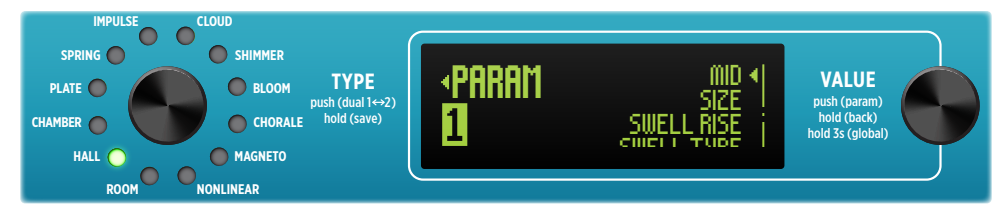

パラメーターメニュー (ホールリバーブタイプの選択時)

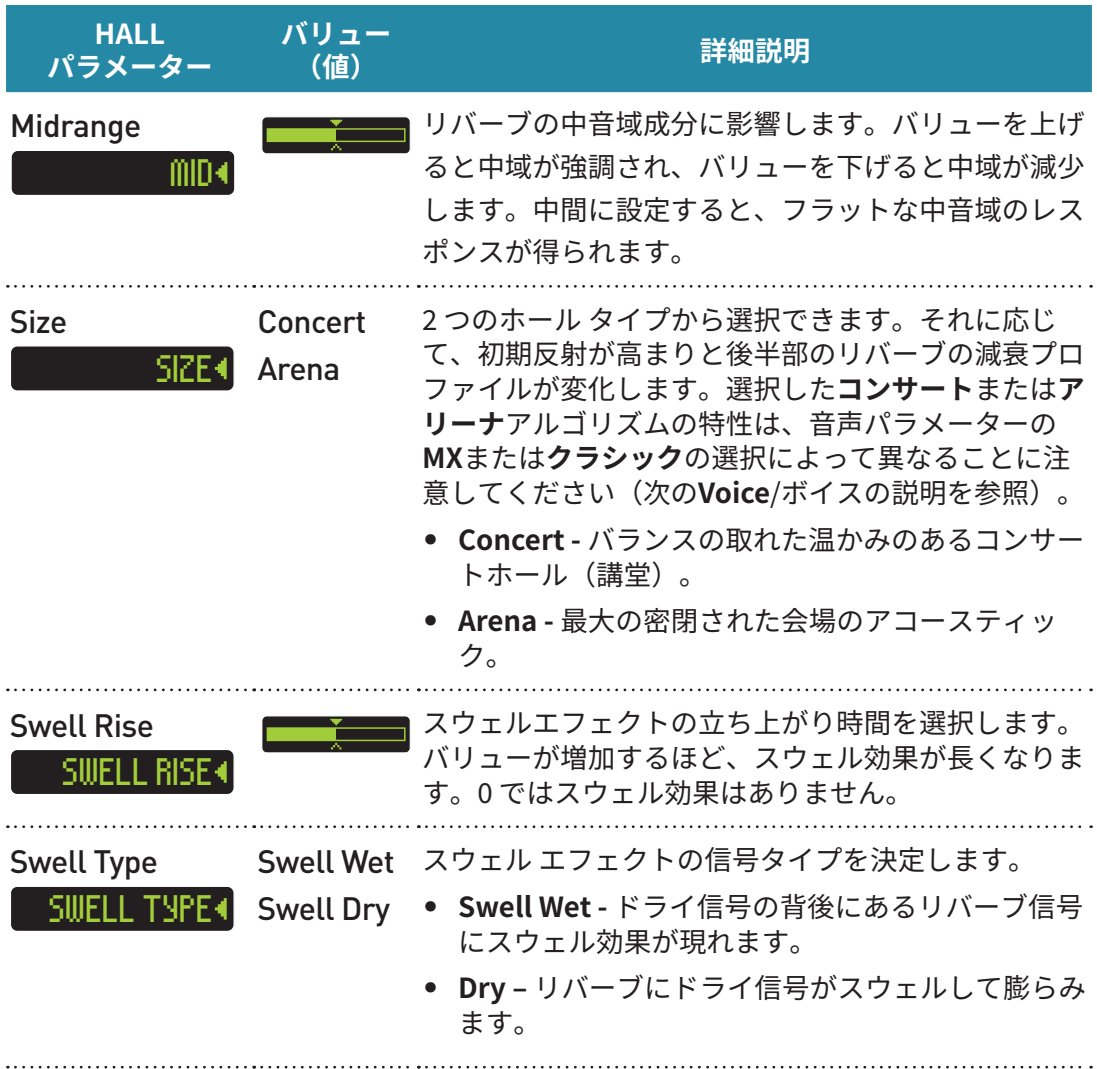

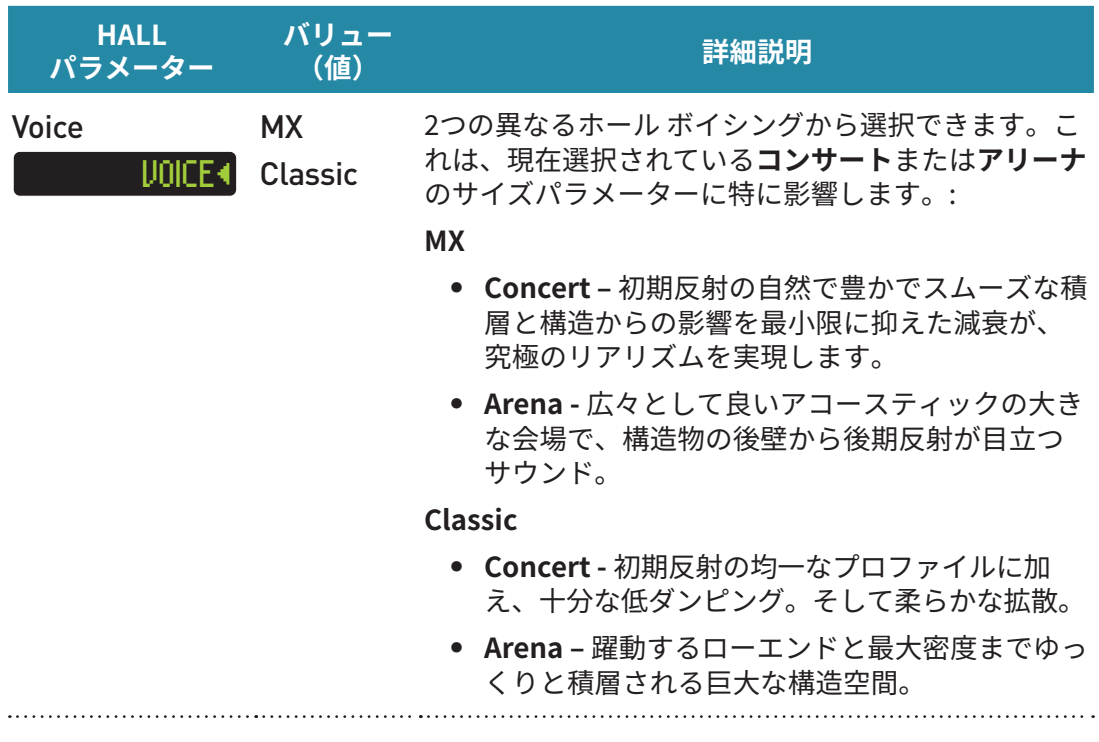

### **... ホールリバーブを使う**

プリディレイを追加すると、物理的な空間の感覚が増し、リバーブをドライ信号からさら に分離します。バランスのとれた多用途であらゆる入力ソースやスタイルを補完するホー ルサウンドをお試しください。約3.5 秒のディケイのコンサートサイズ、12時のトーン、 Low End パラメーターがセンターに配置してみましょう。

リアルで巨大なスペースの場合は、10 秒のディケイのアリーナ サイズを選択するか、 Low End パラメーターを増やします。Mix コントロール 12 時未満に保つか、より高いミッ クスにします。すると聴衆はドライ信号とともにリバーブテールが鑑賞できます。

### Chamber Reverb/ チェンバーリバーブ

フォーカスと明瞭さを備えた、豊かで密度の高いミディアムサイズのルームリバーブ(残響音) です。選択可能なカラーオプションは、チェンバー録音プロセスで使用されるスピーカーとマ 。イクによる影響もキャプチャーします

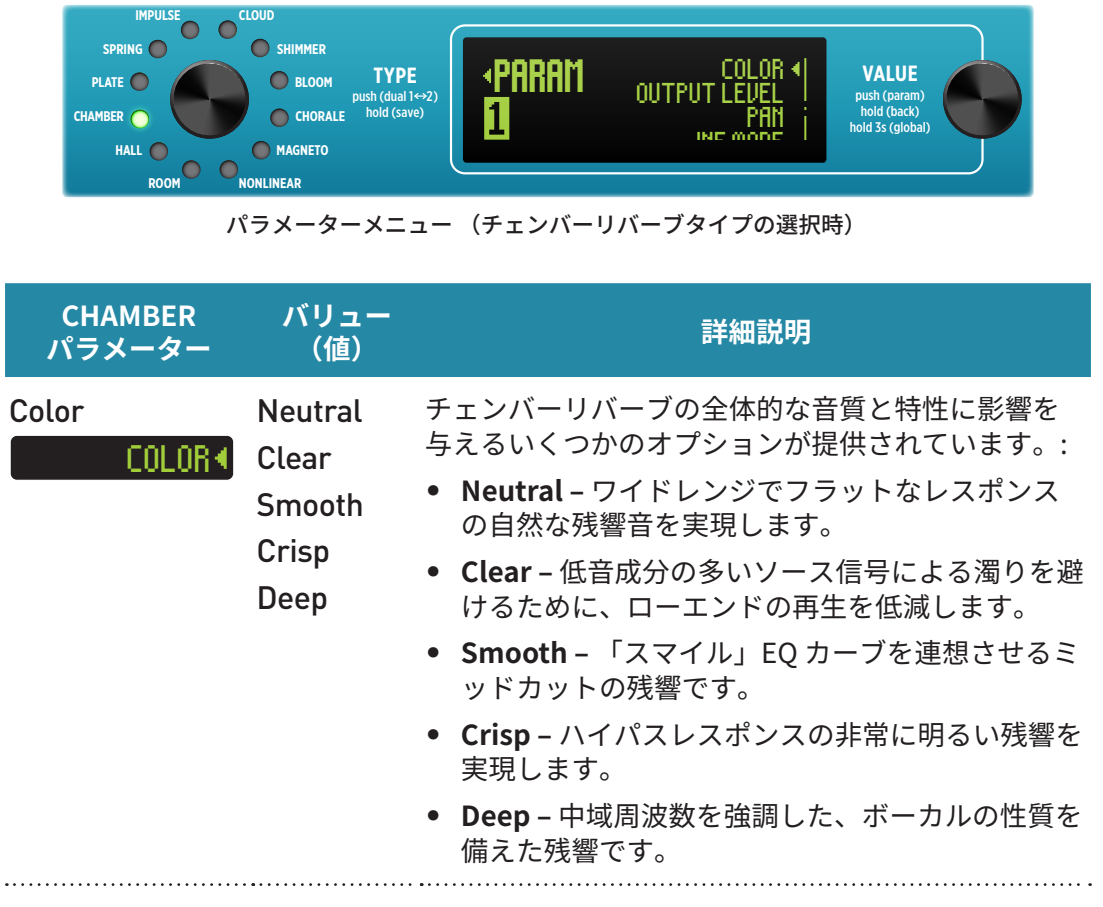

### **... チェンバーリバーブを使う**

Room タイプのリバーブサウンドでは十分な反射が足りない場合、しかし、ホールやアリー ナでは大きすぎる、そのような場合は深みを加えるのにチャンバータイプの選択をお勧 めします。

Chamber は、ほぼすべての楽器やボーカルに適切です。求める反射の階調に最適な「カ ラー1オプションの1つを選択します。

あなたの楽器をミディアムサイズのルーム環境に置いたような最もマイルドな残響を得る には、低めのディケイとミックスバリューでの Neutral/ ニュートラル カラー オプション 。を試してください

よりドラマナックにするには、Clear オフションとより高い Decay/ ティケイと Pre-De-<br>lay/ プリディレイを試してください。

「スムーズ」、「クリスプ」、「ディープ」の各オプションはそれらの名前が示すとおり、残響 のトップとボトムの色合いを変えて、ミックス内でより背景に据えるか、より明るく前に 。出すかを調整できます

# **Plate Reverb / プレートリバーブ**

The Plate は、豊かで素早く生まれるリバーブで、初期反射なしに深みを生み出します。 反射は特定の環境への手がかりとなります。Tone/トーンノブとローエンドパラメーターは シンプルですが、強力な周波数シェーピングツールです。

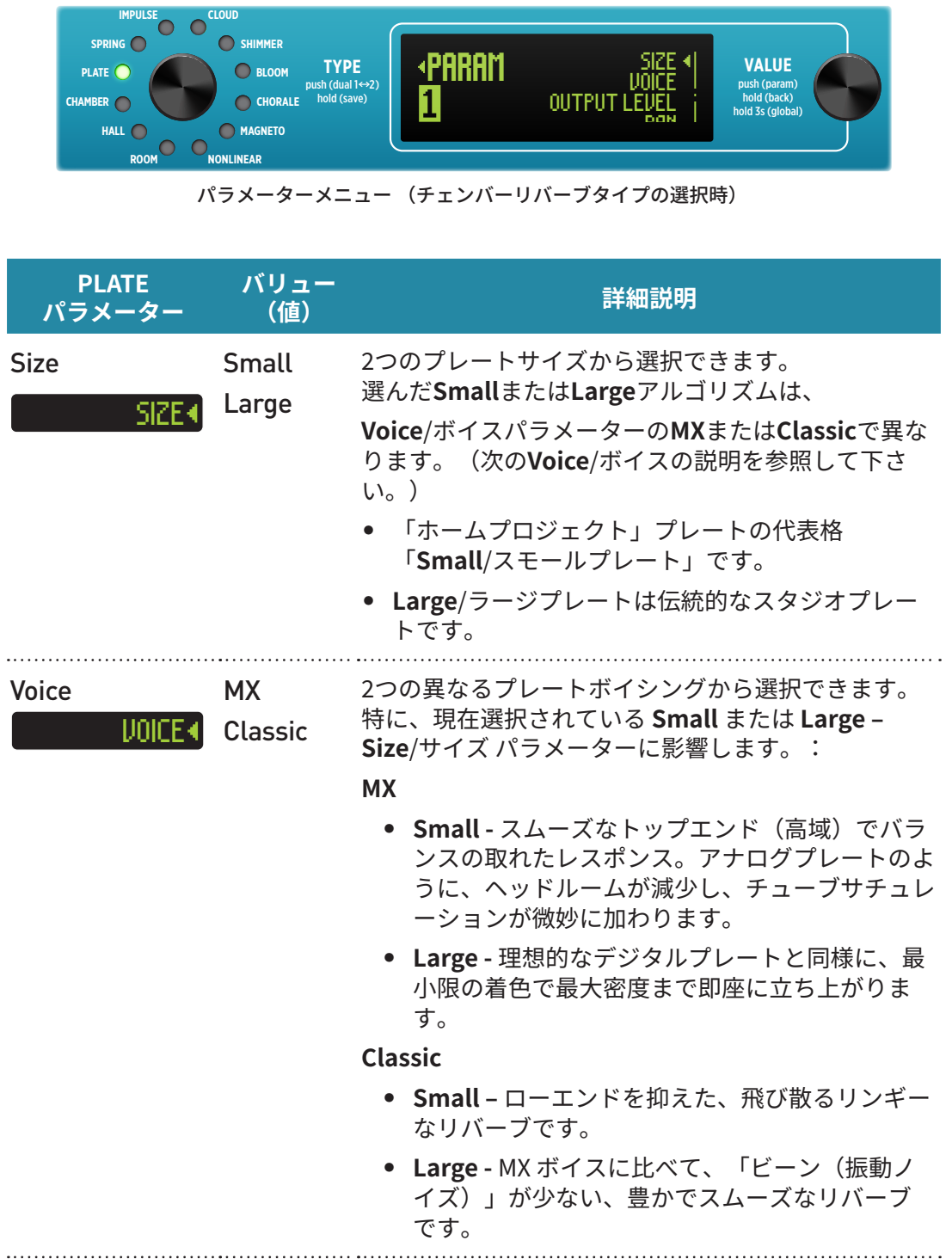

### **... プレートリバーブを使う**

従来のラージプレートリバーブの減衰しないディケイタイムは約5秒です。必要に応じて 短い残響を実現するために、振動を減衰させるために大きなバッフルがプレートの近くに 配置されました。ミックス値を低くして 1.5 秒程度の短いディケイを試し、ドライなトラッ クに微妙なアンビエンスを加えてください。長いディケイタイムは物理的な制限を超えた、 。クリアなアンビエントのリバーブパッドが作成できます

プレートリバーブは、ミックスでうまくブレンドされるようにルーティーン的にポスEで ローエンドを調整しました。また、不快な高周波のリンギングも軽減しました。 Low End パラメーターの幅広いレンジは最大限の調整のためにボイシングされており、 一方、Tone ノブはフィルタリングされていない全帯域幅用に、max から暖かい (正午)、 暗く湿った (min) までハイエンドを調整します。

モジュレーションを追加して微妙な動きの感覚を注入して、リバーブの奥行きを深めます。

# **Spring Reverb / スプリングリバーブ**

スプリングタンクタイプのリバーブは、60年代にサーフミュージックとマカロニウェスタンの定 番となりました。スプリングリバーブは、温かくまろやかなサウンドから飛び散る滴り落ちるタ イプのサウンドまで、Tone/トーンおよびMix/ミックスコントロール、Dwellパラメーター、およ 。び選択可能なスプリング数で完全にカスタマイズすることができます

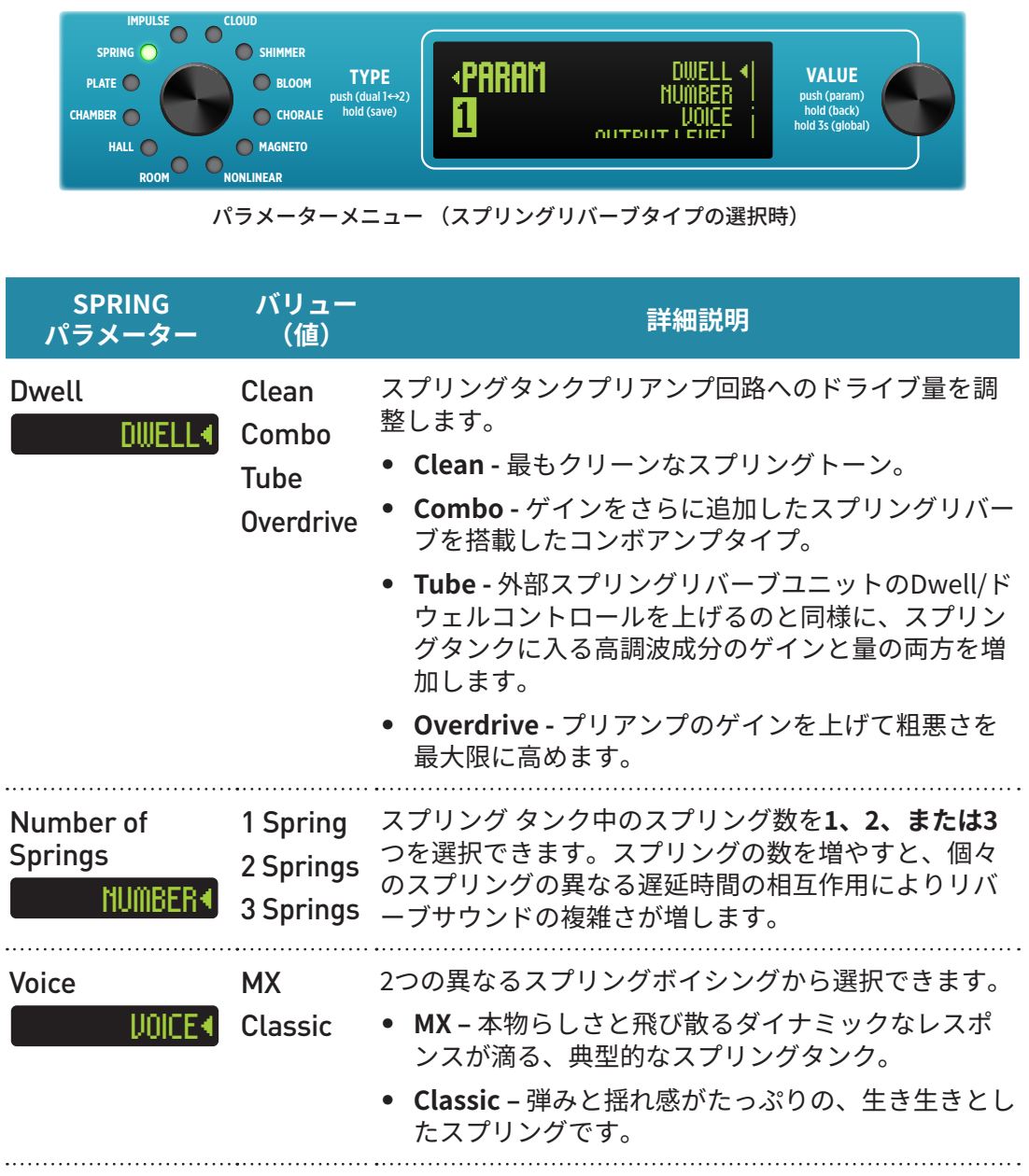

### **... スプリングリバーブを使う**

伝統的なコンボアンプトーンの場合は、2 Spring – Number/ ナンバー パラメーター、 Combo - Dwell 設定と約 4.5 の Decay 値を選びます。多くのコンボアンプはスプリング トーンが暗めなので、トーンノブを戻してリバーブがまろやかにして下さい。 Low End パ ラメーターの設定を下げて低周波成分も低減させましょう。

より洗練されたスプリングリバーブの場合は、クリーン Dwell セッティング&約3秒の ショートディケイタイムの3 スプリング リバーブをお試しください。 Low End パラメーターを中間程度に保ち、好みに応じて Tone ノブを調整します。

スプラッシュを最大にするには、Tone ノブを最大まで回し、Low End パラメーターを 最小にします。大胆な感じにしたければ、ミックスを3時まで上げてください。ホットな (高い)入力信号はスプリングをより強く駆動します。スプリングの歪みが大きすぎる場 合は Dwell/ドウェル設定を下げます。

Low End パラメーターを 50% 以下に調整すると、低音が減衰して揺れ感やフィードバッ クの問題を回避できます。Clean または Combo Dwell 設定で Low End/ローエンドを 上げてミックスレベルを下げると、若干スプリングに豊かさが加わります。

### **Impulse Reverb / インパルスリバーブ**

このコンボリューションリバーブは、インパルスレスポンス (IR) ファイルを用いて記録された 空間を数学的に完璧に再現します。本機にはさまざまなIRが含まれており、Impulse/インパル ス メニューから選択できます。インパルスリバーブは、プログラム内に用意されたパラメータ mon Nixie 2 アプリを使用して、独自のリバーブ IRをアップロードできます。 ーを使用してのさらなる整形およびカスタマイズが可能です。オプションとして、無料のStrv-

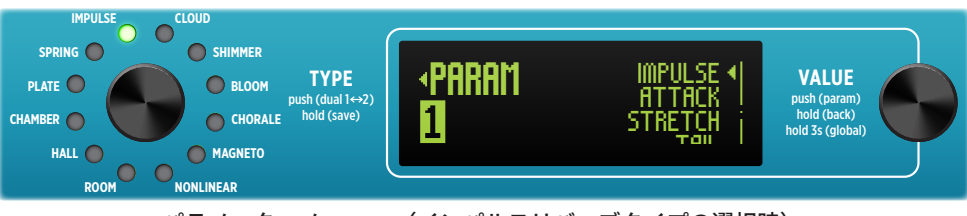

パラメーターメニュー (インパルスリバーブタイプの選択時)

MOTE: 新しいImpulse/インパルスがロードされると、MIXを除くすべてのコントロールがデフォル ト設定にリセットされます。:

- DECAY 100% DECAY 100%
- PRE-DELAY-0 ATTACK-0
- 
- 
- LOW END 50% TAIL Envelope
- 
- 
- TONE 50% TONE 50% TONE TONE TONE TONE TONE TONE TONE TONE TONE TONE TONE TONE TONE TONE TONE TONE TONE TONE TONE TONE TONE TONE TONE TONE TONE TONE TONE TONE
- MOD-0 STRETCH-1.0
	-

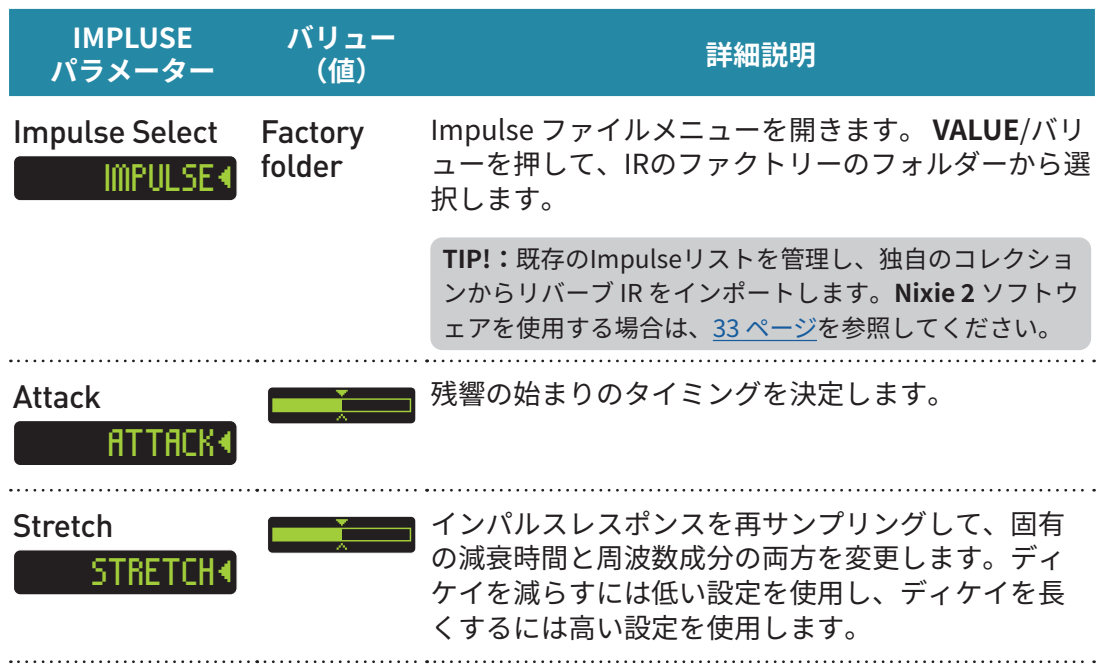

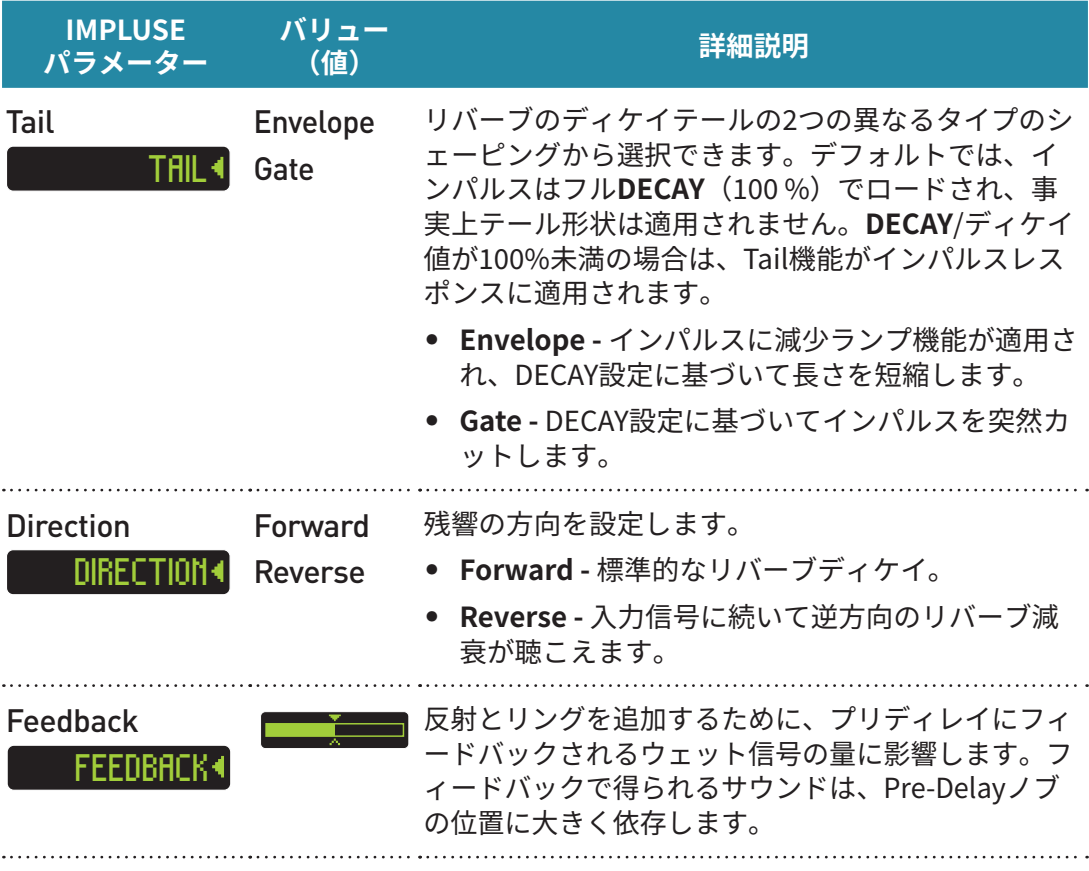

# **... インパルスリバーブを使う**

IR ファイルをロードする機能により、事実上無限のオプションが提供されます。 伝統的な空間から現実および想像上の空間まで、リバーブの探索に無限の可能性が広が ります。

Impulse パラメーターメニューに入り、含まれている Factory IR ファイルの一部の選択 肢から選びます。(「Nixie 2 を使用した IR のインポートと管理」も参照) 多くの単純な「IR Loader」ユニットとは異なり、BigSky MX のノブと追加パラメータに より、ロードされた IR を調整および強化のさらに多くの追加オプションが提供されます。 それらは従来のノブ、ディケイ、プリディレイ、ミックスなどをコントロールするだけです。 さらに、PARAM メニューに移動して Tail、Direction、Stretch など、あまり伝統的で はないオプションや拡張機能のいくつかに入り込むことも可能です。

- Tail パラメーターの Envelope/ エンベロープまたは Gate/ ゲートを選択して、IR ディ 。ケイ形状を変更します
- Direction/ ディレクションオプションで IR reverb/ リバースを選択して、「逆方向」 エフェクトに変更します。
- Stretch/ストレッチパラメーターで、必要に応じて IR 固有の長さを延長または短縮 。します

### <span id="page-32-0"></span>Nixie 2 での IR インポートと管理 ...

macOS または Windows® 用の無料 Strymon Nixie 2 アプリをダウンロードします。 サードパーティのリバーブ IR ファイルをインポートし、拡張、BigSky MX のオンボード Impulse ライブラリーを管理します。

#### **:を使用するには 2 Nixie**

- BigSky MX をコンピューターの USB ポートに接続して Nixie 2 を起動します。
- Nixie 2 画面の下部にある Parameter パネルから IR Manager ボタンをクリックし ます。
- BIGSKY MX パネルの上部で、[New Folder/ 新しいフォルダー] ボタンをクリックし、 IR ファイルをインポートできる少なくとも 1 つのカスタム フォルダーを作成します。
- 画面左側の IR マネージャーウィンドウの **「MAC MEMORY」** または **「WINDOWS** MEMORY」に、リバーブ IR ファイルが保存されているフォルダーを参照します。
- インポートしたい IR ファイルを選択し、右側の BIGSKY MX パネル内のカスタム フォ ルダーにファイルをドラッグ&ドロップします。\*
- 追加のフォルダーを作成し、個々の IR とフォルダーをドラッグすることもできます。 BIGSKY MX パネル内で自由に移動したり配置したりできます。

\*NOTE: IR ファイルのインポートの場合、BigSky MX はモノラルまたはステレオの 16 ま たは 24 ビット、サンプルレート 48kHz の .WAV ファイルを受け入れます。 インポート時に、 Nixie 2 は IR をネイティブ形式 (ステレオ、24 ビット、48kHz) に準拠します。

• 次に BigSky MX ペダルの **Impulse** に入ったとき、パラメーターメニューから、追加 したカスタム IR とフォルダーにアクセスできるようになります。

**NOTE: Nixie 2 BIGSKY MX** パネルからカスタム IR ファイルを削除すると、保存されたプリセッ ト内で使用すると、ペダルにNO IMPULSEと表示されます。プリセットをロードするときに表 示され、プリセットはインパルスとともにロードされます。そのリバーブは無効になります。別 の Impulse をロードするか、Nixie 2 IR Managerで不足しているIRファイルを再インポートして 。プリセットを更新します

TIP!: すべてのBigSky MX Factory Impulseを復元するには、工**場出荷時設定へのリセット** ([16](#page-15-0) [ページの](#page-15-0)手順) で行うことができます。**この操作により、既存の IR ファイルがすべて削除され** て元の工場出荷時のIRを復元します。リセットすると、すべての工場出荷時のプリセットとグ 。ローバル設定も復元されるため注意が必要です

# **Cloud Reverb / クラウドリバーブ**

美しく広大な、1970年代後半に開発された技術から引き出された雰囲気豊かなリバーブです。 当時は夢にも思われなかった処理能力を活用し、Cloudリバーブは現実とファンタジーの区別 を曖昧にするエフェクトをもたらします。

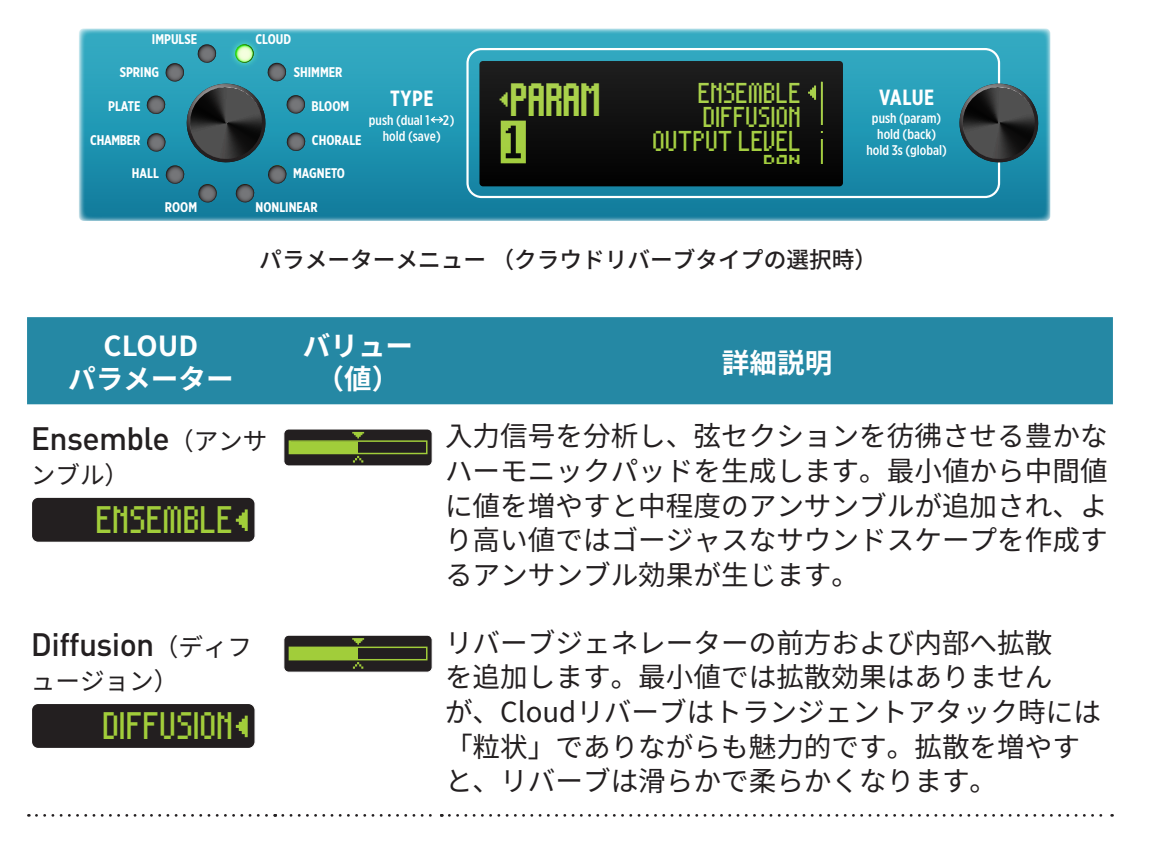

### **... クラウドリバーブを使う**

カスケード入力拡散ブロックは、立ち上がりから拡張されたリバーブを生成します。 これにより、表示されるタンクの減衰時間よりも長い全体のリバーブタイムが生じます。 特に Decay ノブを低い値に設定した場合には、実際のディケイよりもはっきりと長くなり ます。

Modulation ノブの最小値から2時の位置まで、入力拡散部分に適用されるモジュレー ションの量を調整し、(Cloud ジェネレーターに調和する周波数が直交オシレーターから 発生します)。入力デフューザーセクションが変調されます。このモジュレーションスキー ムは、持続的な残響テールを濁らせることなく、高度なモジュレーションを可能にするた めに開発されました。

Cloud リバーブは、どんな控えめなギター音やシンセ音でも、美しいアンサンブルに変 。えることができます

# **SHIMMER Reverb / シマーリバーブ**

チューニング可能な2つのボイスは、リバーブ信号にピッチシフトされた音色を加え、壮麗で神 秘的な雰囲気を演出します。AmountとFeedbackパラメーターは、控えめで繊細なものから 完全に壮大な輝きまで幅広いエフェクトを可能にします。

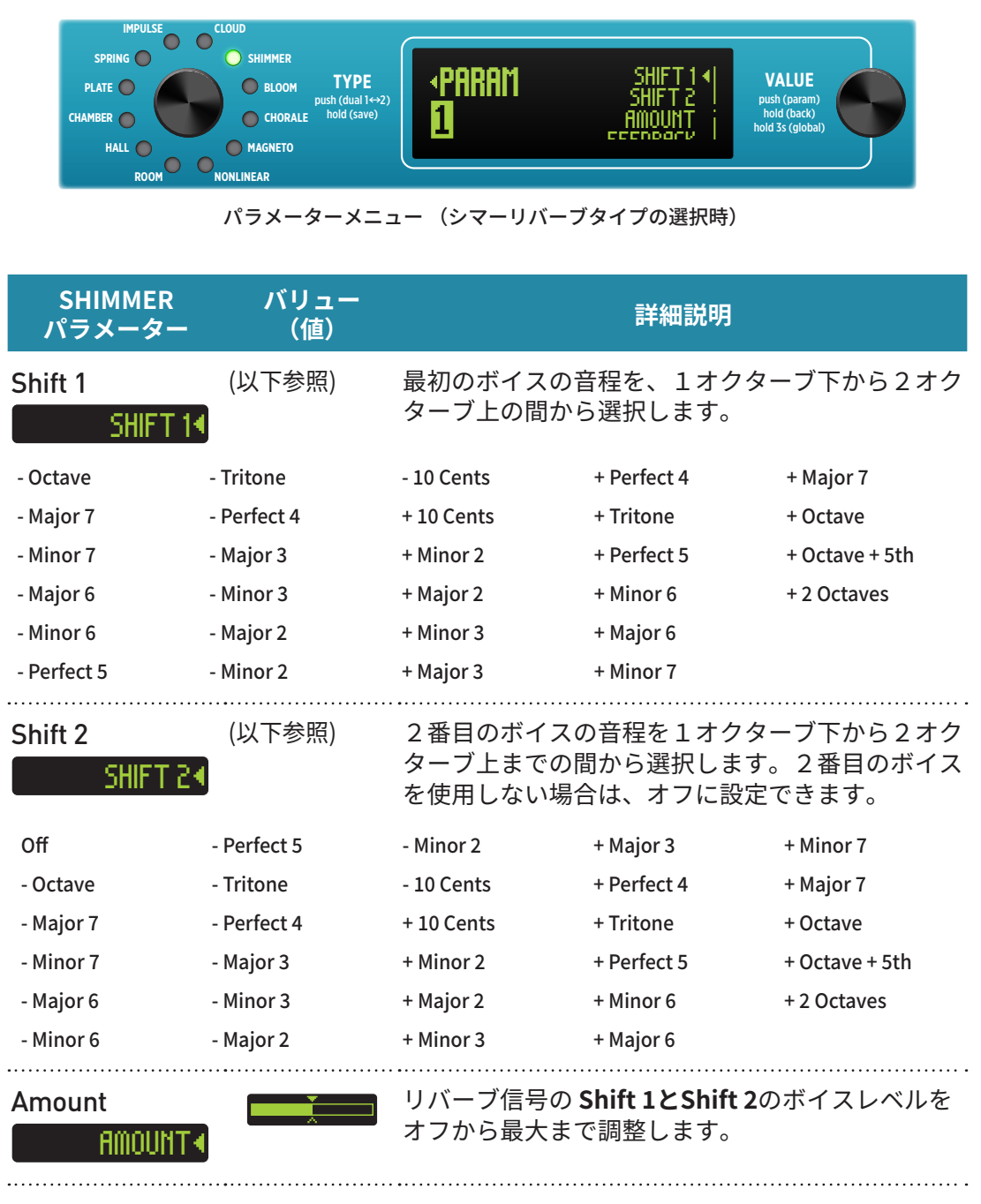

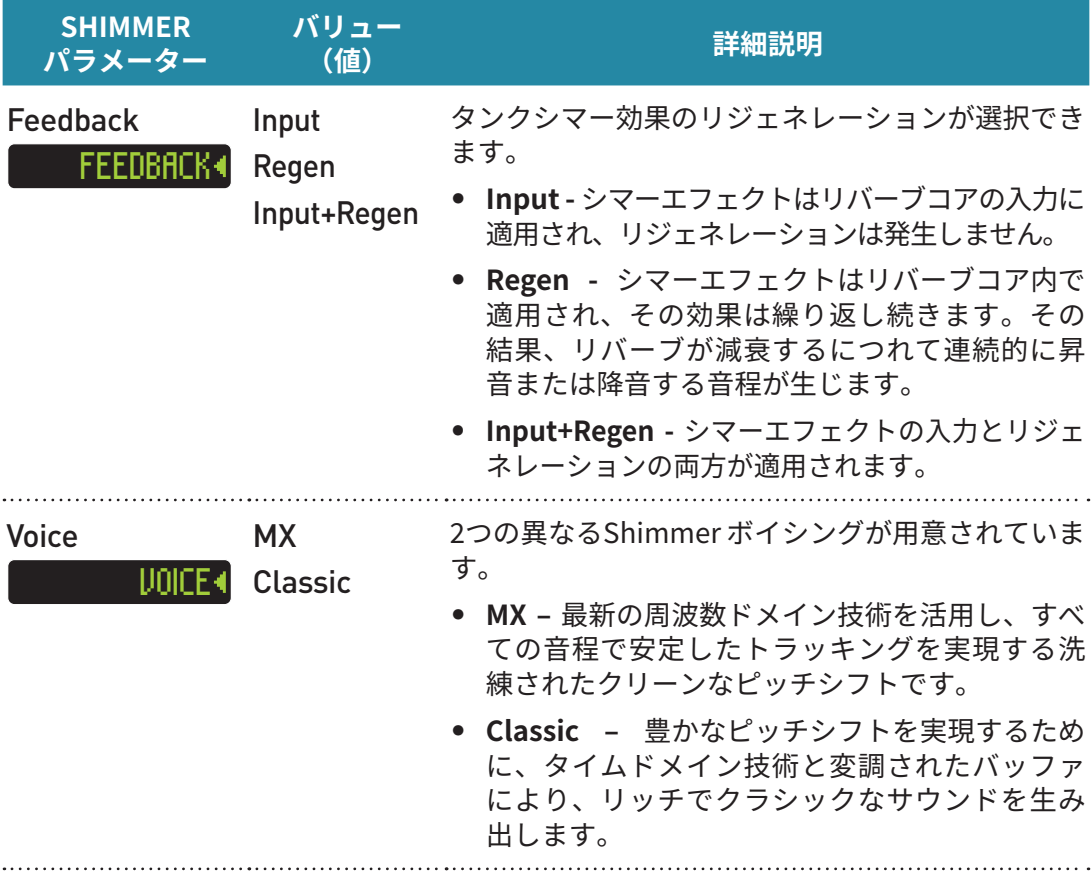

### **... シマーリバーブを使う**

Amount パラメーターは、Feedback パラメーターと連携してシマーエフェクトの独特 の深さを生み出します。Amountを最小に設定するとシマーエフェクトは聴こえません。 深いオクターブダウンのシフトを行う時は、Low End パラメーターを上げて、より低い オクターブの周波数が強く聴こえるようにします。

モジュレーションノブは、直交位相オシレーターでシマーボイスとリバーブタンクのディ レイライン長を変調します。モジュレーションを増やすことで、シマー体験が広がり、 満ち足りた幸福感へ導いてくれます。

Feedback パラメーターの Input や Regenerative のオプションを試して、異なるシフ トの挙動を体験してみてください。または、究極のシフト (シマー) 体験を得るために Input + Regenerative オプションを選択してください。

ヒントとして、Amountパラメーターのレベルを下げて、わずかなシマーエフェクトを 得るために +Oct と +Oct +5th を試してみてください。

Feedback を最小に設定し、+Oct +5th と -Perfect 5th を試してみてください。これ は異次元的なシンセパッドのような効果が得られます。

Feedback と Modulation を最小に設定し、-10 Cents と +10 Cents を試してみてくだ さい。美しいデチューンリバーブが得られます。
## **Bloom Reverb / ブルームリバーブ**

1990年代には、リバーブにより多くの拡散ブロックが追加され、音を滑らかにしました。これ の副作用として、リバーブが「開花する」ようにゆっくりしたエンベロープで増幅します。サウン ドは大きなアンビエントリバーブになり、高いミックスレベルでもドライ信号と素晴らしく調和 します。Bloomリバーブには、ブルームを生成するセクションがあり、それから伝統的なリバー ブタンクに送られます。また、独自のフィードバックパラメーターがあり、その可能性を飛躍的 に拡大させます。

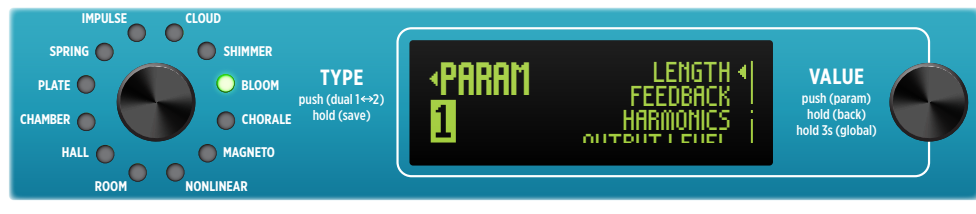

パラメーターメニュー (ブルームリバーブタイプの選択時)

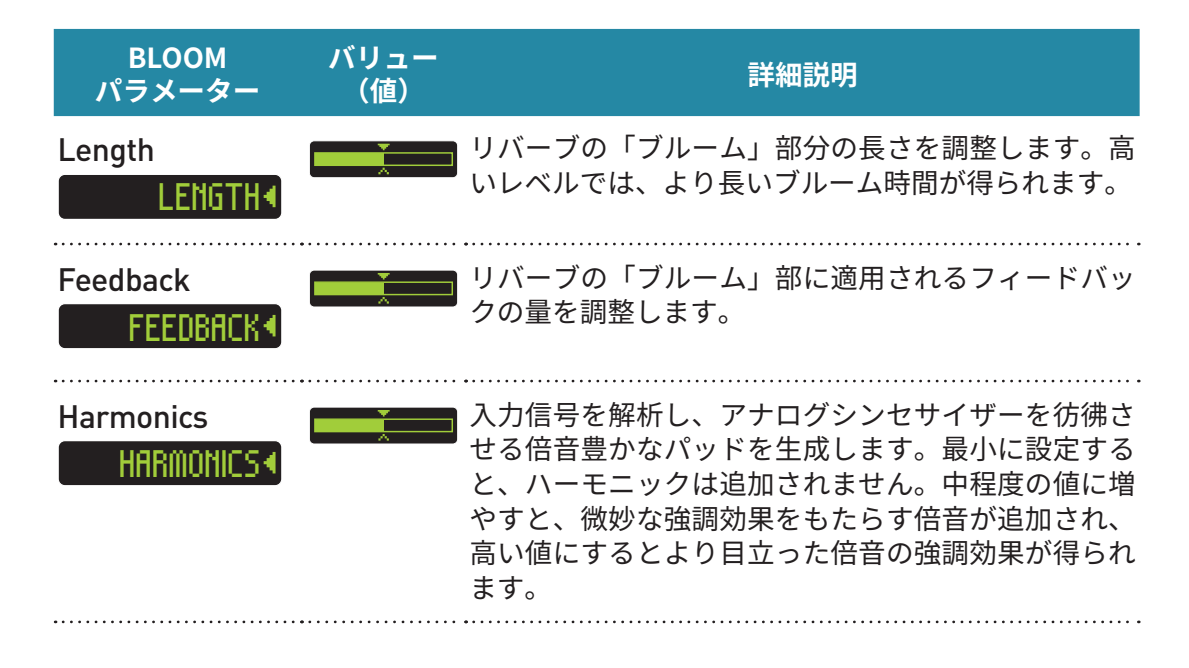

### **... ブルームリバーブを使う**

Decay ノブはタンクの減衰時間を制御し、Length パラメーターはブルームの長さをコ ントロールします。Length パラメーターの高い設定やより高い Feedback 設定では、 表示されているタンクの減衰時間よりもはるかに長いリバーブが生じる可能性がありま す。短い Decay 時間と高い Length 値を試すと、長い Decay タイムと低い Length と を比較して、リバーブでこの2つがどのように相互作用し、互いを影響しあうかを感じ 。ることができます

Mod ノブは独立した 16 相のオシレーターを 2 つ制御し、合計 32 のオシレーター信 号を生成します。最初の16相のオシレーターはブルーム生成ディレイラインを変調し、 2番目の16相のオシレーターはタンクリバーブのディレイラインを変調します。その結 果、崇高でしっかりした美しいサウンドが得られます。

Tone ノブは、シンセサイザーのようなボイシングでトップエンドを形成するユニークな レゾナンスフィルターです。長い減衰リバーブで Tone ノブを調整して試してみてくださ  $U_{\alpha}$ 

高い Feedback と Modulation 設定は、ゴージャスなスペクトルのレゾナンスハーモニ 。クスを持った美しい効果を生み出します

Harmonics パラメーターを低い値にすると、空気感のあるオーバートーンが追加され ます。高い値では、ディケイにレイヤーを重ねた大きなシンセドローンが得られます。

## **Chorale Reverb / コーラルリバーブ**

あなたの音楽にクワイヤー(合唱団)を加えられます。Vowel/母音の範囲と強度を選択して、-Decayノブによって変化するクワイヤーをカスタマイズします。Modulationを増やすと、クワ イヤーが多彩な声で生き生きと演奏します。

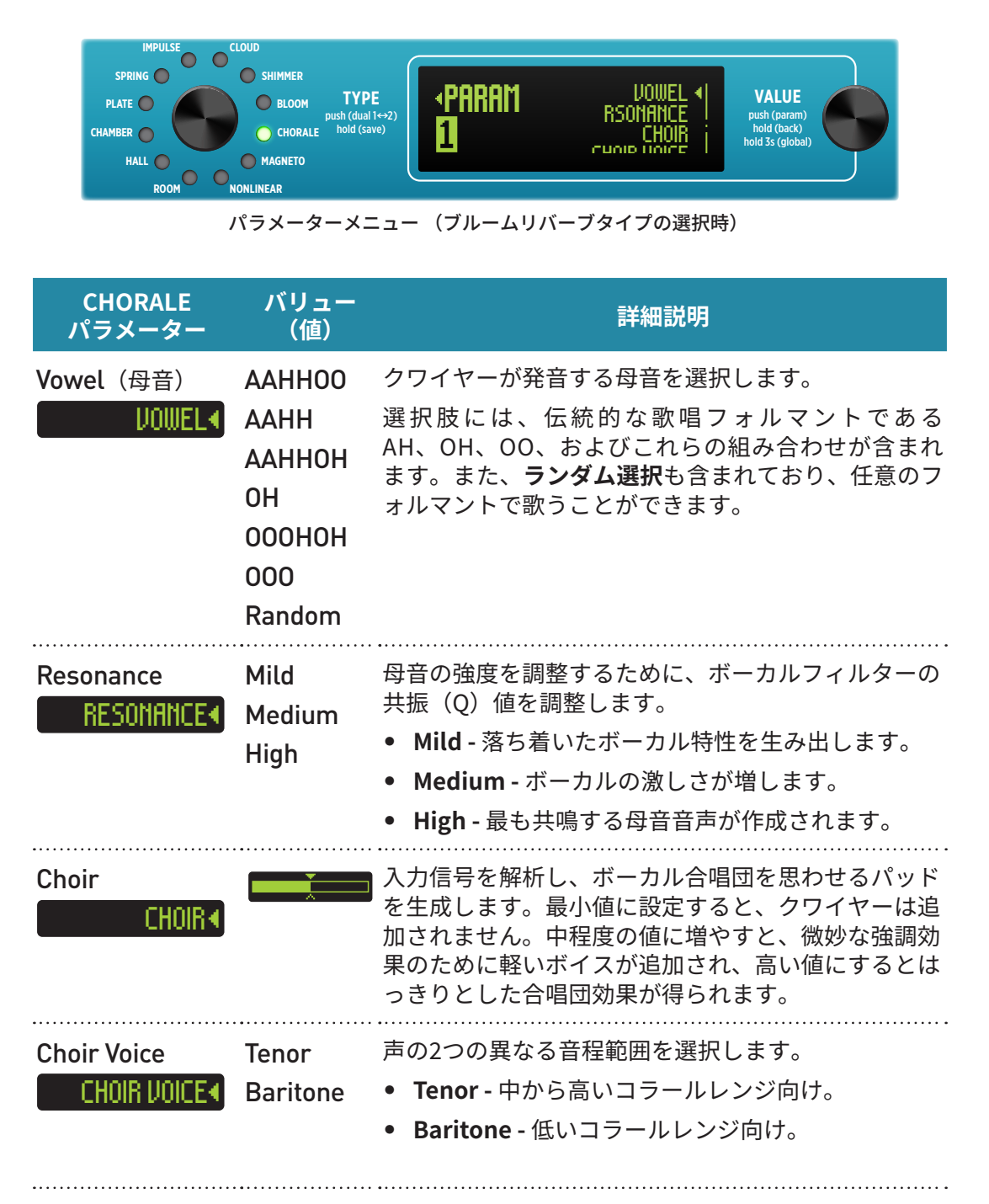

## **... コーラルリバーブを使う**

Choir パラメーターレベルを上げると、より目立つボーカルパッディングが追加され、 Choir Voice パラメーターで低い(バリトン)または高い(テナー)音程を選択します。

Tone ノブを調整して、ボーカルに「息遣い」や高域の明瞭さを追加します。 Mod ノブはコラールにリアリズムを加えるのに非常に効果的です。Mod を上げると、 コラールの音程と音色にランダマイズ効果が追加され、異なる声を持つ歌手の数が増 。えます

多くのボーカルフォルマント周波数は「中音域」の周波数ですから、高共鳴設定での中 音域中心のギターアンプでの再生は、それらの周波数を過度に強調する場合がありま す。そのような場合は、レゾナンスの設定を Medium または Mild に下げてください。

# Magneto Reverb / マグニートリバーブ

Magnetoはリバーブだけでなく、オールドスクールのテープディレイ、スラップバック、そしてパ ターンのリピートも可能です。Magnetoリバーブは全ヘッドがオンになったマルチヘッドエコー を設定し、Pre-Delayノブはフィードバックを追加します。Diffusionパラメーターは新しい次 元のアンビエンスを加え、ヘッドのレスポンスをぼかし、ディレイとリバーブ間の境界を曖昧に 。します

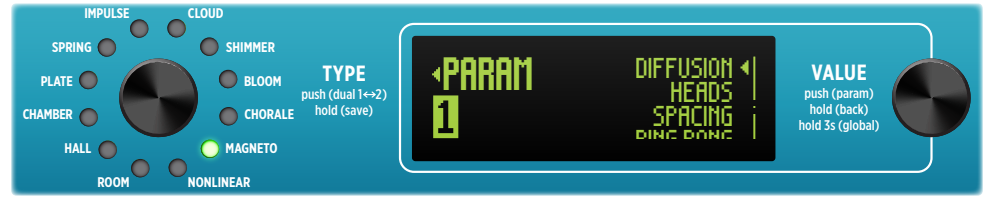

パラメーターメニュー (マグニートリバーブタイプの選択時)

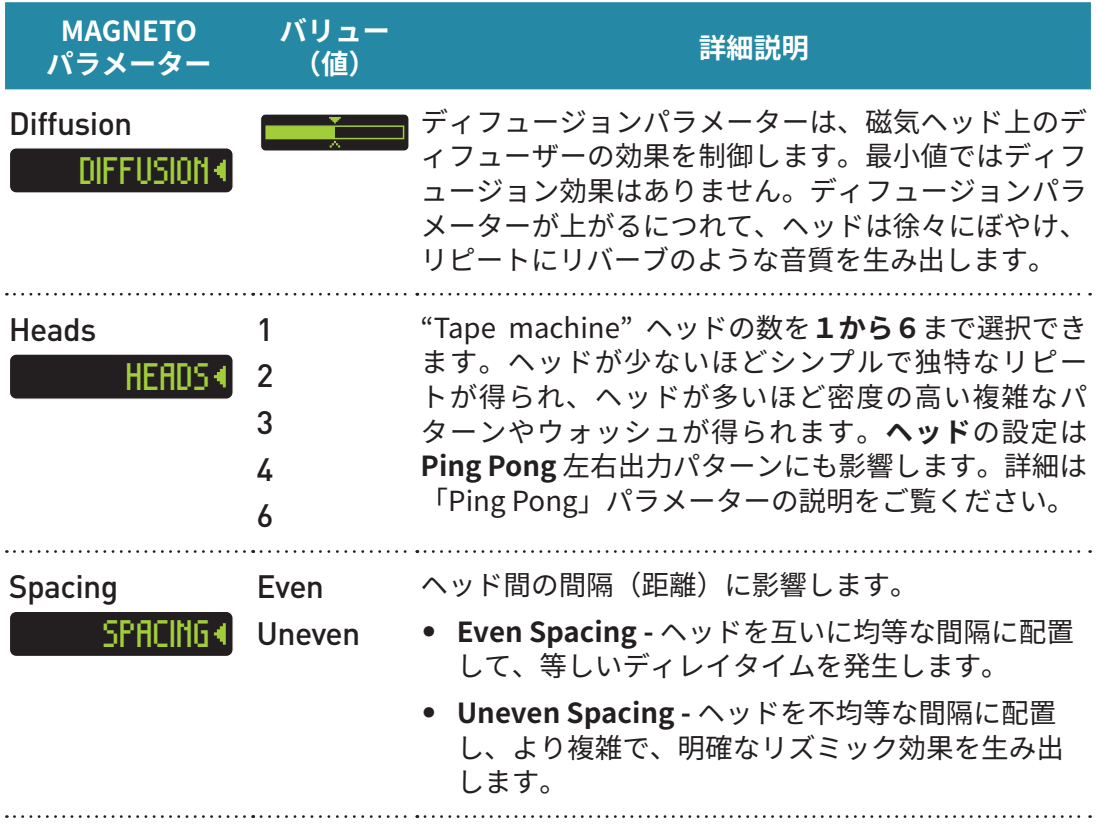

**DECAY**

**DELAY-PRE**

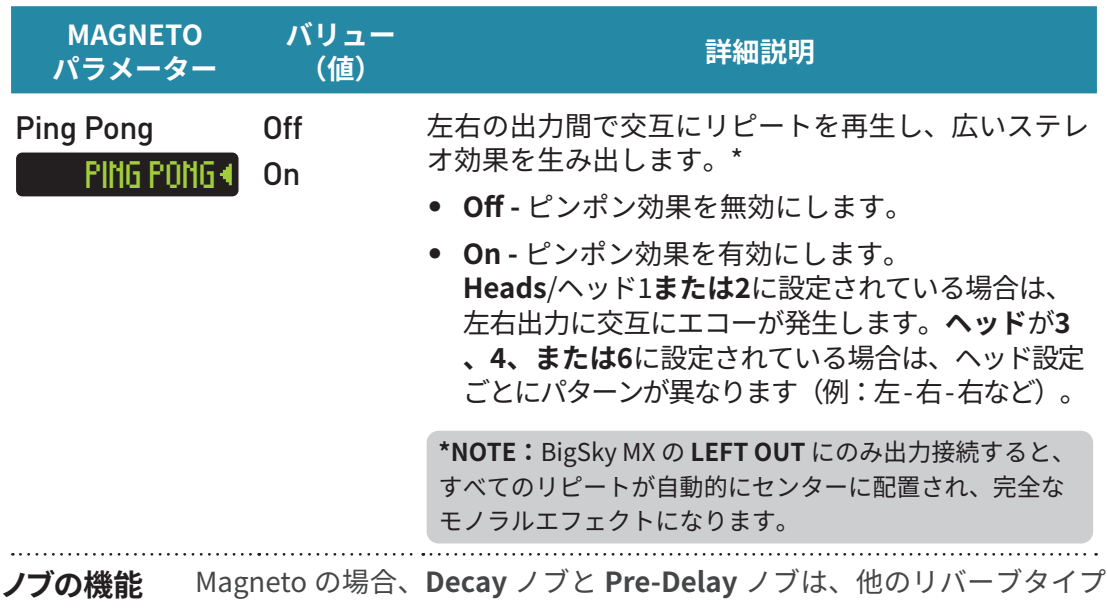

。とは異なるコントロールとして働きます

DELAY TIME: 最後のヘッドのディレイタイムは最長 1500 ミリ秒まで設定で 。きます

**FEEDBACK:**Even Spacing/均等ヘッド間隔が選択されている場合、最後のヘッ ドからのフィードバックを入力に返します。Uneven Spacing/非均等ヘッド 間隔の場合、フィードバックは最後の2つのヘッドから取得されます。

# **... マグニートリバーブを使う**

最後のリピートは表示されたディケイタイムで発生するため、1ヘッドと等間隔の場合 は、Decay ノブ (ディレイタイム)の値で単純なリピートが聴こえます。複数のヘッド を選択すると、追加のリピートが聴こえます。例えば、等間隔に配置された3つのヘッ ドで 300 ミリ秒 のディケイタイムを設定すると、100 ミリ秒、200 ミリ秒、300 ミリ秒 でリピートが発生します。4ヘッドマシンに切り替えると、75ミリ秒、150ミリ秒、225 ミリ秒、300ミリ秒でディレイが発生します。より複雑なリピートパターンを試すために、 不等間隔にしてみてください。

録音ヘッドと再生ヘッドの使用年数、状態、位置調整は、磁気メディアのディレイ音 質に大きく影響します。その結果、明るくなったり暗くなったり、ハイパスフィルター がかかることもあれば、低域周波が豊かになることもあります。Tone ノブと Low End パラメーターは幅広い範囲に対応しており、あらゆるトーンを表現できます。 Feedback (Pre-Delay ノブ) を大きくすると、EQ レスポンスが再生され、進化する 。サウンドスケープとアンビエントなウォッシュが生まれます

Ping Pong を有効にすると、左右の出力間で Magneto のリピートが交互に切り替わ り、劇的なステレオイメージングが生まれます。Mod コントロールは、ワウとフラッ ターの発生器として機能し、サウンドに催眠術のような動きと豊かさを追加します。

# **Nonlinear Reverb / ノンリニアリバーブ**

特殊効果やユニークなテクスチャーのために、物理を無視したさまざまなリバーブ形状が楽し めます。3つの「逆再生」形状 (Swoosh、Reverse、Ramp) から選択し、ゲートやトレモロなど を追加します (Chopパラメーター経由)。フィードバック制御 (Pre-Delayノブ)、Decay、およ びDiffusionパラメーターで、時間を歪ませたさまざまな可能性が広がります。

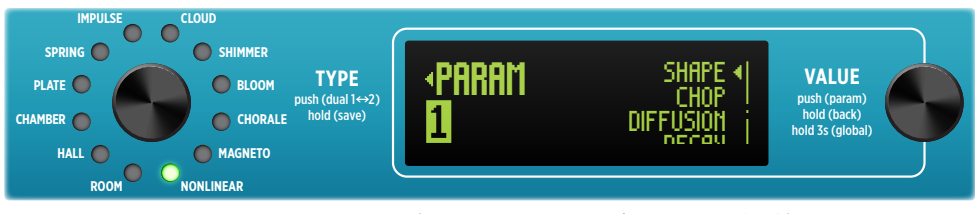

パラメーターメニュー (ノンリニアリバーブタイプの選択時)

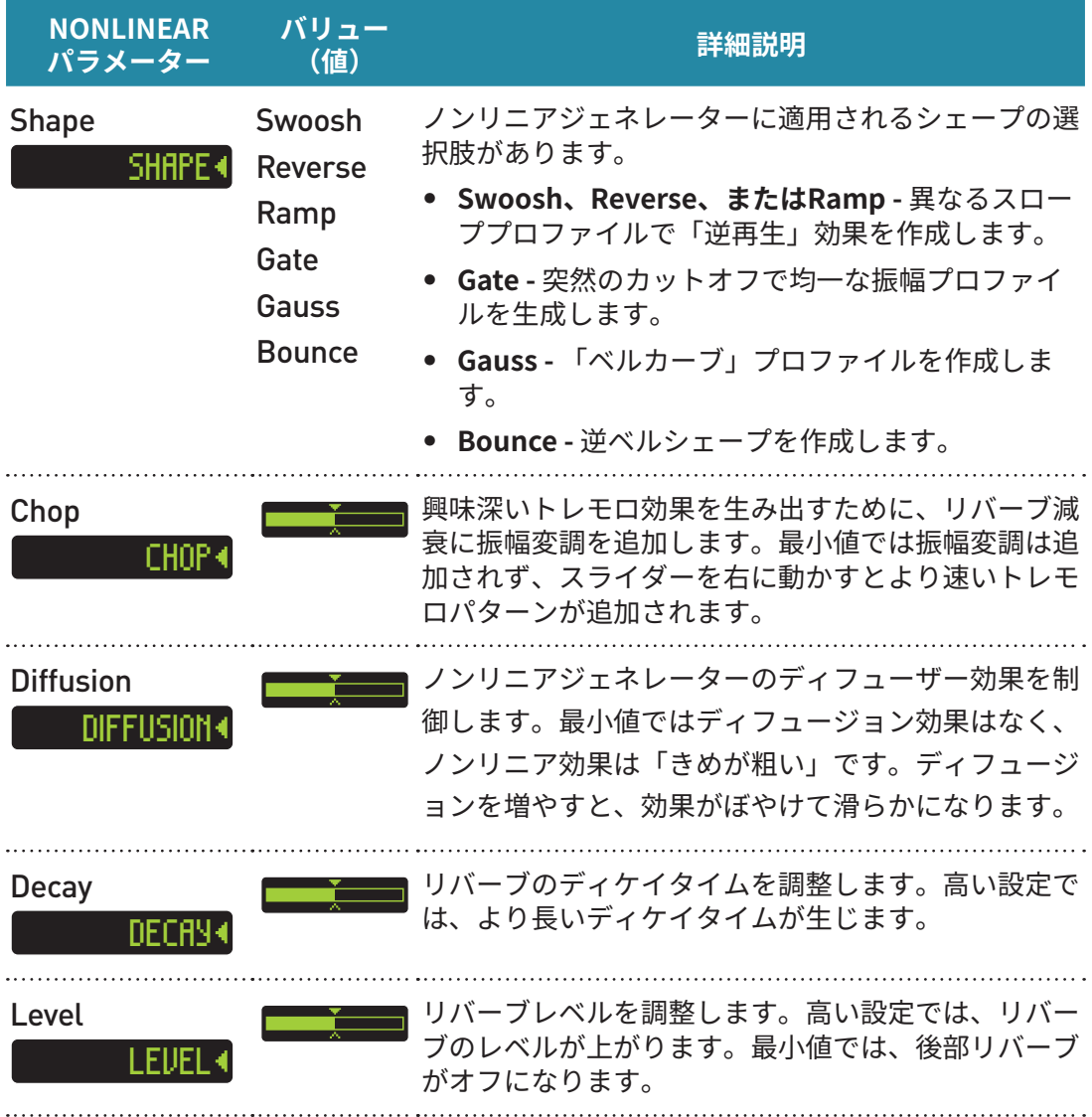

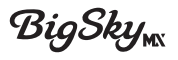

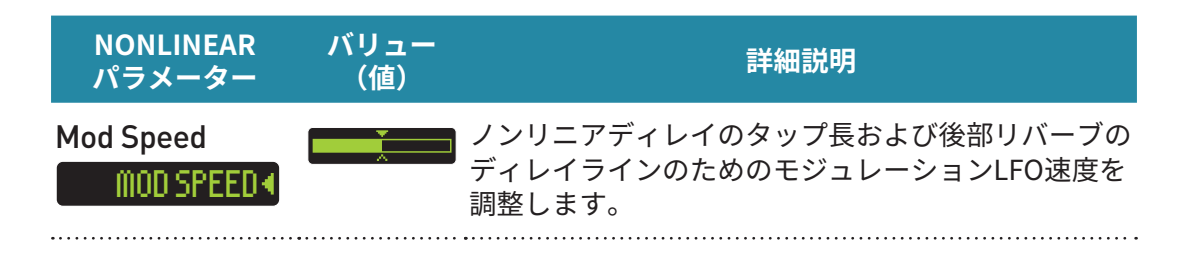

 $J$ ブの機能 ノンリニアの場合、Decay ノブと Pre-Delay ノブは、他のリバーブタイ 。プとは異なる制御を担当します

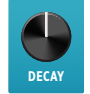

TIME: リバーブのノンリニア部分の時間を設定します。

**DELAY-PRE**

FEEDBACK: リバーブの非線形部分からのフィードバックを入力に返します。

# **... ノンリニアリバーブを使う**

ノンリニアジェネレーターは後部リバーブにフィードされます。プリディレイノブは、ノ ンリニアジェネレーターの周囲にフィードバックを追加し、ノブを時計回りに回すとノ 。ンリニアシェープを繰り返し生成します

Diffusion パラメーターはノンリニア部を柔らかくし、長い Decay タイムと相性が良いで す。高い Diffusion レベルは短い Decay タイムでは 「メタリック」な音を生じることがあ ります。そのような場合は、必要に応じて Diffusion パラメーターを減らしてください。

短い Decay タイムとフィードバックなし (Pre-Delay ノブ最小値) の場合、ゲートシェー プを使用すると、レベルに依存しない興味深い「ゲート」リバーブが得られます。 トリッピーなアンビエントテクスチャーを作成するには、高いフィードバックレベルとモ 。ジュレーションの追加を試してみてください

ゲート形状で最大のフィードバック (Pre-Delay ノブが最大) を使用すると、ほぼ無限に 続く 「マルチタッフ」 リバーフのウォッシュか生まれます。Decay を 800 ミリ杪、Modu-<br>lation を 10:00 に設定して試してみてください。

非常に短い Decay (<100 ミリ秒)で Swoosh または Reverse シェープを試して、素晴 らしいスラップバック効果を得てください。最適な結果を得るには、Diffusion を最小限 。に設定します

Mod コントロールにより、ノンリニアジェネレーターのタップ長、および後部リバーブの ディレイラインを変化させることで、より拡張された体験が提供されます。

### <span id="page-44-0"></span>1+2 パラメーター

パラメーター (PARAM) メニュー内にはいくつかの1+2パラメーターがあり、選んだリバーブ タイプに関係なくPARAMメニューに表示されます。1+2パラメーターは、「shared/共有」タイ  $\mathcal{C}$ であり、現プリセットに対して同時にReverb 1とReverb 2の両方に適用されます。Reverb 2がオフの場合、1+2パラメーターはReverb 1に適用されます。8ページの「単一またはデュア ルリバーブの利用」をご覧ください。

1+2パラメーターはPARAMメニューリスト (19[ページを](#page-18-0)ご覧ください)の最後に表示さ れ、その左側に 1+2 が表示されます。

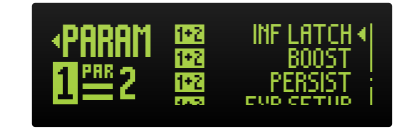

1+2パラメーターを表示するパラメーターメニュー

1+2パラメーターの設定は、プリセットごとに個別に保存されます。以下はすべての1+2パラメ 。ーターとその説明を含むリストです

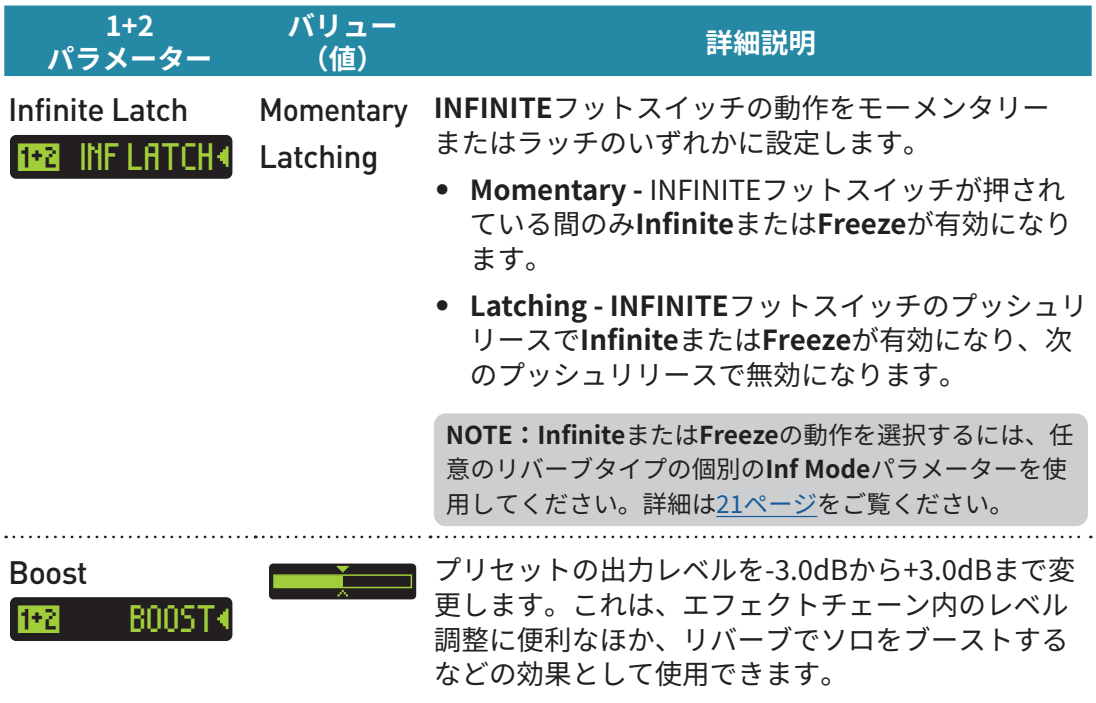

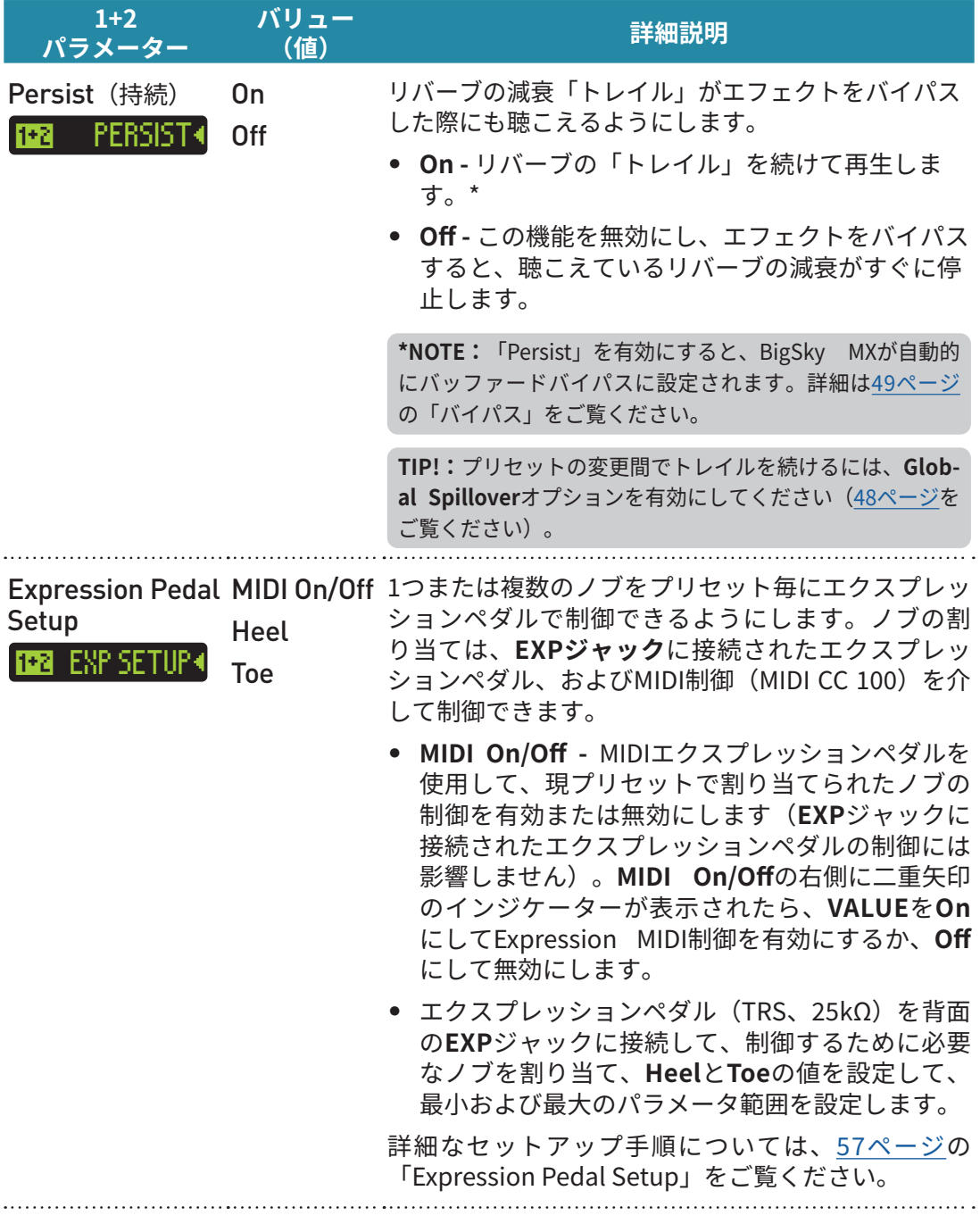

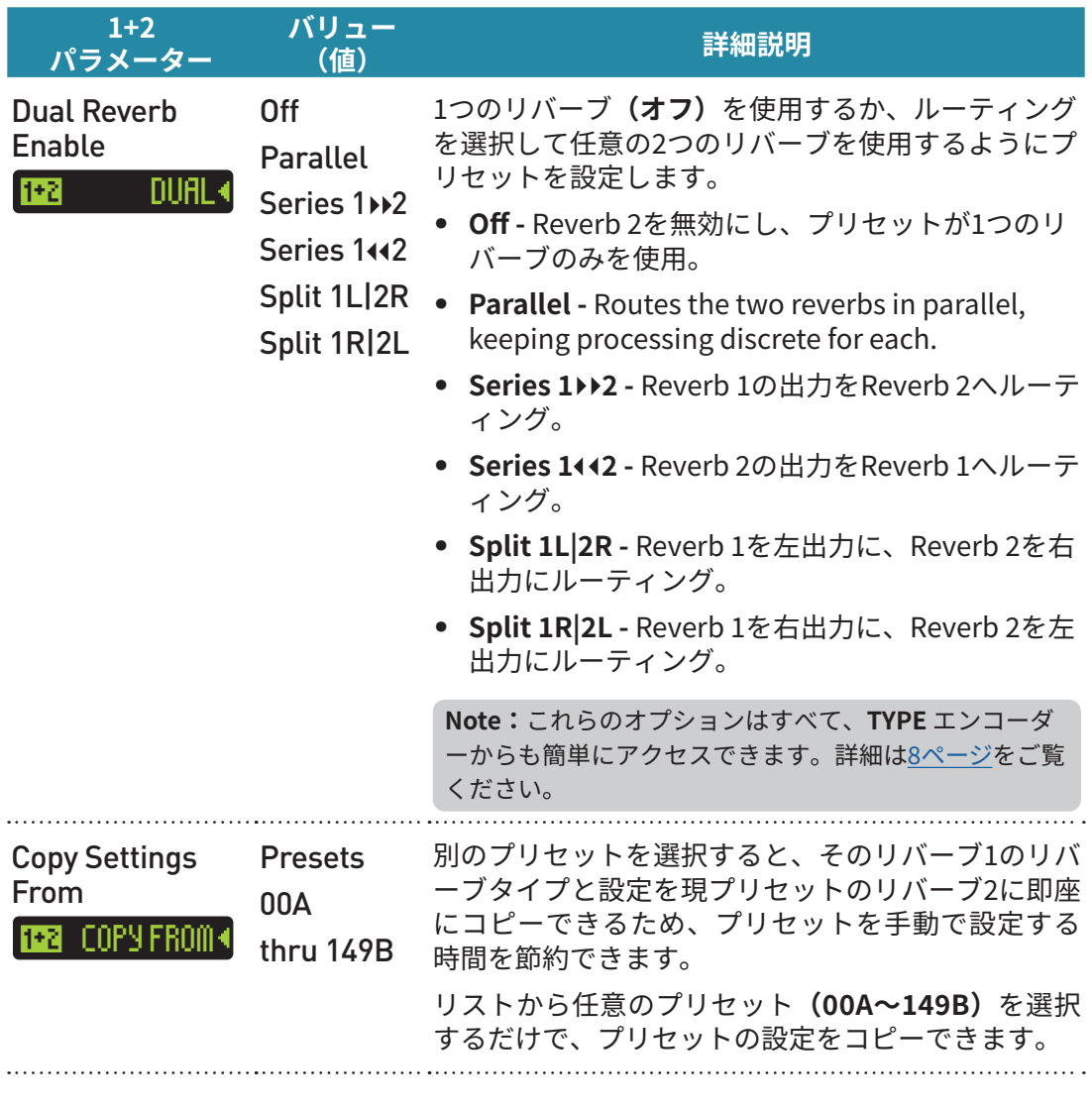

NOTE: 1+2パラメーターを設定した後は、編集した設定をすべて保持するために必ずそのプリ セットを保存してください (15[ページを](#page-14-0)ご覧ください)。

<span id="page-47-0"></span> $\mathcal{B}$ ig $\mathcal{S}$ ky $_{\textrm{\tiny{NN}}}$ 

## グローバル設定

グローバル設定は、現在アクティブなプリセットに関係なく BigSky MX に影響を与えるため、 希望のセットアップやワークフローに合わせてペダルをカスタマイズします。すべてのグローバ ル設定の説明については、次のページをご覧ください。

### **グローバル設定へのアクセス**

**1 VALUE** エンコーダーを3秒間長押しすると、GLOBAL 画面が表示されます。

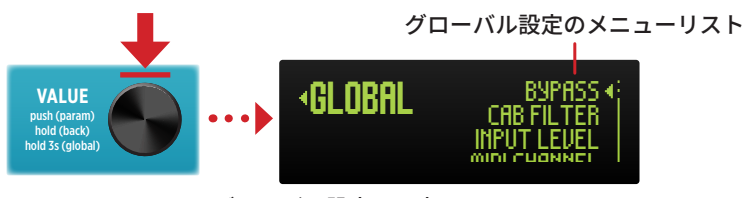

グローバル設定の入力

**2 VALUE** を回して希望のグローバル設定を選択し、VALUE を押すとそのオプションが 。表示されます

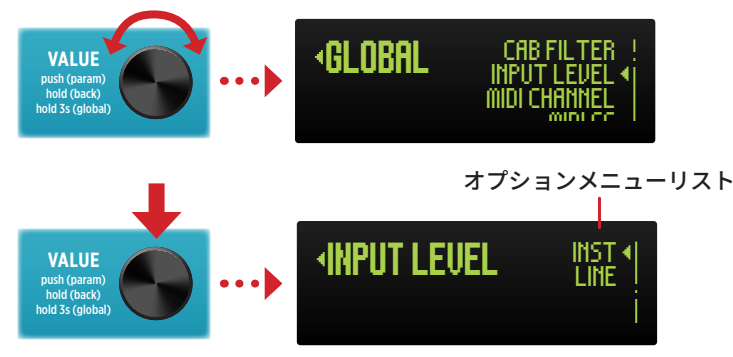

メニューからグローバル設定を選択する(入力レベル設定が選択されています)

8 VALUE を回して希望のオプションを選択します (もしくは、スライダーが表示され ている場合は、VALUE を回して調整します)。その後、VALUE を1秒間長押しする 。と前の画面に戻ります

4 必要に応じて、上記の手順を繰り返して追加のグローバル設定を構成します。

NOTE:グローバル設定に加えられたすべての変更は、電源を入れ直しても保持されます。

# <span id="page-48-0"></span>**グローバル設定オプション**

以下は、オプションと説明を含むすべてのグローバル設定のリストです。なお、工場出荷時の 。デフォルト設定は説明内で示されています

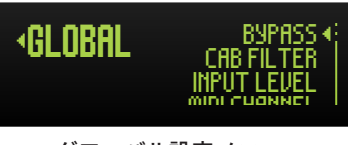

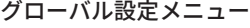

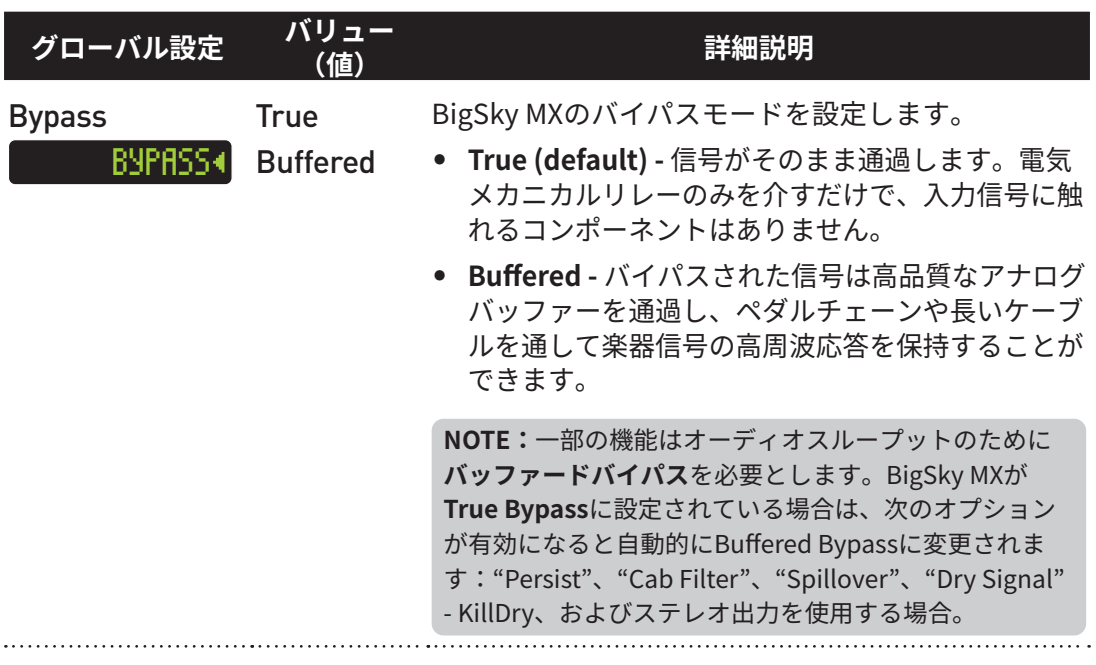

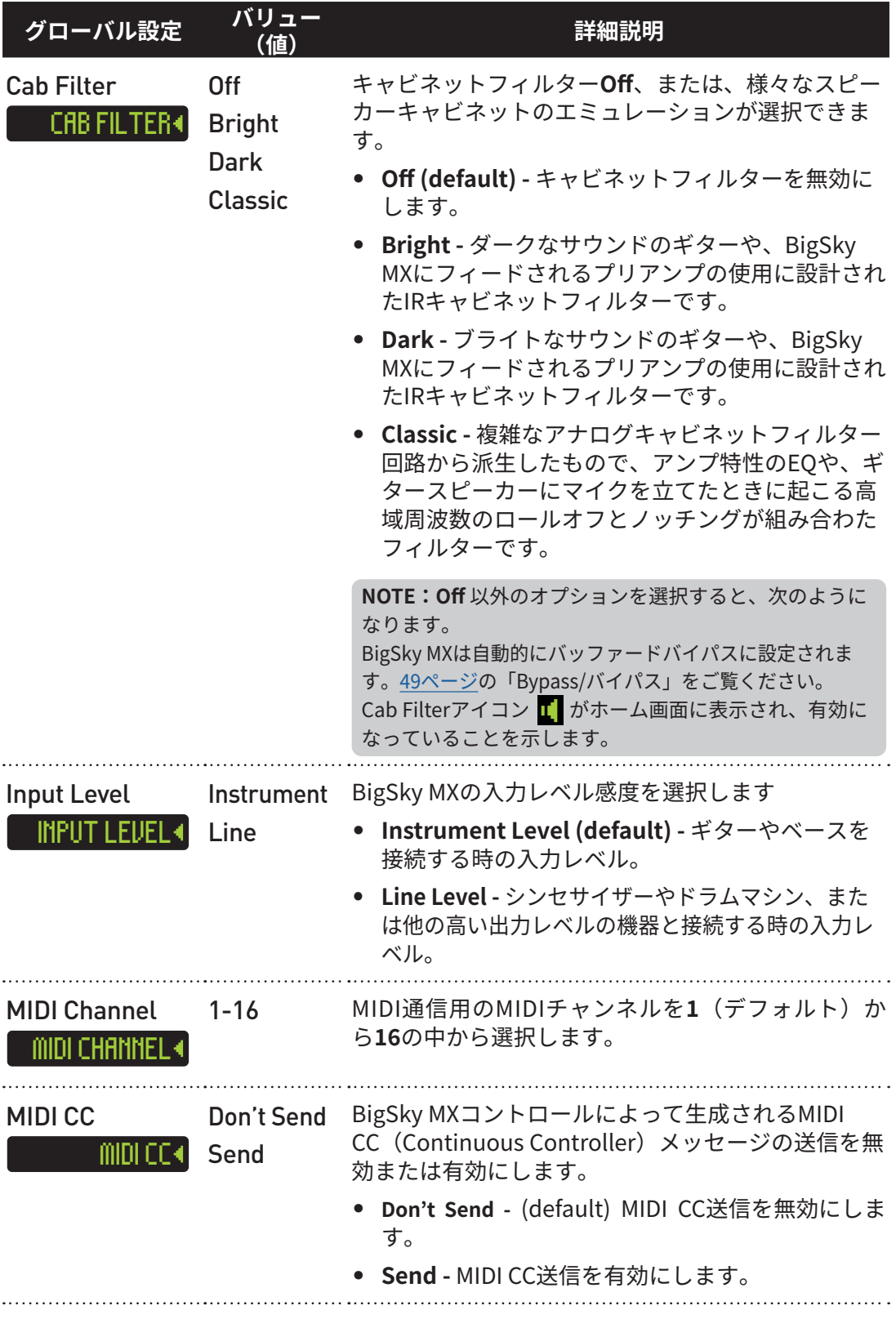

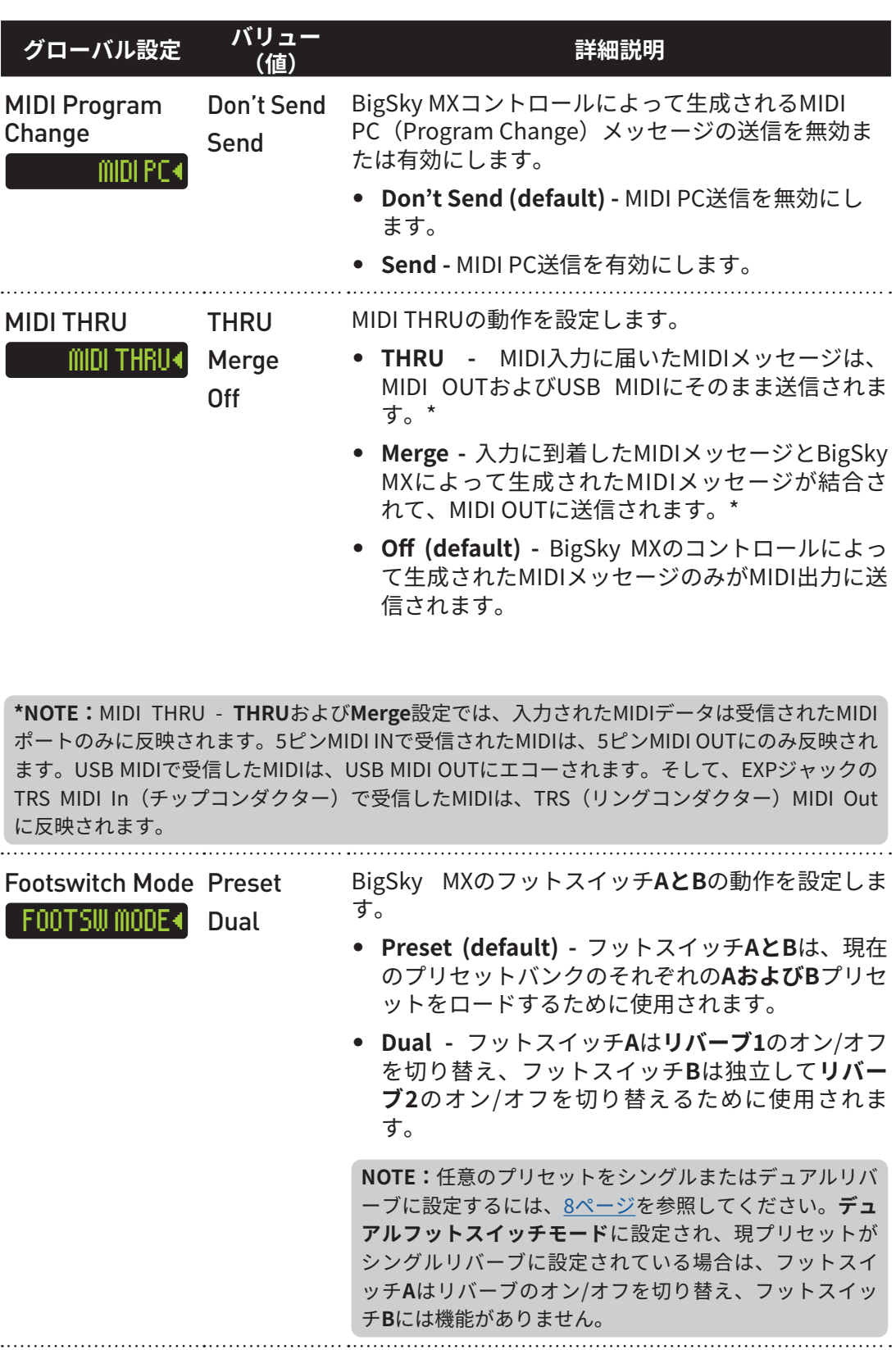

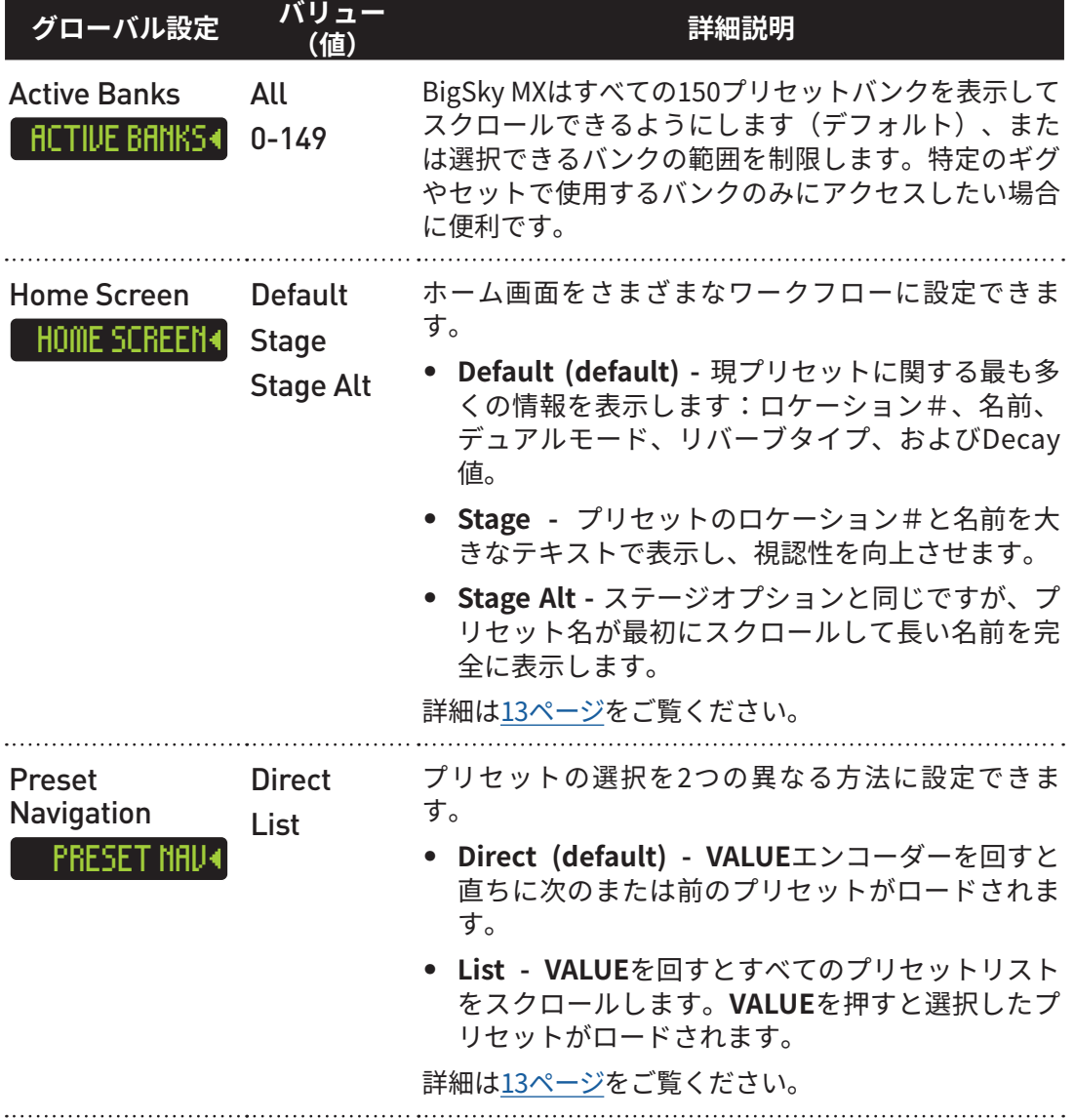

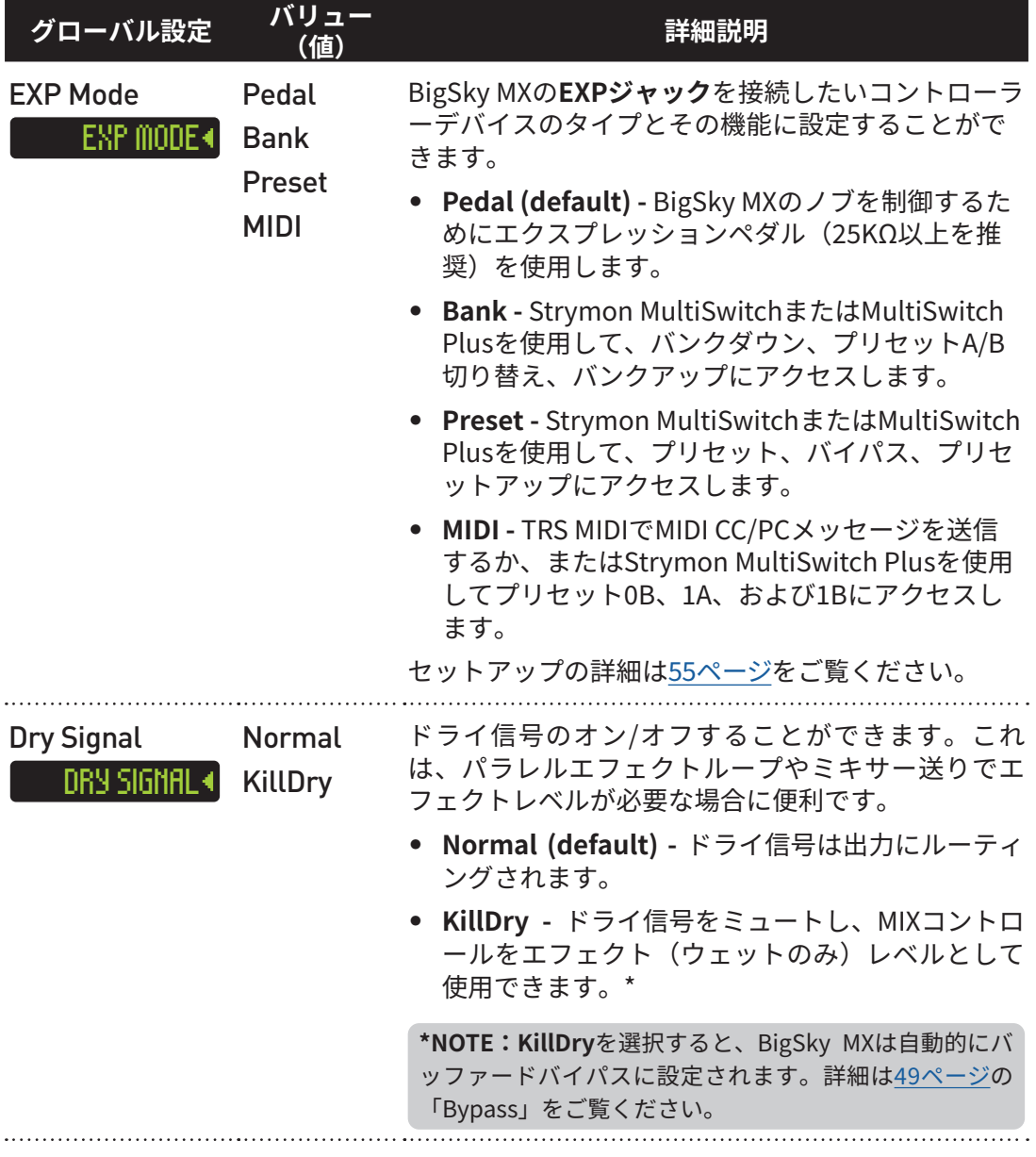

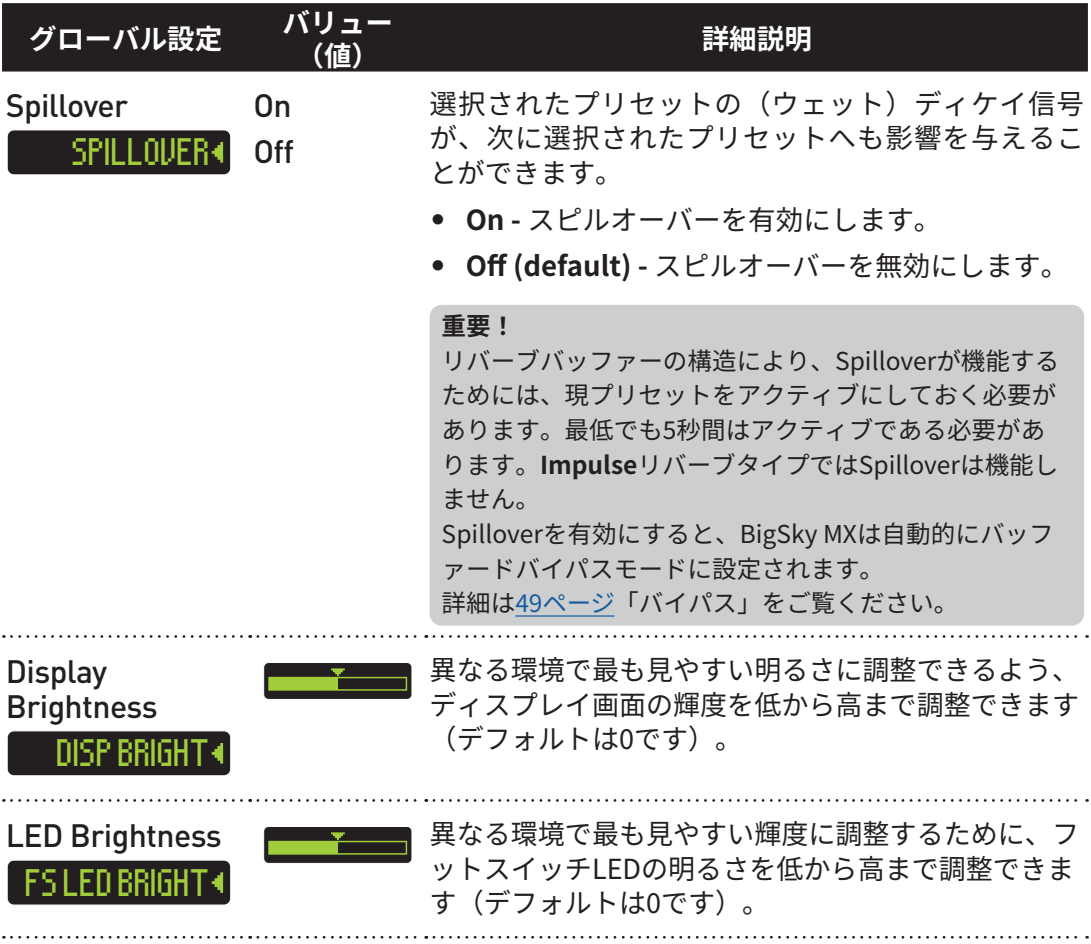

### **すべてのグローバルセッティングをリセットする**

すべてのグローバルセッティングを工場出荷時のデフォルト値に戻すには、BigSky MXの電源 を切り、TYPEエンコーダーを押しながら電源を入れます。すると、ディスプレイに「RESET GLOBALS」というメッセージが表示されます。BigSkyMXは自動的に再起動し、元の工場出荷 。時のグローバル設定に戻ります

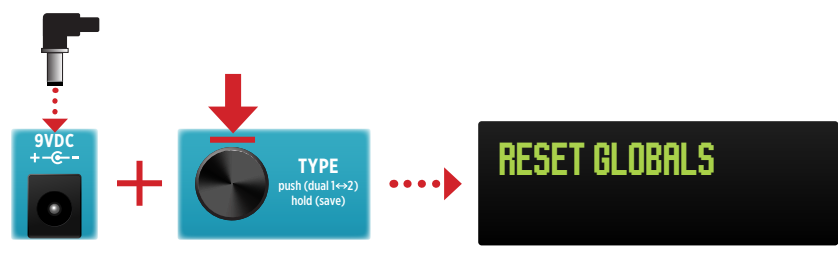

グローバルセッティングのリセット

<span id="page-54-0"></span>エクスプレッションペダルまたは Strymon MultiSwitch Plus の設定

### **EXPジャックの設定**

tiSwitch/Multiswitch Plusデバイス、またはTRS MIDIと接続して、さまざまな外部コントロー BigSky MXのリアパネルにあるEXPジャックは、エクスプレッションペダル、Strymon Mul-ルを行うように設定できます。まず、接続するデバイスに応じて**グローバル設定メニュー**の **EXP MODE**設定を選択します。

**● VALUE** エンコーダーを3秒間長押しして、グローバルセッティング (GLOBAL) メニューに入ります (詳細は 48 [ページを](#page-47-0)ご覧ください)。

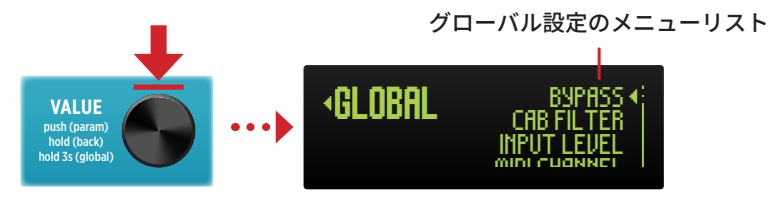

**2 VALUE** を回して EXP MODE を選択し、その後、VALUE を押すとオプションが表示 。されます

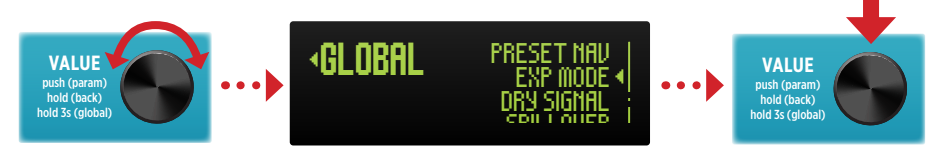

8 VALUE を回して希望の EXP MODE オプションを選択し、その後に VALUE を押して 。設定を確定します

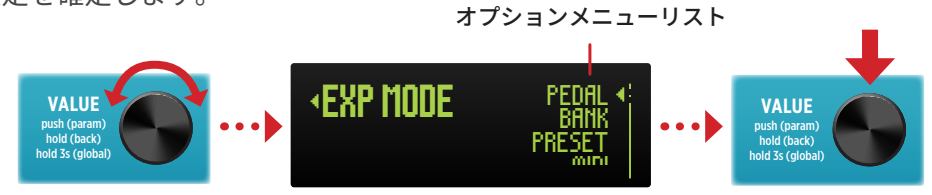

#### **EXPモードのオプション**

**EXPジャック**に接続するコントローラーデバイスへ必要なコントロール機能を提供するオプシ ョンを選択してください。

- Pedal (ペダル) 外部エクスプレッションペダル (TRS、25kΩポテンショメーター 最小)を使用して、BigSky MXのノブをコントロールします。
- · Bank (バンク) オリジナルのStrymon MultiSwitchまたは「TimeLine、BigSky、 およびMobiusモード」に設定されたMultiSwitch Plusを使用します(詳細は60ペー [ジ](#page-59-0)をご覧ください)。MultiSwitchデバイスのフットスイッチは、以下の機能を実行 。します

 $BiqSky_{\tiny{\rm NN}}$ 

- Footswitch A (左側のフットスイッチ) バンクダウン
- Footswitch B (中央のフットスイッチ) バンクダウン
- Footswitch C (右側のフットスイッチ) バンクダウン
- Preset (プリセット) オリジナルのStrymon MultiSwitchまたは 「TimeLine、BigSky、お よびMobiusモード」に設定されたMultiSwitch Plusと使用します (詳細は60[ページを](#page-59-0)ご覧 ください)。MultiSwitchデバイスのフットスイッチは、以下の機能を実行します。
	- Footswitch A (左側のフットスイッチ) プリセットダウン
	- Footswitch B (中央のフットスイッチ) 現在ロードされているプリセットのバイ パス/オン
	- Footswitch C (右側のフットスイッチ) プリセットアップ
- MIDI (MIDI) 外部MIDIコントローラー (TRS MIDI) と使用し、プリセットアクセスやパラメ ーター制御、またはプリセットの変更が可能です。「プリセットモード」 (60[ページ](#page-59-0)をご覧く ださい)に設定されたStrvmon MultiSwitch Plusと組み合わせて、3つのプリセットを呼び 出すのに使用できます。 MultiSwitch Plusデバイスのフットスイッチは、以下の機能を実行し ます。
	- Footswitch A (左側のフットスイッチ) プリセットOBを読み込みます
	- Footswitch B (中央のフットスイッチ) プリセット1Aを読み込みます
	- Footswitch C (右側のフットスイッチ) プリセット1Bを読み込みます

NOTE: EXP MODEジャックの設定は電源をオフにしても維持され、プリセット毎には保存され 。ません

特定のコントローラーのセットアップを完了する方法の詳細については、次の設定セクション 。に進んでください

- 「エクスプレッションペダルのセットアップ」 [\(](#page-56-0)57ページ)
- 「MultiSwitchまたはMultiSwitch Plus用のBigSky MXの設定」 (59ページ)
- 「TRS MIDIコントローラーデバイスの接続方法」 (66ページ)

### <span id="page-56-0"></span>**エクスプレッションペダルの設定**

任意のBigSky MXノブ (複数可)の連続コントロールにTRSエクスプレッションペダルを使用 します。これらのコントロール設定は、プリセット毎に個別に設定および保存できます。

**■ グローバル設定 - EXP MODE 端子をペダルモード**に設定します(工場出荷時のデフォ ルト設定)。

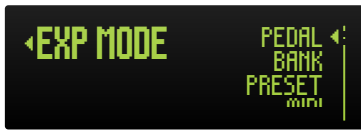

グローバル設定 – EXP MODE - Expressionオプションを選択します。

**2** TRS ケーブルでエクスプレッションペダルを BigSky MX の **EXP ジャック**に接続します。

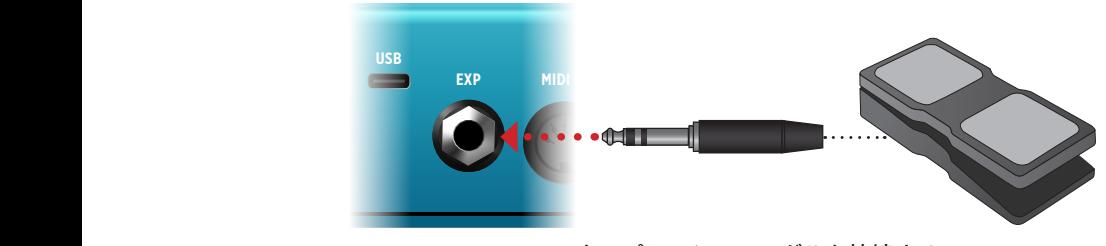

TRSエクスプレッションペダルを接続する

NOTE: BigSky MXとの正しい動作には、エクスプレッションペダルの抵抗値は25kΩ以上が必要 。です

**■ ホーム画面で、VALUE エンコーダーを押して PARAM メニューに入ります。次に、** VALUE を回して 1+2 EXP Setup オプションを選択し、VALUE を押してセットアッ 。プオプション画面に入ります

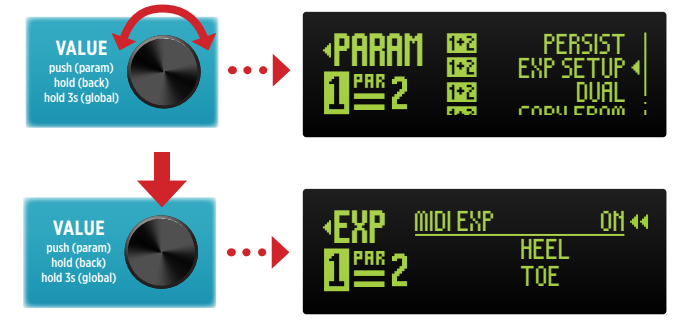

「Expression Setup」オプション画面に入る

**49 EXP Setup** 画面内では、最初に MIDI EXP ON/OFF 設定が選択され、デフォルトで ON に設定されています。これは二重矢印で示されています (前の画像をご覧くださ い)。この ON 設定を変更する必要はありません。

NOTE:このON/OFF設定は、MIDI CC#100を使用したMIDIエクスプレッションペダル機能のMIDI 制御にのみ影響します。オプションとして、VALUEを回してMIDI EXPをOFFに設定して、プリセット のエクスプレッション設定がMIDI CC 100を介して制御されないようにすることもできます。詳細は 62[ページ](#page-61-0)をご覧ください。

**6 EXP Setup** 画面が表示されている間に、接続されたエクスプレッションペダルを完 全に最小の「**ヒール」**位置まで動かしてください。ヒールパラメーターの右側には二 重矢印が表示され、ノブとバリューの割り当てを学習する準備が整っています。

DECAY などの制御したいノブを回し、ペダルのヒール(最小値)として使用したい *J*ブの値を設定してください。この例では**「0」**に設定します。

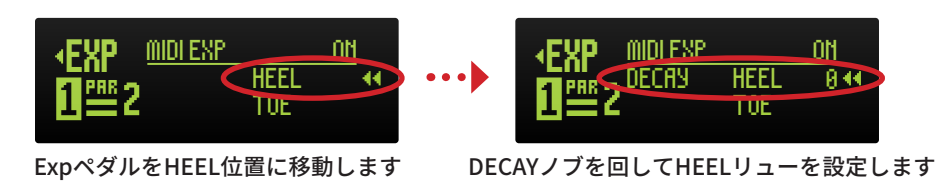

**NOTE: EXP Setupは「shared/共有」の1+2タイプのパラメーターです。したがって、ノブをぺ** ダルに割り当てると、現プリセットにデュアルリバーブが含まれている場合、ペダルは両方のこ のリバーブノブを制御します。詳細は45[ページ](#page-44-0)の「1+2パラメーター」をご覧ください。

TIP!: 必要に応じて、他のノブをエクスプレッションコントロールに割り当てることができま す。このステップでは、任意の追加ノブを望む最小の**ヒールバリュー**に調整してください。

**6 エクスプレッションペダルを完全に最大の「toe/トウ」の位置まで動かします。す** ると、TOE パラメーターの右側に二重矢印が表示されます。DECAY ノブを回して、 **TOE**(最大値)の値を設定します。ここでは Decay を「200」に設定します。

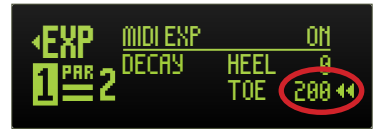

トウバリューの設定

NOTE:前のステップで追加のノブが割り当てられている場合は、続行する前に目的の最大トウ 。ポジションに調整してください

● 上記の設定が完了したら、ペダルの割り当てが構成されます。 **VALUE** エンコーダーを 1 秒間長押しすると EXP Setup と PARAM 画面から戻り、設 定されたプリセットでペダルを使用できるようになります。

NOTE: エクスプレッションペダルの設定を保持するためにプリセットを保存してください。 ペダルの割り当て設定は、プリセットごとに個別に保存されます。詳細は15[ページ](#page-14-0)の「プリセ ットの保存」をご覧ください。

**TIP!:** MIDIエクスプレッションが有効になっており、EXPジャックがMIDIモードに設定されてい る場合、MIDI CC 100をバリュー0 (ヒール) から127 (トウ) まで送信して、エクスプレッションペダ ルの割り当て設定を行い、MIDIを介してペダルの割り当てを制御することができます。

### <span id="page-58-0"></span>**BigSky MXをMultiSwitchまたはMultiSwitch Plus用に設定する**

Strymon MultiSwitchまたはMultiSwitch Plusデバイス (別売り) と組み合わせて、BigSky MXを外部制御にできるように設定します。MultiSwitchとMultiSwitch Plusでは設定がわず かに異なりますので、お使いのデバイスに応じたセクションを以下でご参照ください。

NOTE: MultiswitchおよびMultiSwitch Plusに関する詳細については、それぞれのStrymon製品 。ページもご覧ください

### **BigSky MXをMultiSwitchまたはMultiSwitch Plus用に設定する**

**● VALUE** エンコーダを3秒間長押しして、グローバルセッティング (GLOBAL) メニュー に入ります (詳細は48[ページを](#page-47-0)ご覧ください)。

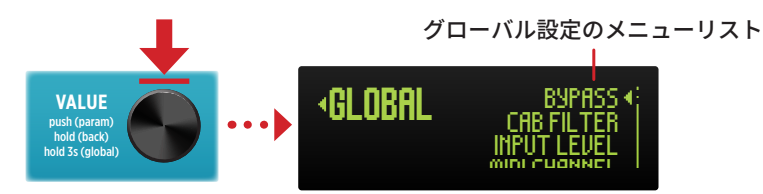

2 VALUE を EXP MODE に回し、VALUE を押してから、以下の表に示すように、好み  $\Omega$ 機能に応じて Bank または Preset を選択します。詳細については、55 ページ 「EXP Mode Options」をご覧ください。

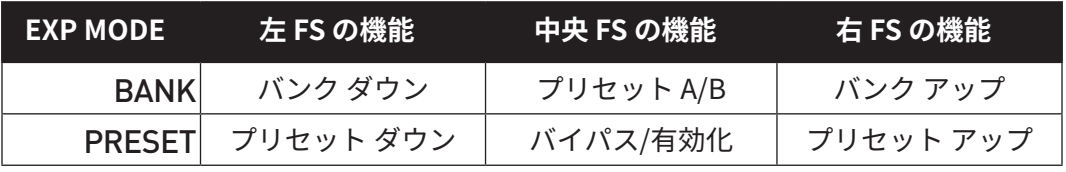

MultiSwitchのEXP MODEコントロール機能

8 BigSky MX の EXP ジャックに 1/4 インチの TRS ↔ TRS ケーブルの一方を接続します。

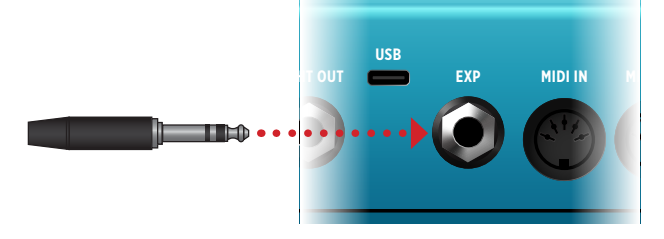

4 TRS ケーブルのもう一方の端を、3つの MultiSwitch 入力のいずれかに接続します。

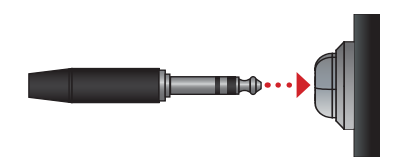

● 接続された MultiSwitch は、選択した Bank または Preset の BigSky MX のコントロー 。ル機能を実行します

### <span id="page-59-0"></span>**BigSky MXをMultiSwitch Plusデバイスに設定する**

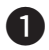

**● VALUE** エンコーダを3秒間長押しして、グローバルセッティング (GLOBAL) メニュー に入ります(詳細は48[ページを](#page-47-0)ご覧ください)。

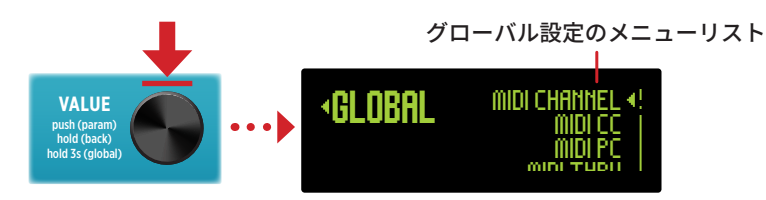

**MIDI CHANNEL をチャンネル1に設定します (デフォルト設定)。** 

**NOTE:**他のMIDIデバイスを制御するためにBigSky MX MIDI OUTからMIDI CCs (ノブの調整時) **とPCメッセージ (プリセットの変更時) を送信したい場合は、MIDI CCおよびMIDI PCオプションを** 。**Send**に設定します 他のMIDIデバイスに入力MIDIを「スルー」する場合は、MIDI THRUをTHRUまたはMergeに設定し

てください。詳細は62[ページ](#page-61-0)の「MIDIの使用」をご覧ください。

● 以下の表に示すように、EXP MODE をプリセット、バンク、または MIDI オプショ ンのいずれか好みの機能に設定します。詳細については、55 ページの「EXP モー ドオプション」をご覧ください。

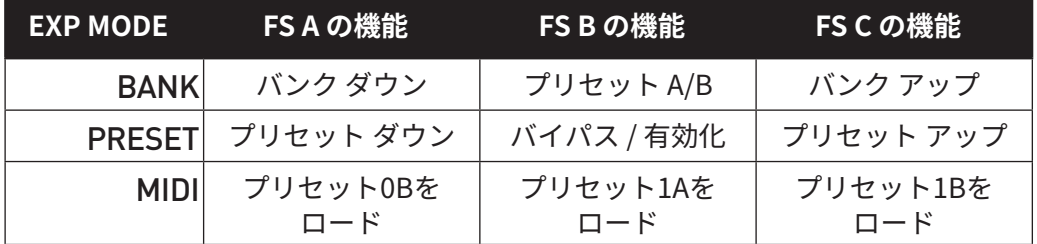

MultiSwitchのEXP MODEコントロール機能

**2** BigSky MX の EXP ジャックに 1/4 インチの TRS ↔ TRS ケーブルの一方を接続します。

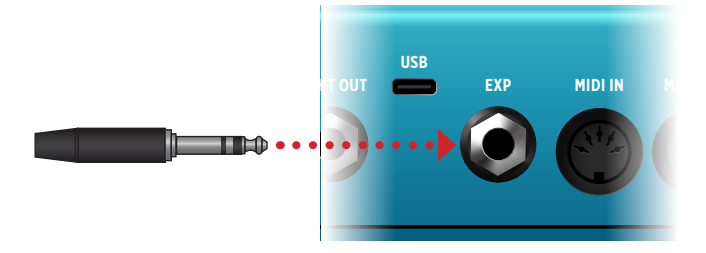

 $\bf G$  TRS ケーブルのもう一方を MultiSwitch Plus に接続するための次の手順は、前の手 順1で選択したグローバル設定 - EXP モードによって異なりますのでご注意くださ  $U<sub>o</sub>$ 

#### **PlusをバンクまたはプリセットEXPモード用に接続する方法 MultiSwitch**

MultiSwitch PlusデバイスのB**およびC**フットスイッチを同時に押し続けながら、TRSケー ブルを3つのMultiSwitch Plus入力のいずれかに接続します。そのままフットスイッチを押 し続け、MultiSwitch Plusの**BおよびC** LEDが**赤く点滅**するまで待ちます。(この設定は、 「TimeLine、BigSky、およびMobiusモード」と呼びます。)

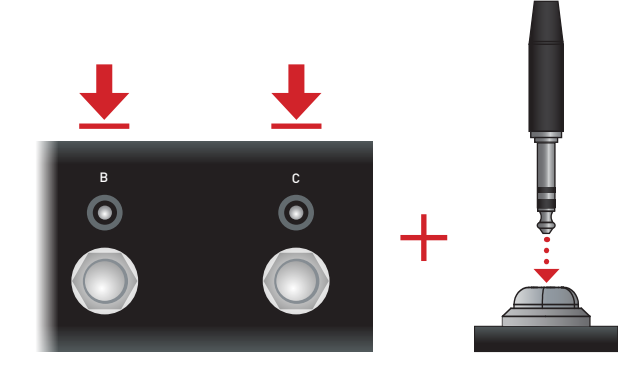

フットスイッチを離すと、3つのMultiSwitch Plus LEDが**グリーン**に点滅して接続が確認さ 。れます

#### **MIDI EXP MODE用にMultiSwitch Plusを接続する方法**

MultiSwitch PlusのA (左側) フットスイッチを押しながら、TRSケーブルを3つのMultiSwitch Plus入力ジャックのいずれかに接続します。フットスイッチを押し続け、MultiSwitchデバイス のA (左側) フットスイッチLEDがレッドに点滅するまで持ちます。(このMultiSwitch Plusの 設定は「プリセットモード」と呼びます。)

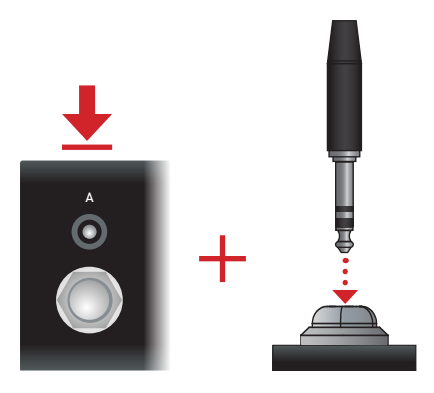

フットスイッチを離すと、3つのMultiSwitch Plus LEDが**グリーン**に点滅して接続が確認さ 。れます

4 接続された MultiSwitch Plus は、選択したバンク、プリセット、または BigSky MX の MIDI コントロール機能を実行するようになります。

NOTE: EXP MODEジャック設定は電源をオフにしても維持され、プリセット毎には保存されま 。せん

### <span id="page-61-0"></span>を使用する MIDI

BigSky MXは、MIDI IN (5ピン)、USB、およびEXPジャック (TRS MIDI)を介してMIDI信号 を受信し、操作用のノブやパラメータにはMIDIコンティニュアスコントローラー (CC、または「 コントロールチェンジ」とも呼ばれます) メッセージが使われます。また、BigSky MXへ送信さ れるMIDIプログラムチェンジ (PC) は、後述のリファレンステーブルに記載されているようにプ リセットを呼び出すために使用されます。

さらに、BigSky MXは、ノブの調整やプリセットの変更時に、5ピンMIDI OUT、USB、-EXPジャック (TRS) MIDI出力経由でMIDIコマンドを送信するように設定することができ ます。また、受信MIDIメッセージを「THRU」ルーティングで設定し直すこともでき、こ 。れにより他の機器にMIDI制御メッセージを渡すことができます

**TIP!: Strymonのペダル全般に関するMIDI設定については、StrymonサポートのFAO、ブロ** 。および**技術コーナー**の記事をご覧ください、**グ**

#### **外部MIDIコントローラーの接続**

以下の手順は、MIDIコントローラーとBigSky MXを接続して設定する方法を説明していま す。お使いのMIDIコントローラーデバイスが利用可能なアップデートに対応しているか製 造元のWebサイトで確認することをお勧めします。また、デバイスの必要な設定について は、そのデバイスのドキュメントをご覧ください。

#### 5ピンMIDIコントローラデバイスを接続する場合

**← 標準の5ピン MIDI ケーブルを使用して、MIDI コントローラーの <b>MIDI OUT** ポート を BigSky MX の MIDI IN ポートに接続します。

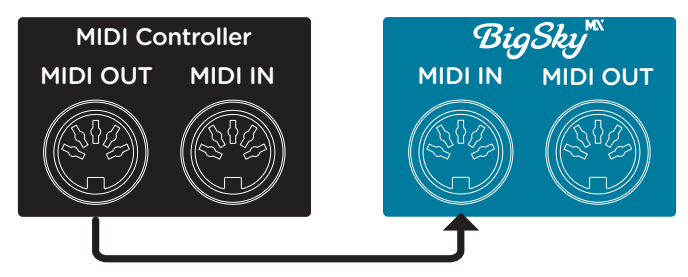

外部MIDIコントローラーデバイスと単一のBigSky MXペダルを接続する

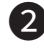

**2 VALUE** エンコーダーを3秒間長押しして、グローバルセッティング (GLOBAL) メニューに入ります (詳細は48[ページを](#page-47-0)ご覧ください)。

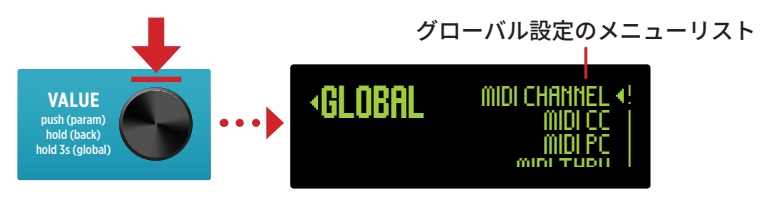

- <u>● MIDI CHANNEL をチャンネル 1</u> に設定します(または、コントローラーデバイス とマッチする任意のチャンネルが使用できます)。
- 8 ハードウェアコントローラーを設定し、希望の MIDI プログラムチェンジ (PC) およ び / または MIDI コンティニュアスコントロール (CC) コマンドを送信して、BigSky MX のバンク / プリセットやパラメーターの変更を制御できるようにします。BigSky MX の完全な MIDI PC および CC コマンドのリファレンスリストは、68 [ページお](#page-67-0)よび 70[ページを](#page-69-0)ご覧ください。

4 BigSky MX は MIDI コントロールが設定され、準備が整いました。

TIP!: 通信が機能しているかを簡単に確認する方法として、現プリセットのフットスイッチがバ イパスされている状態で、CC#102の値を127に設定して送信します。これにより、正しくMIDI が接続されて設定されている場合、フットスイッチが有効になります(LEDが点灯します)。

#### 5ピンMIDIコントローラーと複数のペダルの接続

オプションとして、BigSky MXと1つまたは複数の追加のペダルを同時にコントロールする ために、MIDI「チェーン」接続することができます。

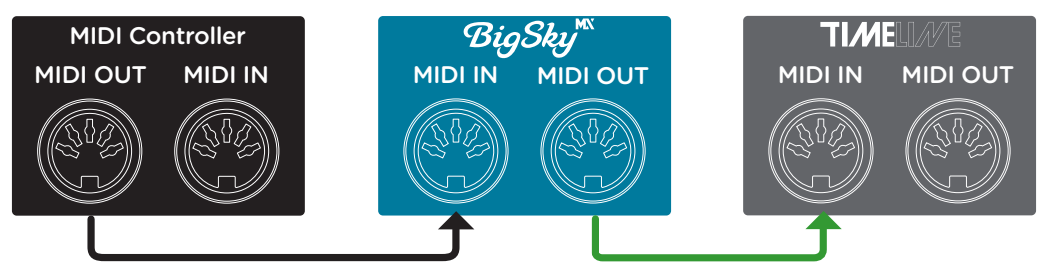

MIDIコントローラーと2つのペダルをチェーン接続する

- **↑ はじめに、MIDI コントローラーの MIDI OUT をチェーン内の最初のペダルの MIDI** IN ポートに接続します。なお、通常、チェーン内のペダルの順序は問題ありません。 MIDI コマンドはすべてのペダルに伝達できます(各ペダルの MIDI 設定によります)。 この例では、コントローラーデバイスに続いて BigSky MX がチェーンの最初に配置 。されています
- 2 次に、最初のペダルの MIDI OUT ポートから、2番目のペダルの MIDI IN ポートへ MIDI ケーブルを接続します。
- もし他のペダルを接続する場合は、同じ「チェーン」ケーブル配線パターンに従い、 **MIDI OUT** から次のペダルの MIDI IN へ接続してください。最後のペダルの MIDI OUT を MIDI コントローラ - へ戻す必要はありません。
- <del> $\blacksquare$  VALUE</del> エンコーダを 3 秒間長押しして、グローバルセッティング (GLOBAL) メニュー に入ります(詳細は48[ページを](#page-47-0)ご覧ください)。
	- MIDI CHANNEL を 1 に設定します。(または、コントローラーの送信チャンネルと 一致する任意のチャンネルを使用できます。)

**BigSky** 

- BigSky MX のノブやパラメーターを調整する際に CC を送信しないように、MIDI **CC** を Don' t Send に設定します。(デフォルト設定)
- BigSky MX がプリセットを変更する際に PC を送信しないように、MIDI PC を Don't Send に設定します。(デフォルト設定)
- すべての受信 MIDI データを 5 ピン MIDI OUT から出力する場合は、MIDI THRU を **THRU または MERGE に設定します。**

**NOTE:** チェーン内の任意のペダルに独自のMIDIチャンネル番号を割り当てることができます。 他のペダルと異なるコマンドに反応させたい場合には、この設定を行います。この場合、コント ローラーをプログラムして、各ペダルの対応するMIDIチャンネルに送信される所望のMIDIコマ 。ンドを送信するようにします

- 6 Strymon ペダル (例: TimeLine や Mobius) を追加 MIDI ペダルとしてチェーンに 接続する場合は、それぞれの Strymon ペダルのユーザーマニュアルを参照して、必 要に応じてそのグローバル設定を決めます (MIDI設定に関する情報を確認してくだ さい)。他メーカーのペダルを使用する場合は、独自の MIDI 設定が必要な場合があ ります。製造元のマニュアルをご覧ください。
- 6 BigSky MX は MIDI コントロールのために設定され、準備が整いました。BigSky MX の完全な MIDI PC および CC コマンドのリファレンスリストについては、68 ページ と 70 [ページを](#page-69-0)ご覧ください。

TIP!: 通信が機能しているかを簡単に確認する方法として、現プリセットのフットスイッチがバ イパスされている状態で、CC#102のバリュー127に設定して送信します。これにより、正しく MIDIが接続されて設定されている場合、フットスイッチが有効になります(LEDが点灯します)。

### 他のペダルのプリセットを同期させるためにBigSky MXを5ピンMIDIコントローラ **ーとして使う**

BigSky MXをコントローラーデバイスとして使用し、Strymon TimeLineやMobiusなどの 他ペダルへMIDI PCメッセージを送信して、そのプリセットを同時に同期変更することも 可能です。

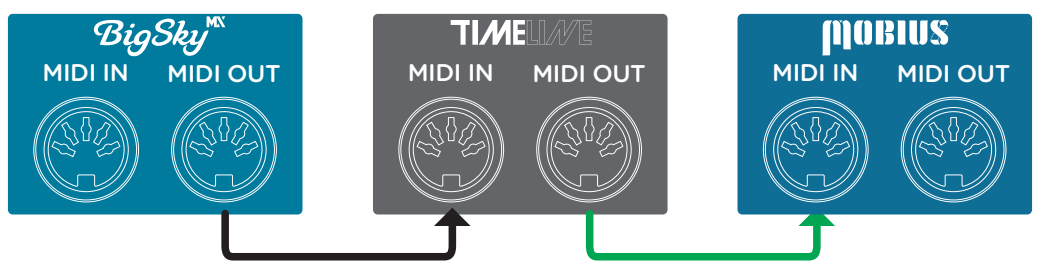

BigSky MXをTimeLineとMobiusに接続してプリセットコントロールを行う

- **↑** BigSky MX の MIDI OUT と次のペダル(例:TimeLine)の MIDI IN ポートを接続します。 なお、BigSky MX の後に続くペダルの順番は通常関係ありません。MIDI コマンドは 。すべてのペダルに送信されます
- 2 BigSky MX の直後にある最初のペダル (TimeLine) の MIDI OUT ポートから、次の ペダルである Mobius の MIDI IN ポートに MIDI ケーブルを接続してください。最後 のペダルの MIDI OUT を BigSky MX に戻す必要はありません。
- **《3 VALUE** エンコーダを3秒間長押しして、グローバルセッティング (GLOBAL) メニュー に入ります(詳細は48[ページを](#page-47-0)ご覧ください)。
	- MIDI チャンネルを1に設定してください (もしくは、TimeLine と Mobius で同じ MIDI チャンネルが選択されていれば、どのチャンネルでも使用できます)。
	- MIDI CC を Don't Send に設定してください (デフォルトの設定)。これにより、 BigSky MX はノブやパラメーターを調整する際に CC メッセージを送信しません。
	- MIDI PC を Send に設定してください。これにより、プリセットを変更する際に BigSky MX の MIDI OUT から MIDI プログラムチェンジが送信されます。これは TimeLine と Mobius のペダルで受信され、同期してプリセットの位置 (000 から 299)が変更されます。
	- MIDI THRU を Merge に設定してください。これにより、BigSky MX が自身のプリ セット変更から MIDI プログラムチェンジメッセージを送信できるようになります。
- 4 BigSky MX は MIDI 接続されたペダルのプリセットコントロールのために設定され、 準備が整いました。詳細については、68 ページ「MIDI プログラムチェンジリファレ ンス」をご覧ください。

#### <span id="page-65-0"></span>**MIDIコントローラーデバイスを接続する場合 TRS**

BigSky MXのEXPジャックは、1/4インチTRS MIDI通信用に設定できます。一部のMIDIコン トローラーデバイスやインターフェース (例: Strymon Conduit) は、1/4インチTRSタイ プのMIDI接続をサポートしています。また、Strymonは5ピンからTRS MIDIケーブルも提 供しており、このケーブルで一部のMIDIインターフェースとBigSkyのEXPジャックが接続 。できます

**● MIDI コントローラーまたはインターフェースを BigSky MX の EXP ジャックに接続し** ます。

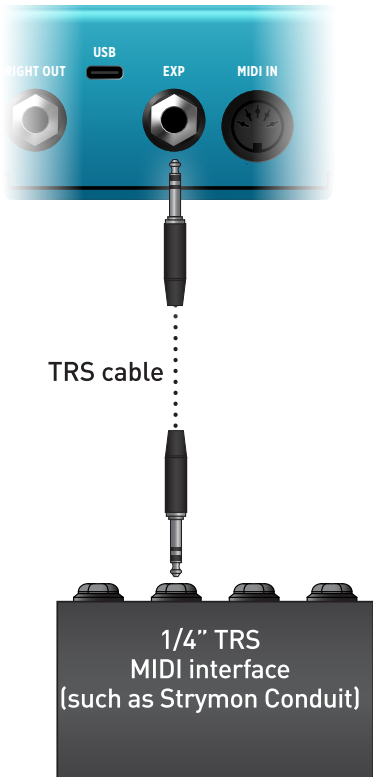

**2 VALUE** エンコーダーを3 秒間長押しして、グローバルセッティング (GLOBAL) メニューに入ります (詳細は48[ページを](#page-47-0)ご覧ください)。

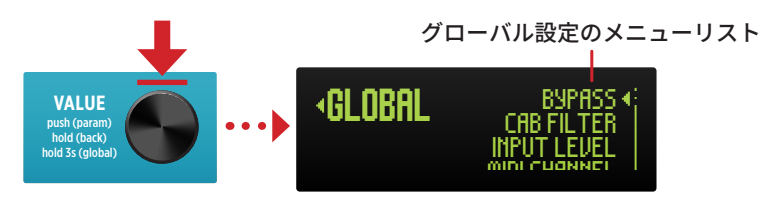

- MIDI CHANNEL を1に設定します。(デフォルト設定)また、MIDI コントローラー 。も同じチャンネルで送信するように設定してください
- MIDI CC と MIDI PC を Don't Send に設定してください (デフォルト設定)。これ により、これらのメッセージが TRS MIDI 出力に送信されないようになります。
- MIDI THRU を Off に設定してください(デフォルト設定)。これにより、MIDI デー タが TRS MIDI 出力にルーティングされないようになります。

● EXP MODE を MIDI に設定してください。

NOTE: StrymonペダルのTRS MIDI接続では、MIDIデータはTRSジャックのTIPコンダクターか ら受信されます。これらのペダルでMIDI CC、PC Send、またはMIDI THRUが有効になっている 場合は、MIDIデータはジャックのRINGコンダクター経由でペダルから送信されます。

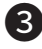

**3** 3 秒間 TYPE エンコーダーを長押しすると、GLOBAL メニューから出てホーム画面に 。戻ります

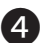

4 BigSky MX は TRS MIDI 通信用に設定され、準備が整いました。BigSky MX の完全な MIDI PC および CC コマンドのリファレンスリストについては、68 ページと 70 ペー 。[ジ](#page-69-0)をご覧ください

TIP!: 通信が機能しているかを簡単に確認する方法として、現プリセットのフットスイッチがバ イパスされている状態で、CC#102をバリュー127に設定して送信します。これにより、正しく MIDIが接続されて設定されている場合、フットスイッチが有効になります (LEDが点灯します)。

### <span id="page-67-0"></span>**MIDIプログラムチェンジリファレンス**

BigSky MXには、各バンク内にAとBのプリセットロケーションを含む150のバンクがあ り、トータル300のプリセットロケーションがあります。ディスプレイ上では、バンクは 00から149までの番号が付けられています。MIDIプログラムチェンジ (MIDI PC) メッセ ージは最大128 (0-127) までの番号しかないため、プリセットは3つのMIDIパッチバンク にグループ化されます。各MIDIパッチバンク内では、プログラムチェンジ番号0-127を使 い、プリセットロケーションが連番で番号付けされています。

 $MIDI$  BANK  $0 = 77$ U セット 000A - 063B MIDICC 0、バリュー0でアクセス (Bank 0の場合)\* 続いてMIDI PC 0-127

 $MIDI$   $BANK 1 = JJUUYb064A - 127B$ MIDICCO、バリュー1でアクセス (Bank1の場合) 続いてMIDI PC 0-127

 $MID$ I RANK  $2 = J'UU' + 128A - 149B$ MIDICCO、バリュー2でアクセス (Bank 2の場合) 続いてMIDI PC 0-43

NOTE: 一部のMIDIアプリケーションやコントローラーは、MIDIプログラムチェンジ1から始ま る場合があります。このような場合は、MIDIプログラムロケーションを1つ上げてください。

MIDIバンク0、1、または2にアクセスする場合は、上記の表に示されているように、MIDI プログラムチェンジメッセージの前に標準のMIDIバンクチェンジメッセージ(MIDICC#0 でMIDIバンク番号と等しい値)を送信することをお勧めします。

TIP!: BigSky MXペダルは常にMIDIパッチバンク0で起動します。したがって、プリセット000A から063Bを使用するのであれば、標準のMIDIプログラムチェンジ (0~127) メッセージを送信 。してください

### **MIDI経由でプリセットを保存する**

BigSky MXとの通信するようにMIDIコントローラーが設定されたら (詳細は62[ページ](#page-61-0)の「 外部MIDIコントローラーの接続」をご覧ください)、現在の設定をMIDI経由でBigSky MX の任意のプリセットに保存できます。これには、BigSky MXがプリセット保存画面を表示 している間にコントローラーからBigSky MXにPCメッセージを送信する必要があります。

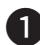

1 BigSky MX に保存したいサウンドをダイヤル調整します。

- 2 BigSky MX の TYPE エンコーダーボタンを 2 秒間長押しして、保存画面に入ります。 保存するプリセットの名前を入力するには、TYPE エンコーダーとVALUE エンコー ダーを使用します (詳細は 15 ページ「プリセットの保存」をご覧ください)。
- **€3 保存画面**が表示されている間、MIDI コントローラーから希望するプリセット位置(000 ~ 299) に対する MIDI プログラムチェンジ (PC) メッセージを送信して、この場所 にプリセットを保存できます。これは、MIDI コントローラー上のプリセットスイッ チを単に押すだけで行うことができます。この MIDI PC メッセージを送信してプリ セットを保存すると、この MIDI コントローラーのスイッチが同じプリセットを呼び 。出します

## <span id="page-69-0"></span>**MIDI CCリファレンス**

以下は、BigSky MXパラメーター用に事前設定されたMIDI Continuous Controllers (MIDI CC)のリストです。

### **ノブと共通パラメーター - すべてのリバーブタイプ**

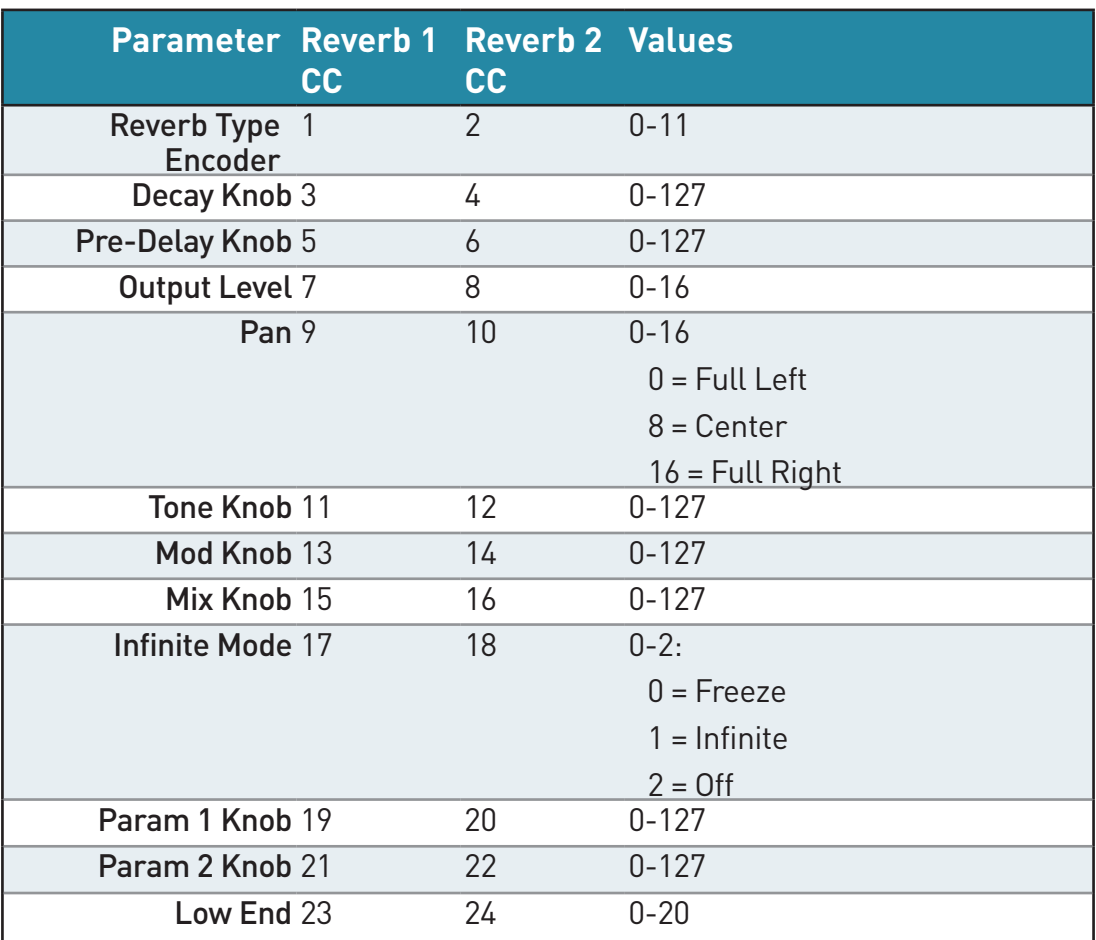

## 1+2パラメーター – 共有

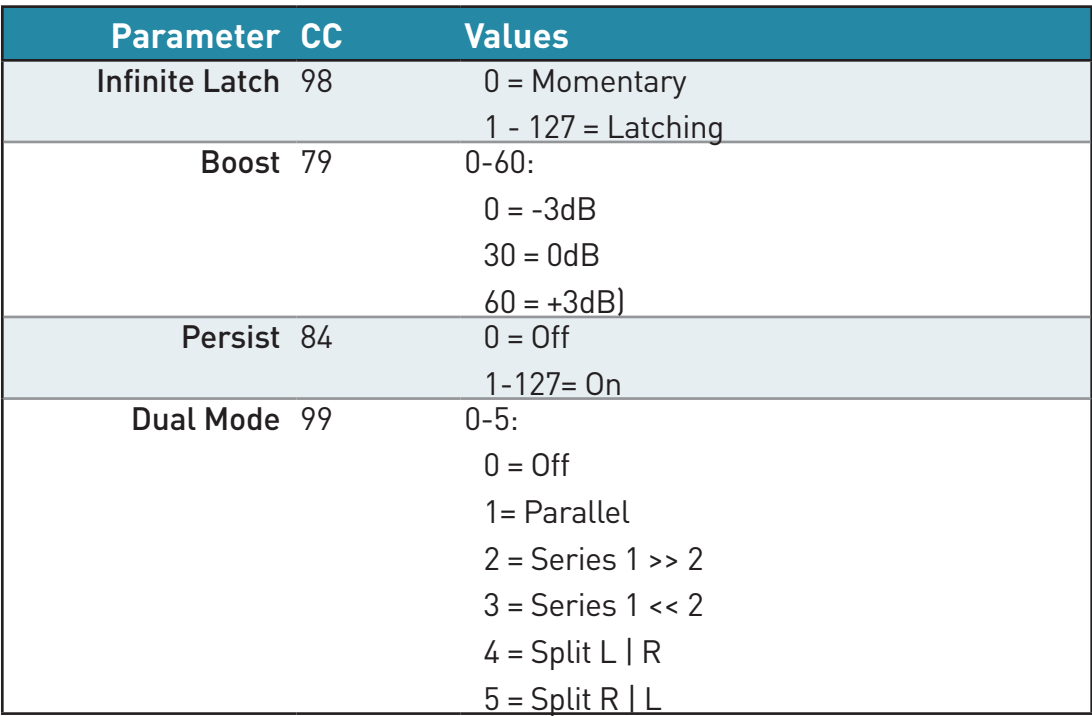

**リバーブ固有のパラメーター**

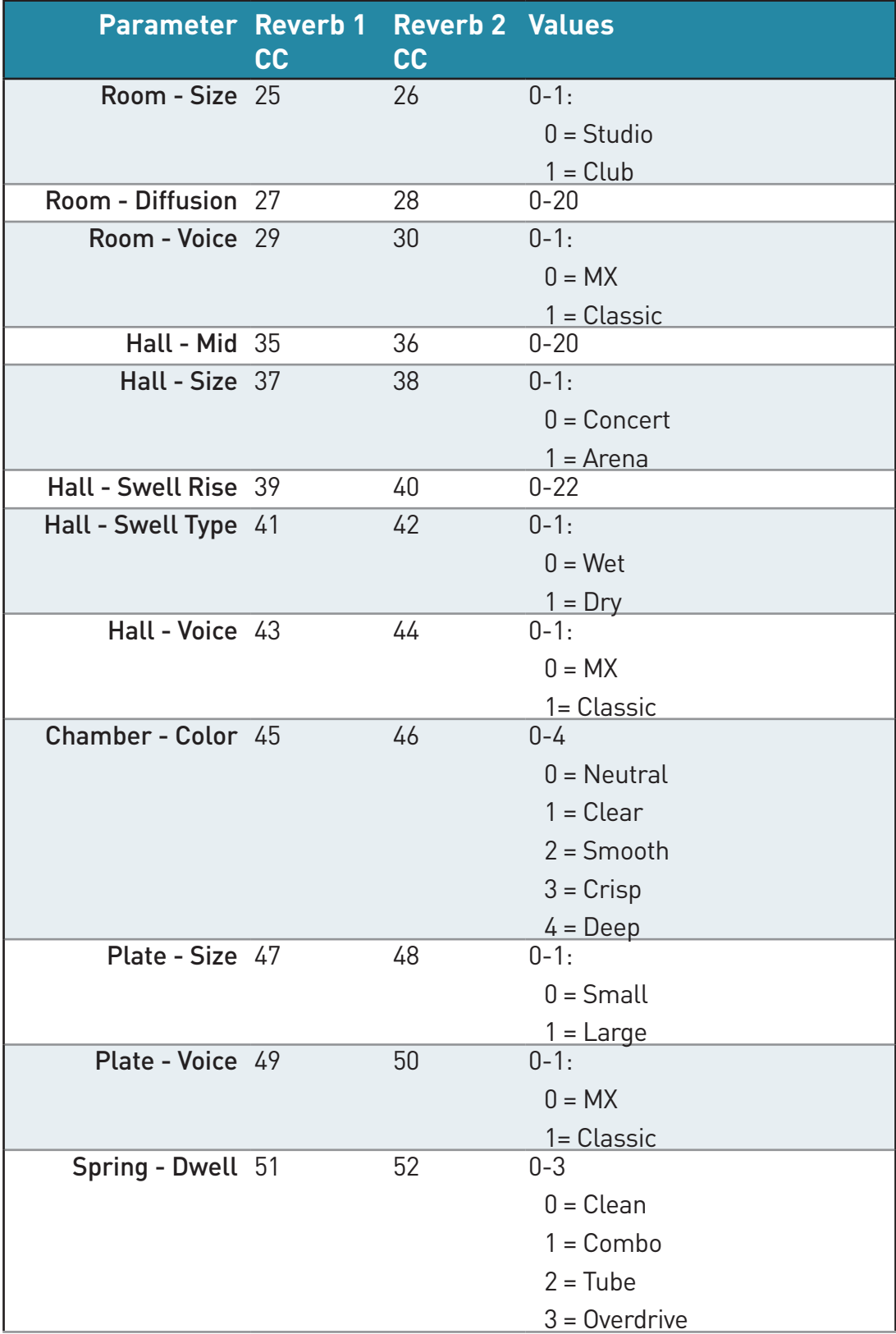
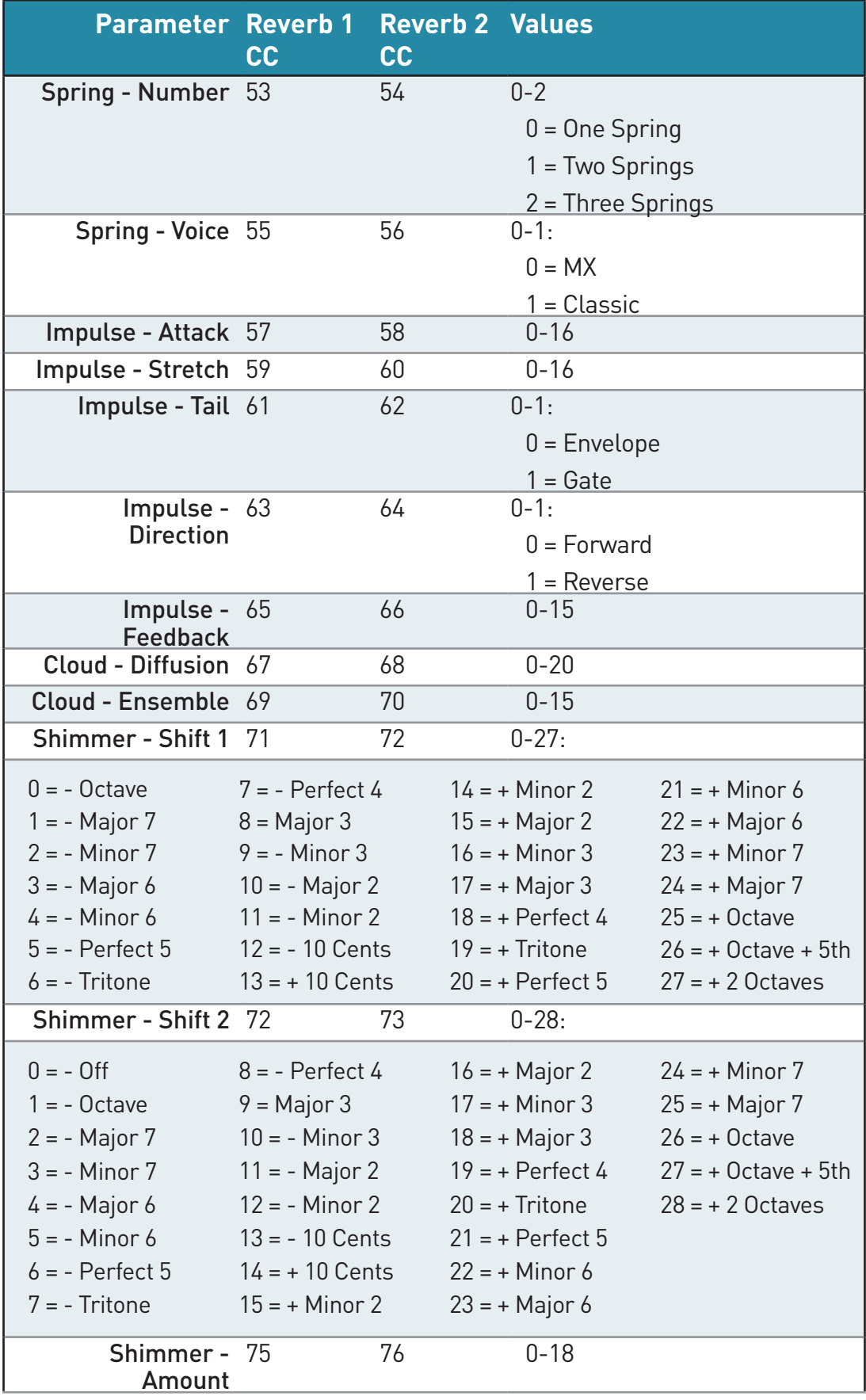

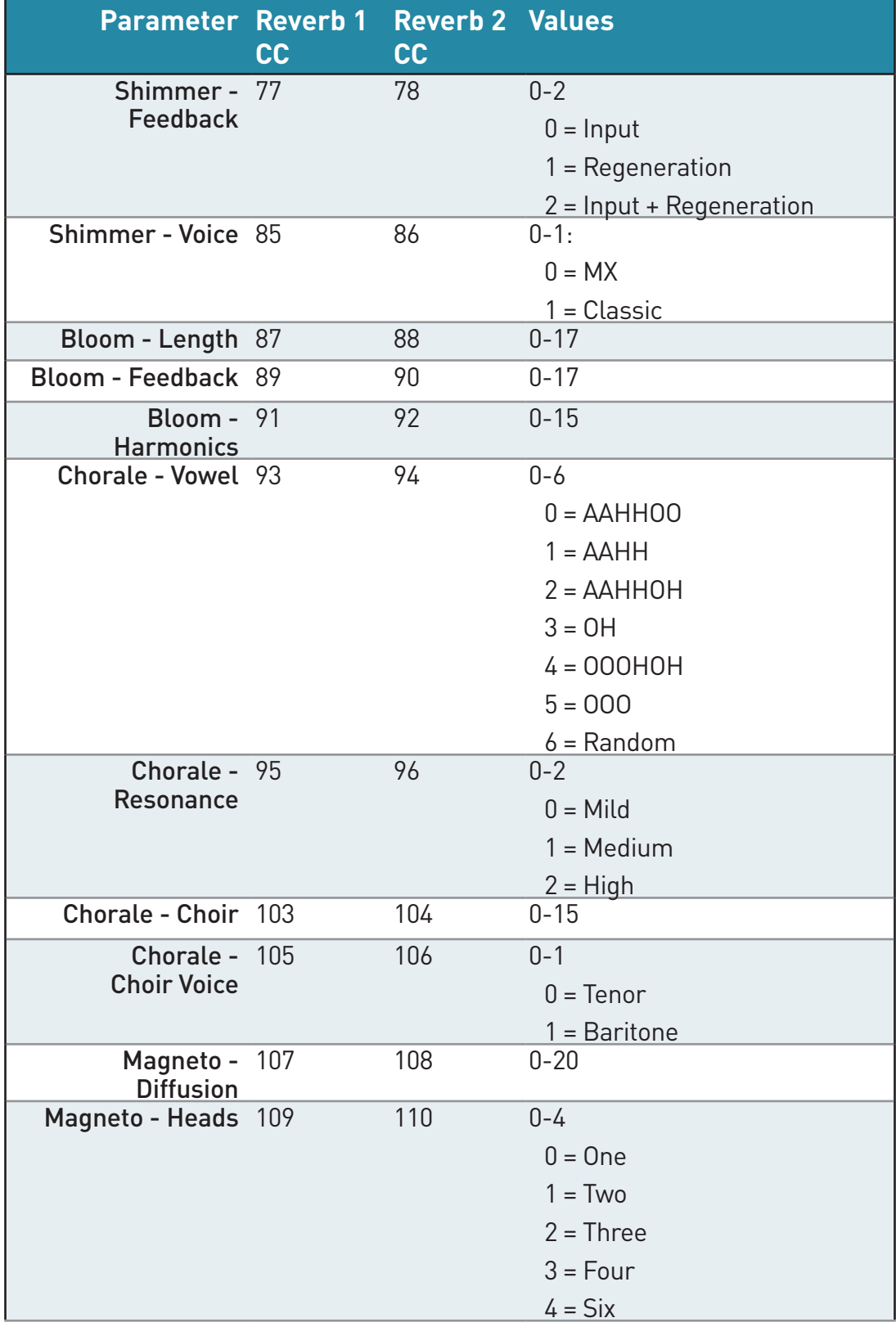

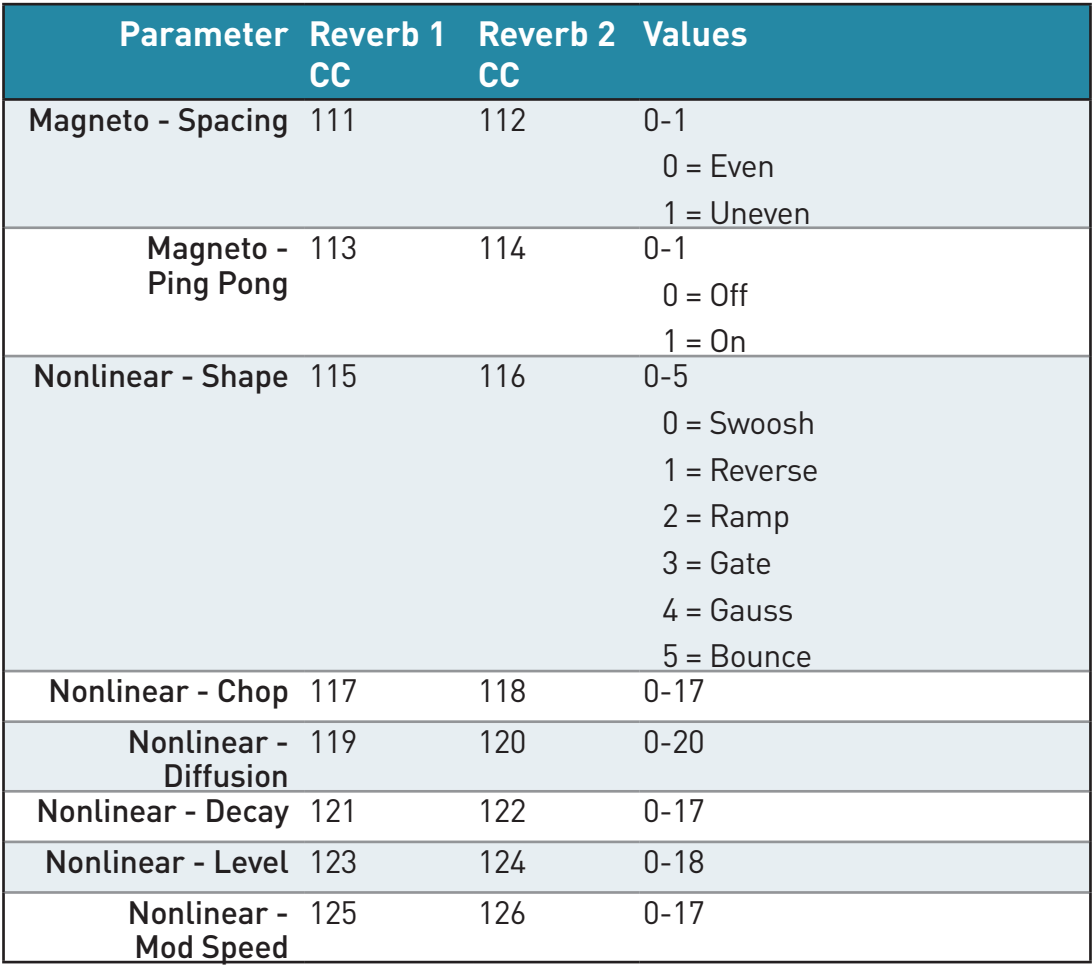

## ハードウェアコントロール&その他

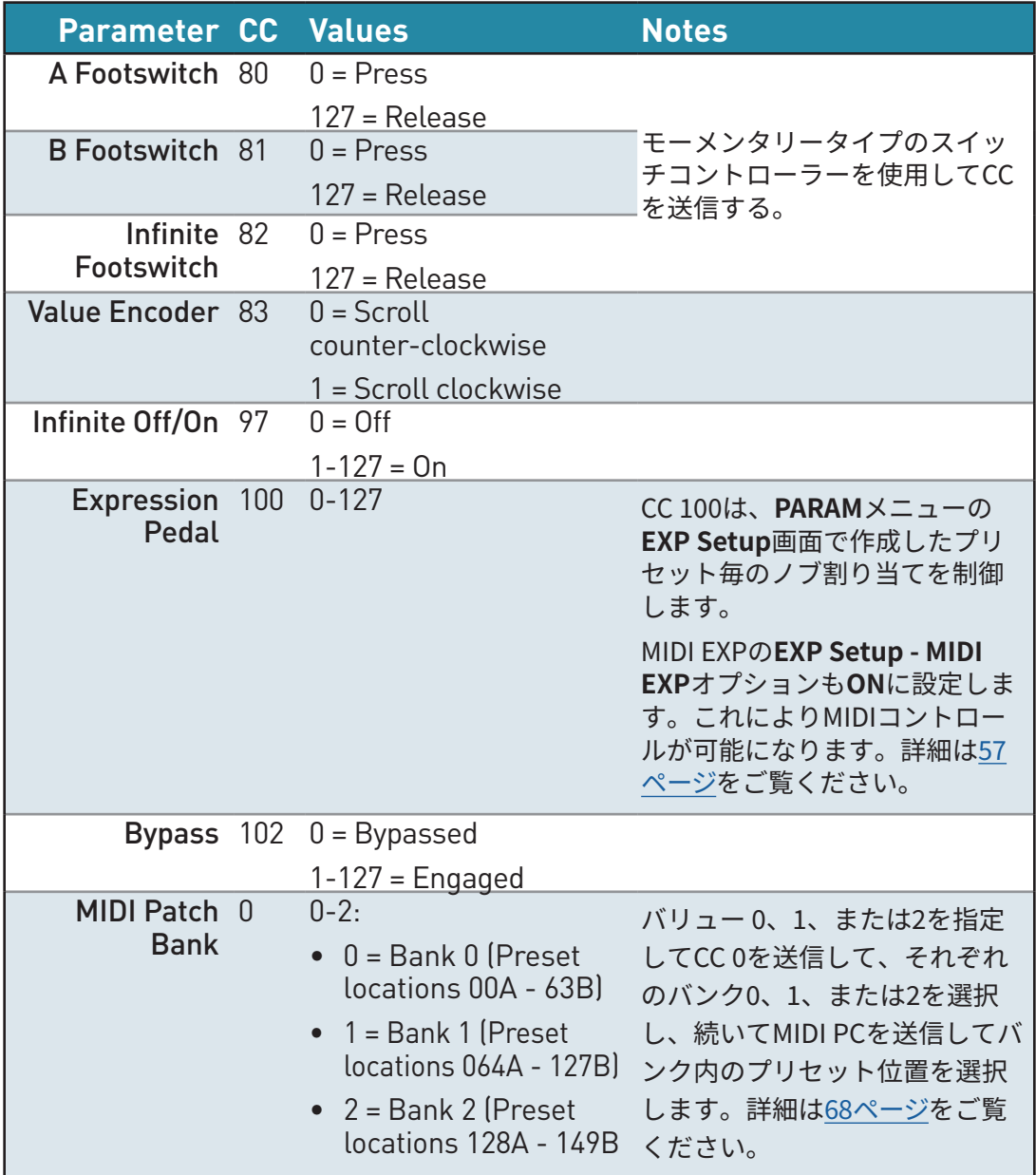

ROTE:多くのMIDIコントローラーは、オン/オフスイッチに対してバリュー0と127を送信します。

NOTE: 一部のMIDIアプリケーションやコントローラーは、MIDIプログラムチェンジ1から始ま る場合があります。このような場合は、MIDIプログラムロケーションを1つ上げてください。

## 工場出荷時(デフォルト)のグローバル設定

以下は、工場出荷時のグローバル設定のデフォルト値です。

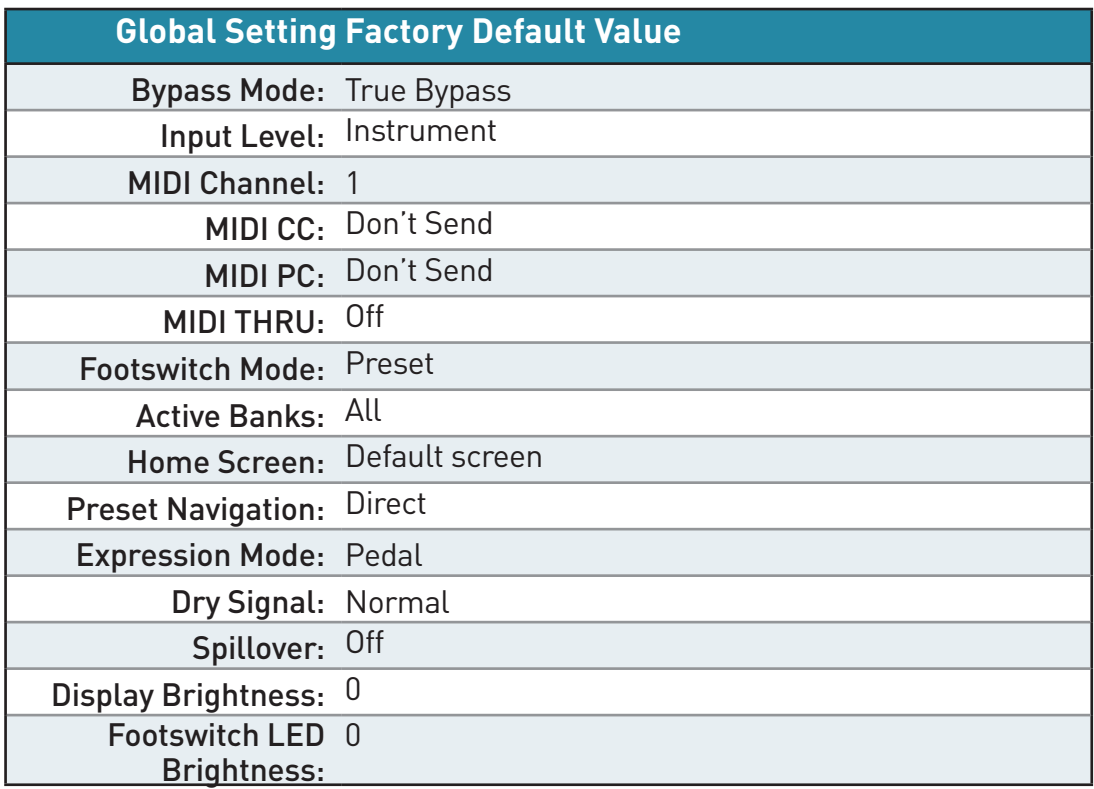

必要に応じて、すべてのグローバル設定を工場出荷時のデフォルトにリセットできます。 54[ページ](#page-53-0)を参照してください。

## スペシフィケーション

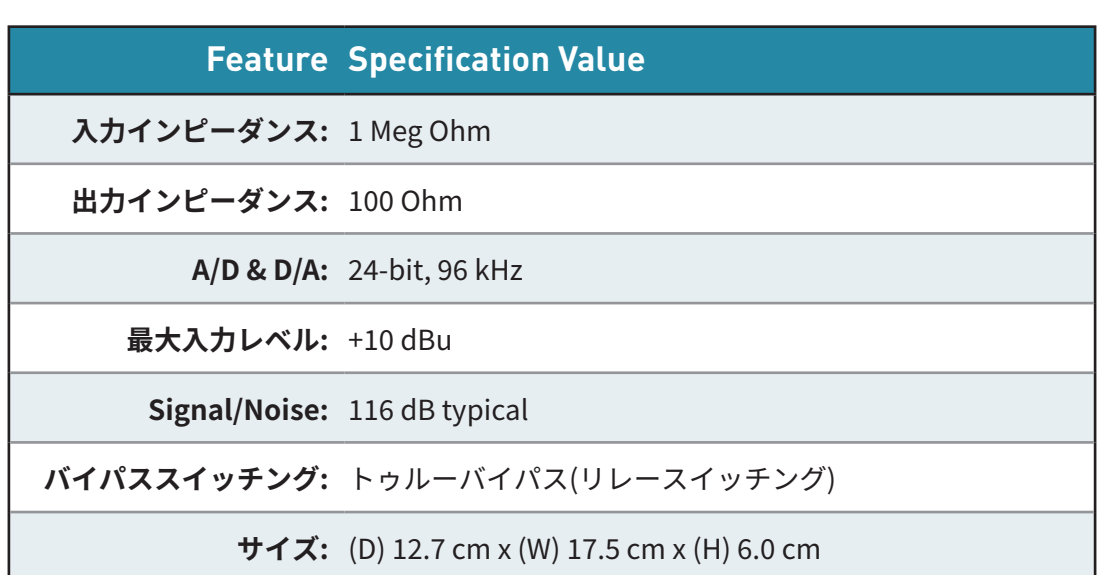

### **電源アダプター規格**

。次の定格の電源を使用してください DC9V、センターマイナス、最小500mA (別売り)。

TIP!: BigSky MX および、すべてのStrymonペダルに対応するの高性能な電源ユニットStrymon 。Ojaiの使用をお勧めします

## 使用上のご注意

▲警告:安全のため、特に注意していただきたいこと

- 1. 異常があるときは電源プラグをコンセントから抜いて、ご購入先もしくは、弊社 迄ご連絡下さい。異常な音がしたり、煙が出て異臭がした時などは、電源プラグ 。をコンセントから抜いて下さい
- 2. 電気ショックを避けるため、本体を絶対に開けないで下さい。本機は、高電圧が 発生しているため危険です。内部に触ると感雷する恐れがあります。内部の調整 や修理は、弊社にご依頼下さい。また、火事や感電を避けるために、湿度が非常 に高い場所に置いたり、雨天の際に野外で使用することは避けて下さい。

▲ 警告:次のような場所での使用は出来る限り避けて下さい。

- 湿度の非常に高い場所
- 砂やほこりが多い場所
- 台所、バスルーム、湿気の多い地下室など、水のかかりやすい場所
- 空気の循環を妨げる場所、ヒーターの近くなど、温度が高い場所

# $\frac{1}{2}$   $\frac{1}{2}$   $\frac{1}{2}$

© 2024 Damage Control Engineering, LLC.

Strymon, the Strymon logo, and Damage Control Engineering are trademarks or registered trademarks of Damage Control Engineering, LLC. in the U.S. and/or other jurisdictions. Mac and macOS are trademarks of Apple, Inc., registered in the U.S. and other countries and regions. Windows is a registered trademark of Microsoft Corporation in the United States and/ or other countries.

## Strymon 限定保証 (譲渡不可) に関する規定

#### **保証について**

Strymon は、正規 Strymon ディーラーから購入された場合、その製品と製品中のコンポーネントが、購入 日から次の期間、材質および製造上の欠陥がないことを保証します。

#### 製品保証が1年間となる製品

第一世代のペダル・・・blueSky、El Capistan、Flint、Lex、Deco、DIG Brigadier、OB.1、Ola、Orbit、TimeLine、Mobius、BigSky、BigSky MX

#### 製品保証が2年間となる製品

上記以外のエフェクトペダル、ユーロラックモジュール、パワーサプライ製品、MIDI インターフェイス ※付属品のパワーサプライ、および、MIDI ケーブルアクセサリーについては、初期不良の場合のみ製品保証を適応させていただきます。

保証期間内に製品が故障した場合、Strymon 日本総代理店オールアクセスインターナショナル株式会社が、 最初の購入者に限り無償で修理、または当社の裁量により製品を交換いたします。また、本保証を最初の購 入者以外へ譲渡することは出来ません。

#### **免責事項**

この保証は、ユーザーマニュアルに記載されている推奨の使用方法に従って、Strymon 製品を使用中に発見 された製造上の欠陥を対象とします。この保証は紛失や盗難には適用されません。また、誤用、不正な改造、 不適切な保管、落雷、または自然災害によって引き起こされた損害にも適用されません。上記の状況によっ て生じた損傷は、保証対象外の修理料金が発生する場合があります。

非正規販売店や海外から購入された製品は、この保証の対象外となります。保証は譲渡不可であり、中古品 。または譲渡された製品には適用されません

#### **保証範囲**

故障の場合は、前項の通り、修理または交換の対応のみとなります。オールアクセスインターナショナル株 式会社は、本製品の故障に起因するいかなる損害に対しても一切の責任を負いかねます。保証外の損害には、 逸失利益、逸失貯蓄、他の機器への損害、および本製品の使用または使用不能から生じる付随的または派生 的損害等が含まれますが、この限りではありません。いかなる場合においても、当社は、製品の市場想定価 格を超えない範囲で保証対応し、それを超える保証に関する責任を負いません。

#### **この保証に基づいてサービスを受ける方法**

製品が故障した場合は、当社 web page の『お問い合わせフォーム』 https://allaccess.co.jp/support/form\_contact.php ページから必要事項を記入して、ご連絡ください。

strymon 正規輸入販売代理店<br>**オールアクセスインターナショナル 株式会社** 

社:愛知県あま市本郷三反地21番地 営業事務所:愛知県あま市本郷四反田27番地 【お問い合わせはこちら【 mail: support@allaccess.co.jp https://allaccess.co.jp